# **Sistem Informasi Kesehatan Ibu dan Anak di Puskesmas**

**TUGAS AKHIR** 

**Diajukan sebagai Salah Satu Syarat untuk Memperoleh Gelar Sarjana Jurusan Teknik Informatika**

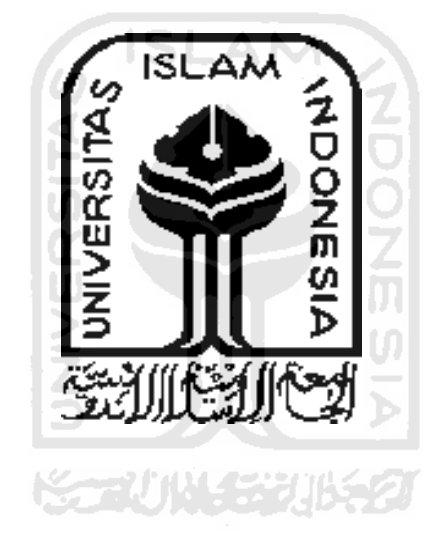

**Oleh:** 

**No. Mahasiswa : 03 523 102** 

**Nama : Syafran Zulkhairi** 

# **JURUSAN TEKNIK INFORMATIKA FAKULTAS TEKNOLOGI INDUSTRI UNIVERSITAS ISLAM INDONESIA YOGYAKARTA 2008**

# **LEMBAR PENGESAHAN PEMBIMBING**

## **SISTEM INFORMASI KESEHATAN IBU DAN ANAK DI PUSKESMAS**

## **TUGAS AKHIR**

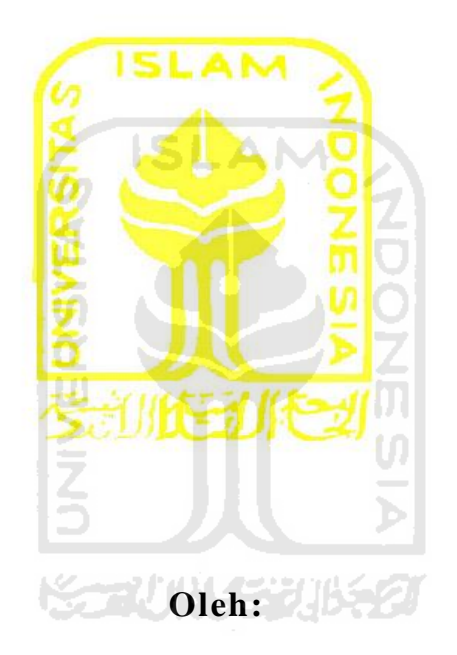

**Nama : Syafran Zulkhairi No. Mahasiswa : 03 523 102** 

Yogyakarta, 6 Februari 2008

Pembimbing,

Dr. Sri Kusumadewi, S.Si., MT.

# **LEMBAR PERNYATAAN KEASLIAN HASIL TUGAS AKHIR**

Saya yang bertandatangan di bawah ini,

No. Mahasiswa : 03 523 102

Nama : Syafran Zulkhairi

Menyatakan bahwa seluruh komponen dan isi dalam laporan tugas akhir ini adalah hasil karya saya sendiri. Apabila di kemudian hari terbukti bahwa ada beberapa bagian dari karya ini adalah buka hasil karya saya sendiri, maka saya siap menanggung resiko dan konsekuensi apapun.

Demikian pernyataan ini saya buat, semoga dapat dipergunakan sebagaimana mestinya.

ドライバルチング

Yogyakarta, 6 Februari 2008

Syafran Zulkhairi

## **LEMBAR PENGESAHAN PENGUJI**

### **SISTEM INFORMASI KESEHATAN IBU DAN ANAK DI PUSKESMAS**

### **TUGAS AKHIR**

Oleh:

Nama : Syafran Zulkhairi No. Mahasiswa : 03 523 102

Telah Dipertahankan di Depan Sidang Penguji sebagai Salah Satu Syarat untuk Memperoleh Gelar Sarjana Jurusan Teknik Informatika Fakultas Teknologi Industri Universitas Islam Indonesia

Yogyakarta, 6 Februari 2008

Tim Penguji,

Dr. Sri Kusumadewi, S.Si., MT. Ketua

Yudi Prayudi, S.Si., M.Kom. Anggota I

Syarif Hidayat, S.Kom. Anggota II

> Mengetahui, Ketua Jurusan Teknik Informatika Fakultas Teknologi Industri Universitas Islam Indonesia

Yudi Prayudi, S.Si., M.Kom.

# **HALAMAN PERSEMBAHAN**

Tugas akhir ini kupersembahkan untuk kedua orang tuaku tercinta yang telah memberikan perhatian dan do'anya selama aku kuliah, kakak dan adik-adikku tersayang yang telah memberikan semangatnya kepadaku, serta keluarga besarku dan teman-teman seperjuanganku yang telah membantuku dalam menyelesaikan kuliahku, khusus kupersembahkan kepada diriku sendiri.

# **MOTTO**

"... Barangsiapa yang diberi petunjuk oleh Allah, maka dialah yang mendapat petunjuk; dan barangsiapa yang disesatkan-

Nya; maka kamu tak akan mendapatkan seorang pemimpinpun yang dapat memberi petunjuk kepadanya."

( QS.Al Kahfi : 17 )

"sesungguhnya sesudah kesulitan itu ada kemudahan."

"Maka apabila kamu telah selesai (dari sesuatu urusan), kerjakanlah dengan sungguh-sungguh (urusan) yang lain." "dan hanya kepada Tuhanmulah hendaknya kamu berharap." ( QS. Alam Nasyrah : 6 – 8 )

长式小头我形名

"Barangsiapa yang menyerupai suatu kaum, niscaya dia termasuk dari mereka." ( HR. Al-Imam Ahmad )

"Jika engkau melihat manusia berlomba-lomba dalam urusan dunia, maka berlombalah dengan mereka dalam urusan akhirat. Sesungguhnya dunia mereka akan sirna dan akhirat akan tetap kekal selamanya." (Al-Imam Al-Hasan Al-Bashri )

### **KATA PENGANTAR**

أَلزَّ حِيمِهِ ٱلزَّحْمَىٰنِ ٱللَّهِ بِسَمِّرِ

#### *Assalamu'alaikum Wr. Wb.*

Segala puji bagi Allah SWT yang telah melimpahkan anugerah atas nikmat iman, dan islam serta anugerah kehidupan, umur, kesehatan, dan kesempatan kepada penulis, sehingga penulis dapat menyelesaikan tugas akhir dengan judul "Sistem informasi kesehatan ibu dan anak di puskesmas" dengan baik dan tepat waktu. Shalawat serta salam semoga senantiasa terlimpahkan kepada junjungan kita, hamba-Nya yang terkasih, pemberi syafaat bagi manusia, Rasulullah Muhammad SAW, beserta keluarga dan semua pengikut beliau hingga akhir zaman.

Adapun maksud dari penyusunan tugas akhir ini adalah untuk memenuhi kurikulum S-1 Jurusan Teknik Informatika, Fakultas Teknologi Industri, Universitas Islam Indonesia. Disamping itu untuk menambah pengetahuan terhadap ilmu yang telah dipelajari di bangku perkuliahan untuk diterapkan ke masyarakat.

Dalam penyusunan Tugas Akhir ini, penulis banyak mendapat bantuan dari berbagai pihak, sehingga penulis ingin menyampaikan ucapan terima kasih kepada :

- 1. Bapak Fathul Wahid, ST., M.Sc, selaku Dekan Fakultas Teknologi Industri yang telah memberikan izin untuk melakukan tugas akhir ini.
- 2. Bapak Yudi Prayudi, S.Si., M.Kom, selaku Ketua Jurusan Teknik Informatika.
- 3. Ibu Dr. Sri Kusumadewi, S.Si., MT., selaku Dosen Pembimbing yang telah banyak memberikan bimbingan dan dukungan moril dalam pelaksanaan Tugas Akhir ini.
- 4. Ayah dan Ibu yang selalu mendoakan dan mengorbankan waktu, pikiran dan tenaganya tanpa henti untukku. Semoga Allah memuliakan dan meninggikan derajat mereka. Serta untuk kakak dan adik-adikku (ayuk eka, adek toto, dan era) yang selalu memberiku semangat untuk segera menyelesaikan tugas akhir dan kuliah ini dengan hasil yang baik. Semoga Allah membimbing mereka.
- 5. Teman-teman kos yang tetap memberikan ketenangan dan kebersamaannya.
- 6. Seluruh teman-teman kuliah yang terus memacu semangatku untuk menyelesaikan Tugas akhir dengan tepat waktu.
- 7. Seluruh teman-teman SMU yang terus memberikan ide dan motifasinya walaupun jarak memisahkan namun hubungan persahabatan tetap bisa terjaga.
- 8. Seluruh pihak yang tidak dapat di sebutkan satu-persatu, yang telah memberikan *support* dan doa.

Penulis menyadari bahwa Tugas Akhir ini masih belum sempurna dan masih terdapat kesalahan dan kekurangan. Oleh karena itu, kritik dan saran yang membangun akan senantiasa penulis terima dengan senang hati. Akhirnya, harapan penulis semoga Tugas Akhir ini dapat bermanfaat bagi kita semua. *Amiin…*

#### *Wassalamu'alaikum Wr.Wb*

Yogyakarta, 6 Februari 2008

Syafran Zulkhairi

### **SARI**

Metode yang digunakan dalam mendesain dan membuat sistem informasi kesehatan ibu dan anak di puskesmas ini yaitu metode perancangan data yang diantaranya diagram aliran data (*Data Flow Diagram*) sistem, relasi antar tabel, desain interface sistem, serta desain input dan output.

Dari hasil penggunaan notasi dalam diagram aliran data, perancangan ini dapat dimulai dari bentuk yang global yaitu diagram konteks, untuk kemudian diagram ini diturunkan sampai bentuk yang paling detail. Hal ini sangat membantu sekali untuk memahami suatu sistem pada semua tingkat kompleksitasnya. Pada tahap analisis, penggunaan notasi ini sangat membantu sekali di dalam komunikasi dengan pemakai sistem untuk memahami sistem secara logika. Diagram yang menggunakan notasi–notasi ini untuk menggambarkan aliran dari data sistem dikenal dengan nama diagram aliran data (*Data Flow Diagram atau DFD*).

Script PHP (PHP: *Hypertext Preprocessor*) merupakan bahasa web serverside yang bersifat open source. Bahasa PHP menyatu dengan script HTML yang sepenuhnya dijalankan pada server. Sedangkan MySQL adalah database yang menghubungkan script PHP menggunakan perintah query dan escape character yang sama dengan PHP. PHP memang mendukung banyak jenis database, tetapi untuk membuat sebuah web yang dinamis dan selalu *Up to Date*, MySQL merupakan pilihan database tercepat saat ini.

Dengan menggunakan metode ini diperoleh kemudahan-kemudahan seperti lebih mudah dalam penambahan *script-script* data yang baru, tidak diperlukannya perintah yang banyak untuk menyusun obyek yang diproses.

Kata kunci : *Data Flow Diagram*, *PHP, MySQL,* sistem informasi.

### **DAFTAR ISI**

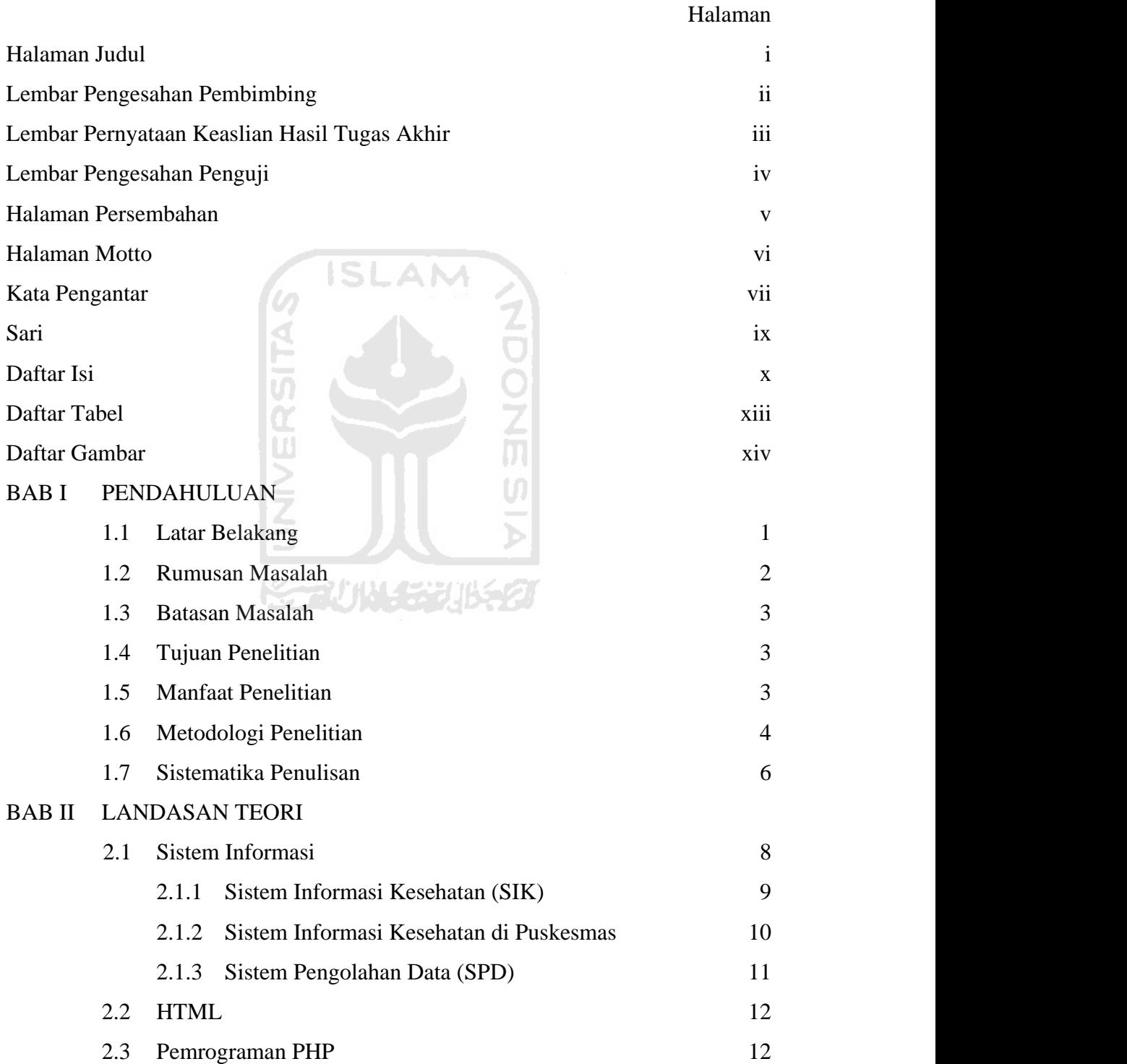

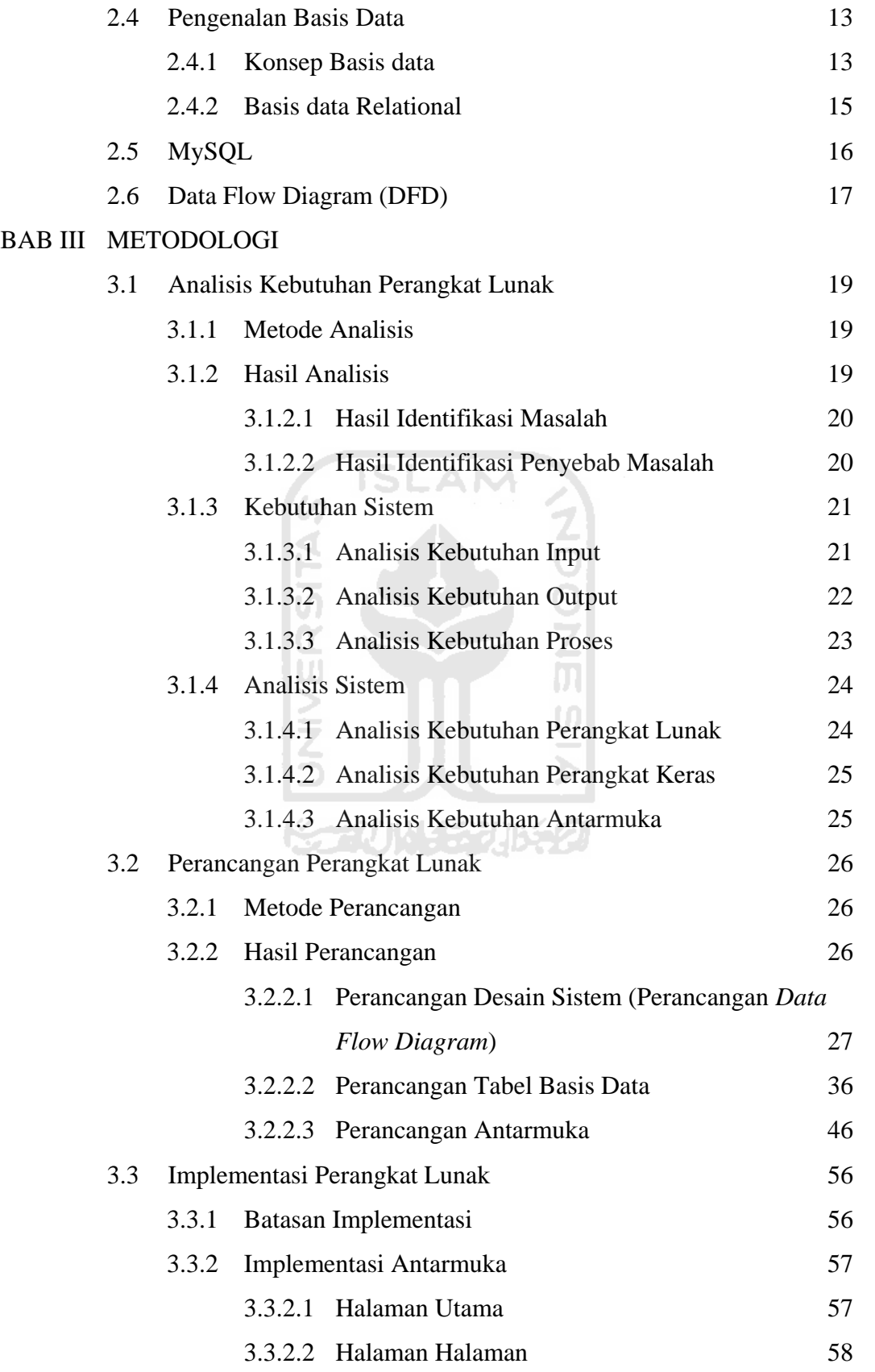

### BAB IV HASIL DAN PEMBAHASAN

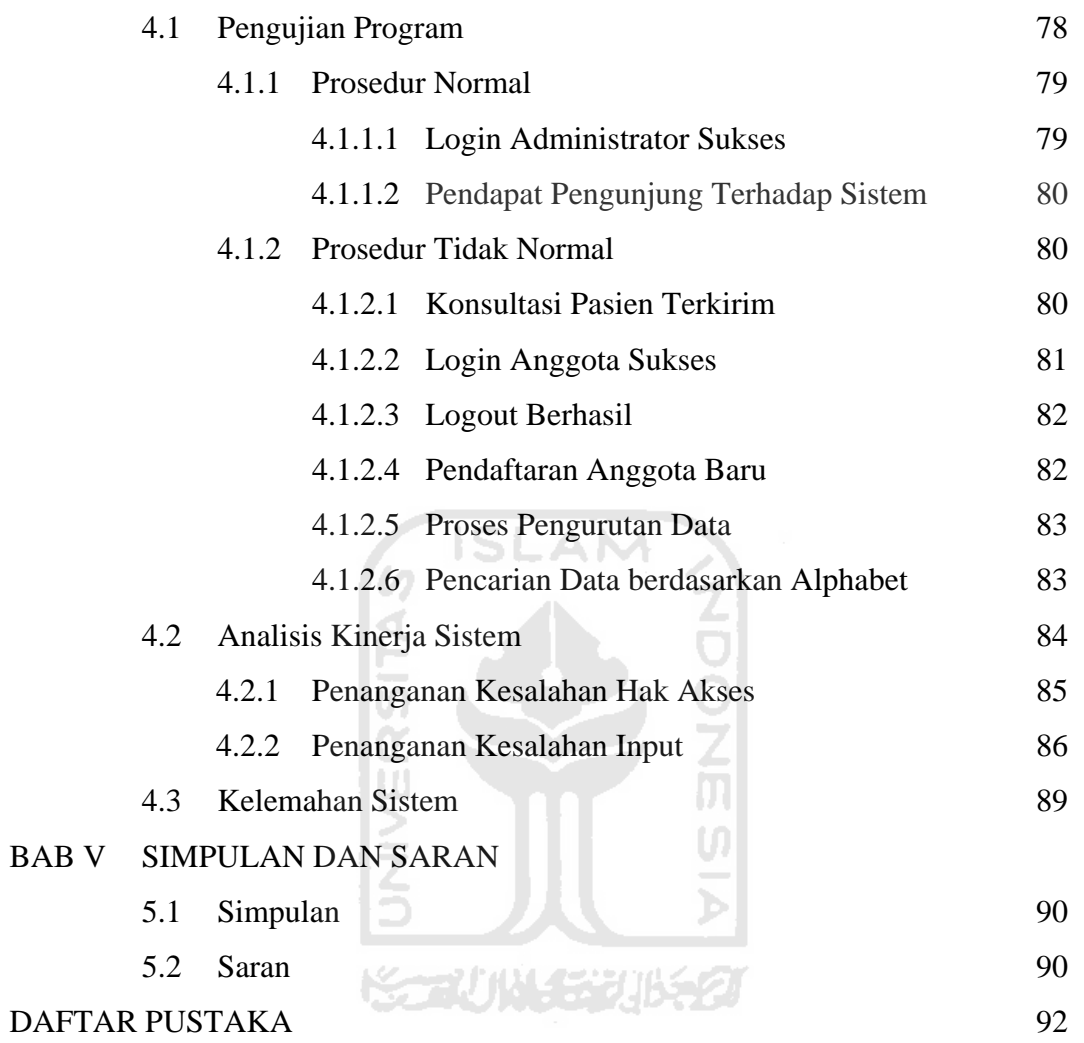

### **DAFTAR TABEL**

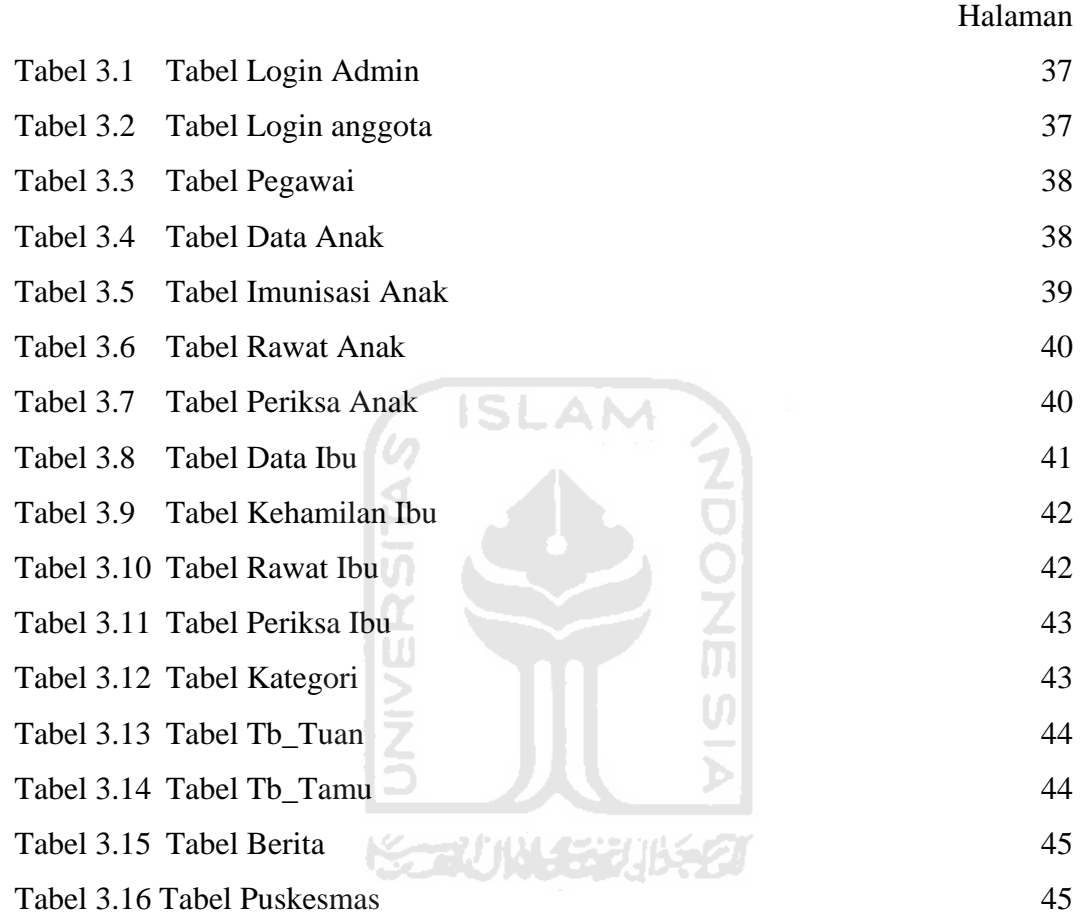

## **DAFTAR GAMBAR**

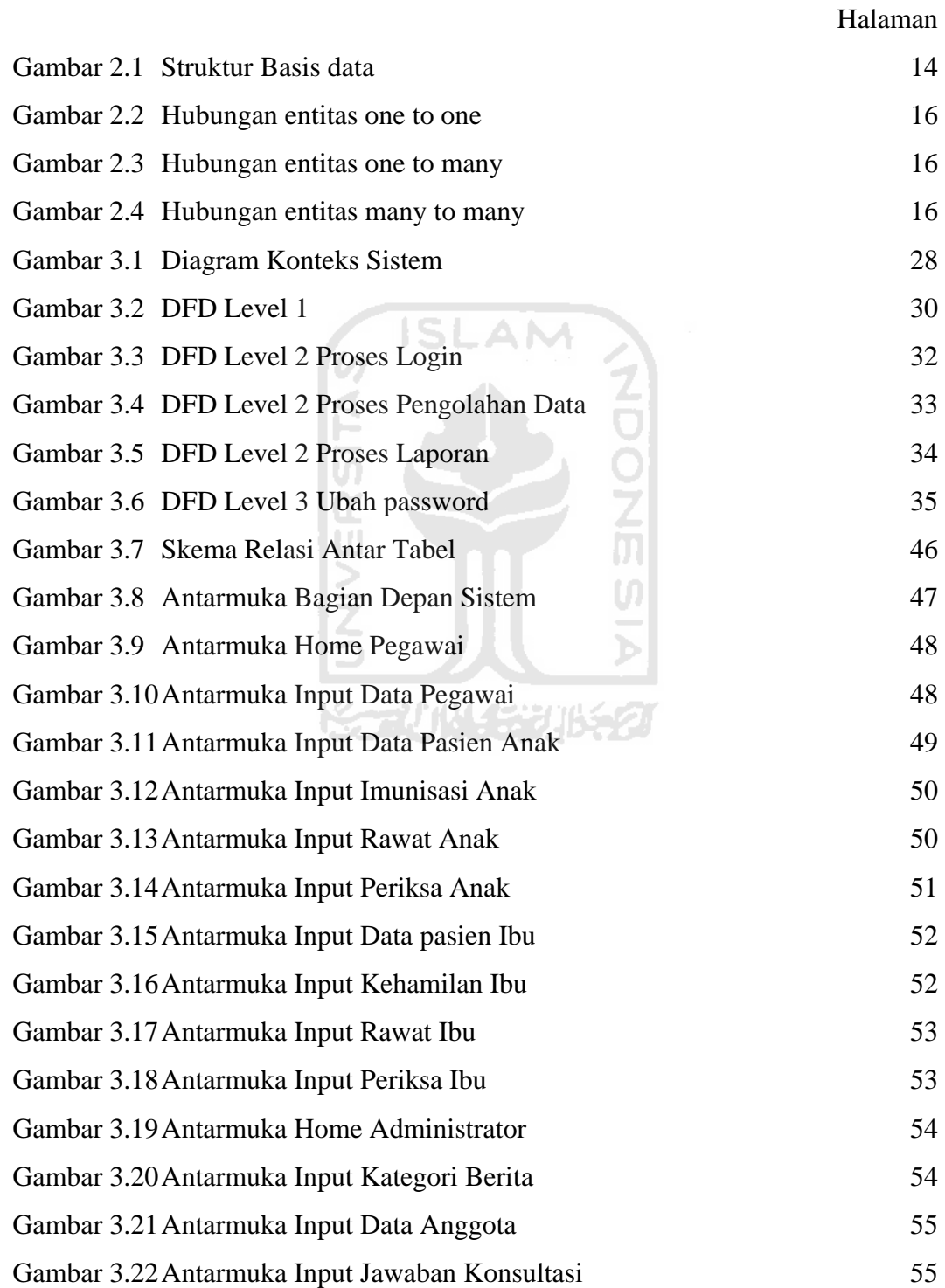

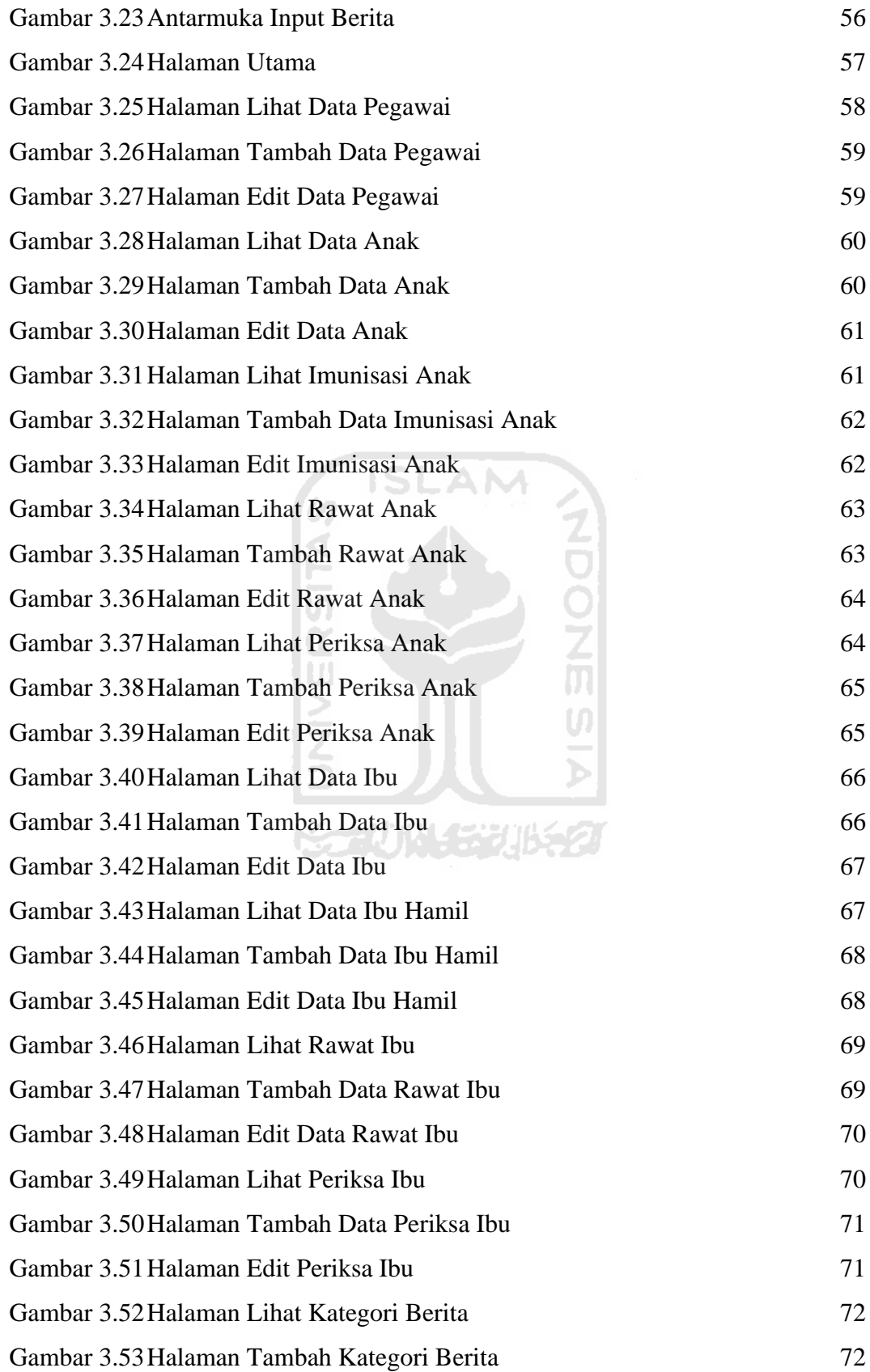

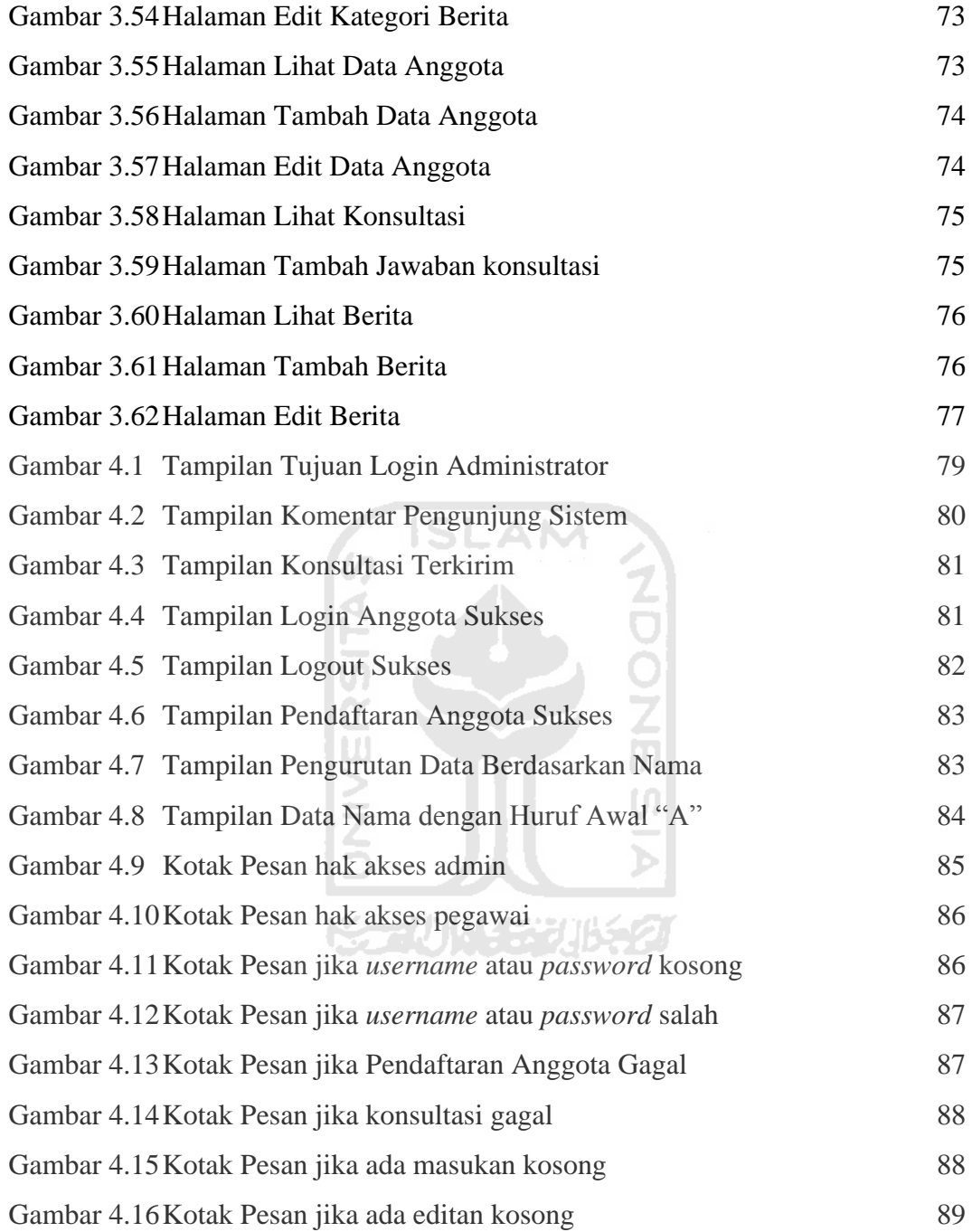

#### **BAB I**

#### **PENDAHULUAN**

#### **1.1 Latar Belakang**

Teknologi digunakan untuk mengatasi masalah, kendala atau ketidakmampuan terhadap sesuatu. Sebagai contoh, ketika seseorang memiliki masalah dengan matanya maka dengan menggunakan teknologi yang berhubungan dengan optic dapat dibuat kacamata. Demikian pula dalam proses pencarian data dan dokumentasi, dapat digunakan teknologi informasi dalam membangun sistem informasi untuk memecahkan masalah tersebut. Namun, umumnya kita sering lebih terpaku pada teknologinya itu sendiri. Misalnya, lebih terpana dengan meningkatnya kecepatan prosessor yang sudah melewati batas 1 GHz sehingga melupakan cara bagaimana membangun sebuah sistem informasi yang cantik dan powerful.

Meskipun relatif tertinggal dibandingkan organisasi lain, perlahan tapi pasti, semakin banyak lembaga pelayanan kesehatan (rumah sakit, puskesmas, maupun organisasi lainnya) yang menerapkan sistem informasi kesehatan berbasis komputer. Namun sistem yang ada ini masih bersifat umum dan belum dapat di spesifikasikan pada satu bagian atau bidang kesehatan tertentu, contohnya seperti pada bidang kesehatan ibu dan anak.

Berdasarkan data WHO, kematian ibu hamil adalah kematian perempuan selama masa kehamilan atau dalam 42 hari setelah persalinan.

Kematian yang penyebabnya berhubungan dengan atau diperburuk oleh kehamilan atau penanganannya, bukan karena kecelakaan.

Namun yang perlu menjadi perhatian dari para orang tua atau ibu adalah kontrol kesehatan mereka baik mulai dari masa-masa kehamilan, menjelang persalinan, setelah persalinan, serta masa menyusui bagi sang bayi. Hal ini dikarenakan sangat rawannya penyakit yang dapat menyerang bayi, baik dari lingkungan sekitar maupun dari sumber makanan yang ia peroleh dari sang ibu. Sehingga sudah selayaknya bagi seorang ibu tanggap dalam menyikapi masalah 6 ISLAM ini.

Disamping itu, puskesmas sebagai salah satu institusi pelayanan umum,dapat dipastikan membutuhkan keberadaan sistem informasi yang akurat dan handal, yang cukup memadai untuk meningkatkan pelayanan puskesmas kepada para pengguna (pasien, karyawan, dinas kesehatan) dan lingkungan yang terkait. Dengan lingkup pelayanan yang begitu luas, tentunya banyak sekali permasalahan kompleks yang terjadi dalam proses pelayanan di puskesmas.

Berdasarkan latar belakang inilah, maka dapat disimpulkan bahwa efektifitas kinerja puskesmas akan bertambah lebih efisien dan bertambah lebih baik dengan dibangunnya sebuah sistem informasi kesehatan di peskesmas.

#### **1.2 Rumusan Masalah**

Dari latar belakang permasalahan di atas, maka rumusan masalah pada penelitian ini adalah bagaimana membangun suatu sistem informasi yang secara

khusus menerangkan tentang kesehatan keluarga (ibu dan anak) atau perangkat lunak berdasarkan fakta-fakta yang telah ada di puskesmas.

#### **1.3 Batasan Masalah**

Berdasarkan latar belakang dan rumusan masalah di atas, agar didalam pembahasan permasalahan dapat lebih terarah, maka akan dibatasi pada:

- 1. Sistem yang dibuat hanya diterapkan pada puskesmas.
- 2. Fokus masalah meliputi persoalaan kesehatan ibu dan anak.
- 3. Data yang diolah berdasarkan data dari input perilaku pengunjung (para orang tua/ ibu).

#### **1.4 Tujuan Penelitian**

Sebelum melakukan penyusunan tugas akhir, mahasiswa terlebih dahulu dianjurkan untuk melakukan sebuah penelitian. Adapun tujuan dari penelitian di puskesmas yang dilakukan ini adalah untuk mendapatkan hasil yang maksimal dalam merancang/ membangun sebuah sistem informasi kesehatan ibu dan anak yang nantinya dapat di implementasikan oleh pihak puskesmas.

#### **1.5 Manfaat Penelitian**

Manfaat yang diharapkan dari penelitian yang dilakukan ini adalah sebagai berikut:

- 1. Meningkatkan kinerja usaha dari suatu puskesmas.
- 2. Menjadi suatu pusat informasi kesehatan bagi masyarakat umum.

3. Sebagai bahan pertimbangan bagi dokter/ pihak puskesmas dalam mengambil keputusan tentang kesehatan pasien.

#### **1.6 Metodologi Penelitian**

Keberhasilan dari suatu penelitian dapat dipengaruhi oleh metode yang diterapkan. Adapun metode penelitian yang digunakan dalam penelitian pembuatan sistem informasi kesehatan ibu dan anak ini yaitu:

1. Metode Pengumpulan Data

Metode pengumpulan data adalah metode yang digunakan untuk mengumpulkan data-data yang diperlukan dalam penelitian. Metode ini meliputi :

a. Observasi Lapangan

Dalam metode ini, penyusunan dilakukan dengan melakukan pengamatan, pencatatan dan peninjauan langsung ke obyek penelitian serta melakukan wawancara sebagai salah satu upaya untuk menambah pengetahuan tentang sistem tersebut.

b. Studi Pustaka

Dalam metode ini, penyusunan dilakukan dengan melakukan pencarian bahan/ materi dari buku-buku atau literatur lain yang menyediakan data yang berhubungan dengan tema penelitian yang dilakukan.

2. Metode Pembuatan Sistem

Metode pembuatan sistem ini meliputi :

a. Analisis Kebutuhan

Merupakan langkah awal dalam meneliti suatu permasalahan yang ada kemudian diuraikan menjadi beberapa komponen yang lebih kecil sehingga mudah untuk dicari solusi. Langkah ini dilakukan dengan observasi terhadap data-data yang diperlukan berdasarkan sumbersumber yang terkait (Buku-buku, internet, dan wawancara lapangan).

b. Perancangan

Proses lanjut dari hipotesa dengan memakai desain tertentu untuk memecahkan masalah mulai dari awal hingga siap diterapkan dengan alat bantu atau desain terbaik. Perancangan sistem baru ini menggunakan metode perancangan data yang diantaranya diagram aliran data (*Data Flow Diagram*) sistem, relasi antar tabel, desain interface sistem, serta desain input dan output.

c. Implementasi

Implementasi merupakan tahap penerapan semua prosedur yang telah disusun dalam langkah perancangan sistem Proses penerapan desain dengan menggunakan alat bantu seperti bahasa pemrograman *script serta* software-software yang paling efisien dan efektif untuk mencari pemecahan masalah dan mencapai tujuan yang diinginkan.

d. Analisis Hasil.

Proses pengujian terhadap perangkat lunak yang diperoleh dari hasil implementasi beserta penyempurnaan dari segala kekurangankekurangan yang ada.

#### **1.7 Sistematika Penulisan**

#### Bab I Pendahuluan

 Berisi latar belakang masalah, rumusan masalah, batasan masalah, tujuan penelitian, manfaat penelitian, metodologi penelitian dan sistematika penulisan.

#### Bab II Landasan Teori

 Bab ini memuat teori mengenai pembangunan, arti dan makna dari sebuah sistem informasi dengan pemahaman behwa sistem informasi merupakan kesatuan elemen informasi, termasuk cara merancang, mengartikan, menangani, memelihara, dan memanfaatkan informasi. Selain itu bab ini juga menjelasankan tentang penggunaan software yang dibutuhkan dalam membangun sistem informasi tersebut.

Bab III Metodologi

Analisis Kebutuhan Perangkat Lunak

Metode analisis yang digunakan untuk menyelesaikan sistem ini adalah metode analisis berarah aliran data, yaitu dengan cara mengumpulkan datadata yang dibutuhkan dan mempelajari sistem yang telah ada untuk kemudian mulai menyusun sistem baru yang memiliki kelebihan jika dibandingkan dengan sistem sebelumnya

#### Perancangan Perangkat Lunak

Metode perancangan yang digunakan untuk membuat sistem informasi ini adalah menggunakan metode perancangan data yang diantaranya diagram

aliran data (*Data Flow Diagram*) sistem, relasi antar tabel, desain interface sistem, serta desain input dan output.

Implementasi Perangkat Lunak

 Dalam proses pembuatan dan pengembangan sistem informasi ini akan dibahas tentang batasan implementasi yang mencakup beberapa hal, diantaranya adalah asumsi-asumsi baru dan kebutuhan sistem (mysql, php, apache, macromedia dreamweaver mx, dan internet explorer)

Bab IV Hasil dan Pembahasan

 Pembahasan ini berisikan analisis tentang kinerja perangkat lunak yang telah selesai dibuat untuk membandingkan kebenaran dan kesesuaian dengan kebutuhan perangkat lunak pada saat perangkat lunak dijalankan.

**ISLAM** 

Bab V Simpulan dan Saran

Dalam bab ini membahas kesimpulan yang dapat diambil dari seluruh langkah dari objek yang diambil sehingga menjadi sebuah aplikasi dan beberapa saran yang dapat dipergunakan oleh pihak yang berkepentingan maupun untuk penelitian.

#### **BAB II**

### **LANDASAN TEORI**

#### **2.1 Sistem Informasi**

Informasi mengandung arti manfaat, bila kita dapat memanfaatkannya. Informasi mengandung makna usaha, untuk mendapatkannya, memahaminya, menggunakannya, menyebarkannya, menyimpannya, dan memadukannya dengan informasi lain menjadi suatu bentuk informasi baru. Informasi memiliki nilai, yang menambah nilai sesuatu yang memakainya. Informasi merupakan pengetahuan yang membuat kita mengetahui. Informasi dapat menjadi ilmu yang merupakan pengetahuan yang telah dirunutkan, atau teknologi yang merupakan teknik atau cara melakukan sesuatu.[ROC02]

Sistem dapat ditafsirkan sebagai kesatuan elemen yang memiliki keterkaitan. Beberapa elemen dapat digabung menjadi suatu unit, kelompok, atau komponen sistem dengan fungsi tertentu. Komponen sistem ini dapat dilihat, dianggap, atau memang dirancang untuk berfungsi mandiri sebagai modul sistem.

Dengan mengacu pada makna dua kata diatas, Sistem Informasi dapat diartikan sebagai kesatuan elemen informasi, termasuk cara merancang, mengartikan, menangani, memelihara, dan memanfaatkan informasi. Namun pada sisi lain, berdasarkan [WIK07] sistem informasi juga dapat diartikan sebagai berikut:

- a. Sistem informasi adalah aplikasi komputer untuk mendukung operasi dari suatu organisasi: operasi, instalasi, dan perawatan komputer, perangkat lunak, dan data.
- b. Sistem Informasi adalah sekumpulan hardware, software, brainware, prosedur dan atau aturan yang diorganisasikan secara integral untuk mengolah data menjadi informasi yang bermanfaat guna memecahkan masalah dan pengambilan keputusan.
- c. Sistem Informasi adalah satu Kesatuan data olahan yang terintegrasi dan saling melengkapi yang menghasilkan output baik dalam bentuk gambar, suara maupun tulisan.
- d. Sistem informasi adalah sekumpulan komponen pembentuk sistem yang mempunyai keterkaitan antara satu komponen dengan komponen lainnya yang bertujuan menghasilkan suatu informasi dalam suatu bidang tertentu. Dalam sistem informasi diperlukannya klasifikasi alur informasi, hal ini disebabkan keanekaragaman kebutuhan akan suatu informasi oleh pengguna informasi. Kriteria dari sistem informasi antara lain, fleksibel, efektif dan efisien.

#### **2.1.1 Sistem Informasi Kesehatan (SIK)**

Sistem informasi kesehatan di negeri ini sering berubah, sejak tahun 1986 saja sudah mengalami banyak perubahan. Kondisi ini sebenarnya tidak sehat dan memunculkan anggapan lama bahwa ganti menteri ganti sistem. Bayangkan ketika sebuah puskesmas baru mulai mengerti sebuah sistem, tak lama kemudian pimpinan puskesmas dipanggil lagi untuk diperkenalkan sistem yang baru. Anehnya siklus ini berulang dan berulang. Karenanya tidaklah heran bila puskesmas akhirnya bersikap "monggo kerso" terserah atasan, akibatnya dapat diduga, yakni bentuk RR yang tidak pernah mapan dan dapat-dapat diragukan validitasnya.

Karena itulah, yang diperlukan adalah komitmen khususnya di puskesmas untuk memperbaikinya (tidak harus menggunakan dana besar dan konsultan dari pusat yang hanya merepotkan dan sering gagal). Meskipun demikian harus sejalan pula dengan pusat agar tidak lagi suka gonta-ganti sistem yang sebenarnya tidak jauh beda dengan yang sudah-sudah.

#### **2.1.2 Sistem Informasi Kesehatan di Puskesmas**

Puskesmas sebagai salah satu institusi pelayanan umum,dapat dipastikan membutuhkan keberadaan sistem informasi yang akurat dan handal, yang cukup memadai untuk meningkatkan pelayanan puskesmas kepada para pengguna (pasien, karyawan, dinas kesehatan) dan lingkungan yang terkait. Dengan lingkup pelayanan yang begitu luas, tentunya banyak sekali permasalahan kompleks yang terjadi dalam proses pelayanan di puskesmas.

Banyaknya variabel di puskemas turut menentukan kecepatan arus informasi yang dibutuhkan oleh pengguna dan lingkungan puskesmas. Selama ini, data-data yang ada di puskesmas dikerjakan dengan cara manual, dengan pencatatan pada buku-buku registrasi dan juga dengan formulir-formulir yang tentunya akan menyulitkan pihak puskesmas untuk menganalisa atau mencari data tertentu. Masih sedikit puskesmas yang menggunakan alat bantu komputer untuk menangani data yang ada, kalaupun ada biasanya menggunakan program-program yang berasal dari luar dan tidak secara khusus dikembangkan untuk kebutuhan puskesmas, misalnya Ms Excel, dBase, Ms Word dan mungkin aplikasi yang lain.

Masalah lain yang ada adalah tidak tersedianya sumber daya manusia yang menguasai ilmu komputer, baik pengetahuan dasar komputer atau pengetahuan yang lebih lanjut misalnya tentang programming, atau tentang aplikasi-aplikasi komputer. Jarang sekali puskesmas mempunyai staf fungsional yang menguasai komputer. Dengan luasnya permasalahan dan juga kompleksitas permasalahan yang timbul dalam pengembangan sistem informasi manajemen untuk puskesmas, tentunya dibutuhkan suatu alat bantu berupa satu perangkat lunak yang benar-benar dikembangkan untuk menangani arus data di puskesmas. Pengembangan program komputer itu dilakukan dengan bertahap dan disesuaikan dengan kebutuhan dari puskesmas yang bersangkutan [DIN07].

**KAUNG BUKA** 

#### **2.1.3 Sistem Pengolahan Data (SPD)**

SPD merupakan sub-sistem dari sistem informasi. Agar dapat diolah, data harus dimasukkan terlebih dahulu ke dalam SPD sebelum diproses. Hasil dari pengolahan data disajikan melalui proses keluaran. Jadi pengolahan data sendiri merupakan elemen dari SPD.

SPD atau sistem pengolahan data adalah sistem yang mampu melakukan pengolahan data. Elemen SPD secara garis besar dikelompokkan menjadi empat kelompok, yaitu elemen masukan, pengolahan, keluaran, dan ingatan (memori).

Tiga elemen pertama adalah termasuk dalam tempat untuk melakukan aktifitas, sedangkan elemen yang terakhir adalah tempat untuk menampung elemen entitas.

#### **2.2 HTML**

HTML (*Hypertext Markup Language*) merupakan salah satu format yang digunakan dalam pembuatan dokumen dan aplikasi yang berjalan di halaman web. Meskipun sekarang telah banyak paket aplikasi yang dapat digunakan untuk membuat halaman web, namun kita tetap harus menguasai tagtag HTML terutama yang dipergunakan untuk membuat aplikasi di internet karena mau tidak mau kita akan bekerja dalam mode text editor bilamana hendak menyisipkan setiap script program dalam skrip HTML.

#### **2.3 Pemrograman PHP**

PHP merupakan singkatan dari *Hypertext Processor*, yakni instruksi atau perintah pemrograman berbasis web yang dapat disisipkan dalam dokumen HTML, sebagai script pendukung yang ada di lingkungan server (server side HTML embedded scripting). PHP dapat membuat berbagai macam aplikasi berbasis web, mulai dari aplikasi web yang sederhana sampai dengan aplikasi kompleks yang membutuhkan koneksi ke basis data.

PHP pada awalnya bernama PHP/FI, yang singkatan dari *personal Home Page/Form Interface.* Diciptakan pertama kali oleh Rasmus Lerdoff pada tahun 1994. Semula PHP diciptakan untuk menyimpan data dari orang-orang yang telah berkunjung ke sebuah website, serta untuk mengetahui berapa jumlah orang yang telah berkunjung ke website tersebut. Namun, karena software ini disebarluaskan sebagai software open source sehingga dalam pertumbuhannya banyak sekali mendapat kontribusi atau masukan dari para pengguna.

Pada dasarnya PHP dapat mengerjakan semua yang dapat dikerjakan oleh program CGI (*Common Gateway Interface*), seperti menyimpan data yang diinputkan melalui sebuah form dalam website, menampilkan isi website yang dinamis, serta menerima cookies. Selain itu, kemampuan PHP yang paling menonjol adalah dukungan ke banyak basis data.

#### **2.4 Pengenalan Basis data**

#### **2.4.1 Konsep Basis data**

Secara umum, definisi basis data adalah sekumpulan data yang berisi informasi mengenai satu atau beberapa obyek. Data dalam basis data tersebut biasanya disimpan dalam tabel yang saling berhubungan antara satu dengan yang lain.

Obyek dalam basis data dapat diartikan sebagai representasi dari apa saja yang mempunyai bentuk nyata (misalnya orang, mobil, karyawan, nasabah, pelanggan, produk, dan sebagainya) atau dapat juga segala sesuatu yang berbentuk abstrak (misalnya transaksi, order, absensi, gaji, dan lain sebagainya). Dalam konsep basis data, obyek sering disebut dengan entitas**.**

Entitas sangat berguna di dalam pemrograman, karena mampu menjelaskan pengembangan dan pembuatan program dengan jelas. Dalam rekayasa perangkat lunak, user akan berinteraksi dengan entitas melalui sifat-sifat atau karakteristik yang dimilikinya. Sifat atau karakteristik yang ada di dalam setiap entitas dinamakan dengan atribut**.**

Dalam implementasi pemrograman, obyek atau entitas dalam basis data tersebut biasa dituangkan dalam bentuk tabel, sedangkan atribut yang ada di dalamnya dituliskan dalam bentuk field. Selain field, di dalam tabel juga berisi satu atau beberapa record. Jika atribut merupakan karakteristik atau sifat yang dimiliki oleh sebuah entitas, record dapat didefinisikan sebagai data yang dimiliki oleh entitas tersebut.

Hubungan antar tabel, field, dan record tersebut digambarkan dalam sebuah struktur basis data, seperti terlihat pada Gambar 2.1.berikut:

|                    |          | Database |          |
|--------------------|----------|----------|----------|
|                    |          |          |          |
|                    |          |          |          |
| Table A            | Table B  | Table C  | Table D  |
| Field A1           | Field B1 | Field C1 | Field D1 |
| Field A2           | Field B2 | Field C2 | Field D2 |
|                    |          |          | Field D3 |
| Field A3           | Field B3 | Field C3 |          |
|                    |          |          |          |
| Table A            |          |          |          |
| Field A1           | Field A2 | Field A3 | .        |
|                    | Record1  | Record1  | .        |
| Record1<br>Record2 | Record2  | Record2  | .        |

**Gambar 2.1** Struktur Basis data

Dari struktur basis data tersebut dapat disimpulkan, bahwa dalam satu basis data dapat terdiri atas satu atau beberapa tabel, sedangkan dalam sebuah tabel dapat terdiri atas beberapa field dan record.

#### **2.4.2 Basis data Relational**

Basis data relational adalah hubungan yang terjadi antara satu obyek dengan obyek yang lain dalam sebuah basis data, atau dapat juga disebut dengan hubungan antar tabel dalam sebuah basis data.

Dalam sebuah basis data, dapat dibuat hanya satu tabel saja atau beberapa tabel. Namun jika tidak ada hubungan sama sekali antara satu tabel dengan tabel yang lain, maka basis data seperti ini tidak layak disebut basis data relational.

Hubungan antara entitas biasanya dinyatakan dalam bentuk dua arah dan dituliskan dalam sebuah diagram yang dinamakan *Entitas Relationship Diagram* (ER-D). Rancangan ER-D ini sebaiknya dibuat terlebih dahulu sebelum membuat implementasi program. ER-D sangat berguna untuk memberikan pedoman yang pasti bagi programmer, tentang obyek apa saja yang dibutuhkan dalam program, serta memberikan petunjuk bagimana hubungan antar obyek yang satu dengan obyek lainnya sehingga sedikit banyak dapat memberikan gambaran tentang alur program yang akan dikembangkan. Selain itu, ER-D juga berfungsi untuk memberikan batasan terhadap kebutuhan sistem sehingga program yang dibuat nantinya akan menghasilkan output sesuai dengan yang diharapkan.

Jenis basis data relational atau hubungan yang dapat terjadi antara satu entitas dengan entitas lain dalam sebuah basis data meliputi:

a. One to one

Contoh, hubungan yang terjadi antara entitas "Karyawan" dengan entitas "Kartu Jamsostek":

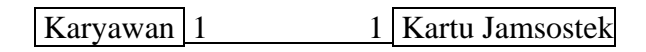

**Gambar 2.2** Hubungan entitas one to one

Seorang karyawan hanya diizinkan memiliki satu kartu jamsostek, dan satu kartu jamsostek hanya dapat dimiliki oleh satu orang karyawan.

b. One to many

Contoh, hubungan yang terjadi antara entitas "Customer" dengan entitas "Mobil":

 $\text{Customer} \mid 1$  N Mobil

Gambar 2.3 Hubungan entitas one to many

Seorang customer dapat membeli lebih dari satu mobil, tetapi satu mobil tidak dapat diatasnamakan lebih dari satu orang customer.

c. Many to many

Contoh, hubungan yang terjadi antara entitas "Mahasiswa" dengan entitas "Mata Kuliah":

Mahasiswa N N Mata Kuliah

**Gambar 2.4** Hubungan entitas many to many

Seorang mahasiswa dapat mengikuti lebih dari satu mata kuliah dan satu mata kuliah dapat diikuti lebih dari satu mahasiswa.

#### **2.5 MySQL**

MySQL adalah *multiuser basis data* yang menggunakan bahasa *Structured Query Language* (SQL). MySQL dalam operasi *client-server*  melibatkan *server daemon* MySQL di sisi *server* dan berbagai macam program serta *library* yang berjalan di sisi *client. M*ySQL mampu menangani data yang cukup besar (mampu menyimpan data lebih dari 40 basis data, 10.000 tabel dan sekitar 7 juta baris, totalnya kurang lebih 100 Gigabyte data [SIS05].

MySQL merupakan basis data yang sudah dikenal secara umum dan dapat diperoleh secara gratis. Selain gratis, basis data MySQL juga mempunyai performance yang cukup bagus dan kecepatan basis data juga luar biasa. Sehingga gratis dan cepat adalah simbol yang ampuh yang menyebabkan MySQL banyak digunakan untuk basis data internet. Secara umum tipe data pada MySQL dibagi menjadi 3 macam:

- 1. Numerik
- 2. String
- 3. Datetime

#### **2.6 Data Flow Diagram (DFD)**

Dari hasil penggunaan notasi dalam diagram arus data, perancangan ini dapat dimulai dari bentuk yang global yaitu diagram konteks, untuk kemudian diagram ini diturunkan sampai bentuk yang paling detail. Hal ini sangat membantu sekali untuk memahami suatu sistem pada semua tingkat kompleksitasnya. Pada tahap analisis, penggunaan notasi ini sangat membantu sekali di dalam komunikasi dengan pemakai sistem untuk memahami sistem secara logika. Diagram yang menggunakan notasi–notasi ini untuk menggambarkan arus dari data sistem dikenal dengan nama diagram arus data (*Data Flow Diagram atau DFD*).

DFD sering digunakan untuk menggambarkan suatu sistem yang telah ada atau sistem baru yang akan dikembangkan secara logika tanpa mempertimbangkan lingkungan fisik dimana data tersebut mengalir (misalnya lewat telpon, surat dan sebagainya) atau lingkungan fisik dimana data tersebut akan disimpan (misalnya file kartu, microfiche, hard disk, tape, diskette dan lain sebagainya). DFD merupakan alat yang digunakan pada metodologi pengembangan sistem yang terstruktur. DFD merupakan alat yang cukup populer, karena dapat menggambarkan arus data di dalam sistem dengan terstruktur dan jelas.

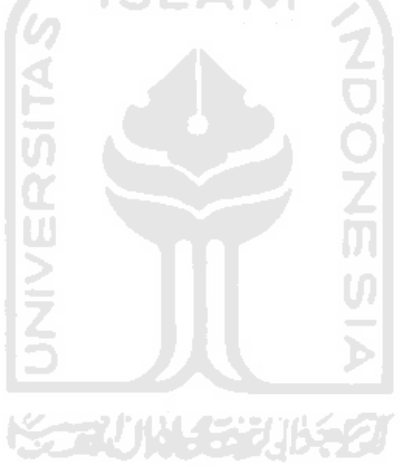

#### **BAB III**

#### **METODOLOGI**

#### **3.1 Analisis Kebutuhan Perangkat Lunak**

#### **3.1.1 Metode Analisis**

Metode analisis yang digunakan untuk menyelesaikan sistem ini adalah metode analisis berarah aliran data *(data flow diagram)*, yaitu dengan cara mengumpulkan data-data yang dibutuhkan dan mempelajari sistem yang telah ada untuk kemudian mulai menyusun sistem baru yang memiliki kelebihan jika dibandingkan dengan sistem sebelumnya.

Pada sistem informasi kesehatan ibu dan anak di puskesmas ini dibagi menjadi tiga group, antara lain:

1. Administrator (Dokter)

- 2. Pegawai Puskesmas
- 3. User (Pengunjung)

#### **3.1.2 Hasil Analisis**

Pada sub bab hasil analisis akan dijelaskan apa saja data masukan dan data keluaran yang dibutuhkan oleh perangkat lunak, serta beberapa kebutuhan lain untuk membuat sistem informasi kesehatan ibu dan anak di puskesmas ini.

#### **3.1.2.1 Hasil Identifikasi Masalah**

Sistem informasi kesehatan di puskesmas khususnya untuk bagian kesehatan ibu dan anak sampai saat ini masih menggunakan sistem pengolahan data manual, sehingga dalam memperoleh informasi yang dibutuhkan masih sangat lambat dan kurang efektif dan efisien serta sering terjadi kesalahan dalam pengolahan data.

Dari sistem pengolahan informasi dan data-data pasien KIA yang telah berjalan secara manual selama ini di puskesmas sering terjadi masalah-masalah sebagai berikut :

- a. Proses pengolahan data yang lambat serta lambatnya dalam memperoleh informasi yang dibutuhkan.
- b. Sering terjadinya kehilangan / kesalahan data.
- c. Keterlambatan dalam pembuatan laporan.
- d. Kebocoran informasi rekam medik.

#### **3.1.2.2 Hasil Identifikasi Penyebab Masalah**

Permasalahan-permasalahan diatas muncul karena adanya beberapa faktor yang mempengaruhi. Faktor-faktor tersebut antara lain:

a. Pemasukan data yang lambat karena masih dikerjakan secara manual.

NGC 402 SM

- b. Penyimpanan data yang kurang teratur.
- c. Kesalahan / kurangnya ketelitian dalam pemasukan data.

Pada dasarnya permasalahan yang ada pada puskesmas disebabkan kerena belum tersedianya sistem *software* ( perangkat lunak) yang memadai, yang
mampu mendukung sistem informasi tentang kesehatan khususnya mendukung dalam pemberian informasi kesehatan ibu dan anak yang dibutuhkan oleh pasien dan dokter pada saat terjadinya proses pemeriksaan kesehatan dipuskesmas.

## **3.1.3 Kebutuhan Sistem**

Untuk menyelesaikan permasalahan di atas, maka dibutuhkan beberapa analisis terhadap kebutuhan sistem. Adapun masing-masing analisis kebutuhan tersebut adalah sebagai berikut:

ISLAM

# **3.1.3.1 Analisis Kebutuhan input**

Sistem informasi kesehatan ibu dan anak di puskesmas ini memenuhi beberapa kebutuhan masukan yang dilakukan oleh admin dan sebagian dari pegawai puskesmas, pengunjung (pasien), antara lain sebagai berikut:

- 1. Data pasien anak terdiri dari : Kodeanak, nama, tgllahir, kelamin, alamat, orangtua, pekerjaan, id\_pegawai, kodepuskesmas.
- 2. Data pasien ibu terdiri dari : Kodeibu, nama, umur, pekerjaan, suami, alamat, id\_pegawai, kodepuskesmas.
- 3. Data pegawai puskesmas terdiri dari : Id\_Pegawai, namapegawai, posisi, kelamin, alamat, kodepuskesmas.
- 4. Data administrator puskesmas anggota Id\_User, password, id\_pegawai, puskesmas, email.
- 5. Data imunisasi anak terdiri dari : Kodeimunisasi, kodeanak, Id\_pegawai, tanggal, imunisasi.
- 6. Data rawat anak terdiri dari : KoderawatA, kodeanak, Id\_pegawai, tanggal, gejala, nasehat, pengobatan.
- 7. Data periksa anak terdiri dari : KodePeriksaA, kodeanak, Id\_pegawai, tanggal, diare, demam, gizi, anemia.
- 8. Data ibu hamil terdiri dari : KodeHamil, kodeibu, Id\_pegawai, HPHT, HTP, Keluhan, nasehat.
- 9. Data rawat ibu terdiri dari : KodeRawatI, kodeibu, Id\_pegawai, tanggal, umurhamil, nasehat, tindakan.
- 10. Data periksa ibu terdiri dari : KodePeriksaI, kodeibu, Id\_pegawai, tanggal, diagnosa, pengobatan.
- 11. Data masukan dari pengunjung situs, yang akan melakukan konsultasi melalui email, terdiri dari : Id, nama, email, dan konsultasi
- 12. Data jawaban dari konsultasi yang telah dikirimkan terdiri dari : Id, e-mail, dan jawaban.
- 13. Data berbagai berita terkini terdiri dari : No\_berita, judul, penulis, tanggal, jam, puskesmas, isi berita dan gambar.

### **3.1.3.2 Analisis Kebutuhan Output**

Sistem informasi kesehatan ibu dan anak di puskesmas ini menghasilkan beberapa keluaran sesuai dengan masukan yang telah disebutkan di atas, adapun keluaran yang akan ditampilkan adalah berupa:

- 1. Informasi pasien anak yang melakukan kunjungan ke puskesmas.
- 2. Informasi pasien ibu yang melakukan kunjungan ke puskesmas.
- 3. Informasi pegawai yang dimiliki puskesmas.
- 4. Informasi anggota yang menjadi administrator puskesmas.com
- 5. Informasi pasien anak yang melakukan imunisasi.
- 6. Informasi pasien anak yang dirawat dipuskesmas.
- 7. Informasi pasien anak yang hanya melakukan pemeriksaan kesehatan.
- 8. Informasi kesehatan pasien ibu hamil.
- 9. Informasi pasien ibu hamil yang dirawat dipuskesmas.
- 10. Informasi pasien ibu yang hanya melakukan pemeriksaan kesehatan.
- 11. Informasi konsultasi pasien didalam email anggota.
- 12. Informasi jawaban konsultasi pasien.
- 13. Informasi berita terkini yang berhubungan dengan kesehatan ibu dan anak.

#### **3.1.3.3 Analisis Kebutuhan Proses**

Dalam sistem informasi kesehatan ibu dan anak di puskesmas ini, terdapat beberapa proses yang harus dilalui oleh pemakai sistem. Diantaranya yaitu:

1. Proses pemasukan

Proses ini merupakan pemasukan data-data yang dibutuhkan sistem, dilakukan oleh admin yang memiliki tanggung jawab atas hal tersebut serta pegawai puskesmas yang memiliki hak akses.

2. Proses pengolahan data

Proses ini ditujukan pada informasi yang akan ditampilkan sistem dalam bentuk yang berbeda sesuai dengan hak akses yang ada pada sistem, dan dilakukan oleh admin, pegawai puskesmas (KIA) yang memiliki hak akses melalui proses login terlebih dahulu.

3. Proses keluaran

Proses ini merupakan proses laporan tentang informasi-informasi yang ada di dalam sistem tersebut, bisa berbentuk berita maupun data-data tentang hasil rekam medik pasien.

### **3.1.4 Analisis Sistem**

Dalam analisis sistem di sini harus sesuai dengan analisis kebutuhan sistem, baik input maupun output sehingga mempermudah dalam pembangunannya. Analisis sistem ini antara lain:

# **3.1.4.1 Analisis Kebutuhan Perangkat Lunak**

Perangkat lunak (*Software*) yang dibutuhkan untuk pembuatan "*Sistem Informasi Kesehatan Ibu dan Anak di Puskesmas*" ini adalah:

- 1. Microsoft Windows XP, sebagai sistem operasi yang digunakan karena bahasa pemrograman untuk membuat sistem informasi tersebut berbasis web.
- 2. MySQL, untuk pembuatan basisdata.
- 3. Macromedia Dreamweaver MX 2004, untuk pembuatan Antarmuka halaman.
- 4. Apache, web server yang secara otomatis terinstal pada saat menginstal PHP.
- 5. Internet Explorer dan Mozilla Firefox, untuk web browser.

### **3.1.4.2 Analisis Kebutuhan Perangkat Keras**

Perangkat keras (*Hardware*) yang dibutuhkan untuk pembuatan " *Sistem Informasi Kesehatan Ibu dan Anak di Puskesmas*" ini minimal adalah:

- 1. Komputer dengan prosesor pentium III 500 MHz atau yang lebih tinggi.
- 2. Monitor SVGA atau VGA.
- 3. RAM (Read Access Memory) 64 MB atau yang lebih tinggi.
- 4. Hard disk dengan kapasitas 4 Gigabyte.
- 5. Mouse.
- 6. Keyboard.

# **3.1.4.3 Analisis Kebutuhan Antarmuka**

Program ini dibuat untuk memudahkan user dalam pengambilan keputusan akhir dari berbagai macam pilihan. Untuk memudahkan pengguna dalam menjalankan sistem ini maka dibuat dengan antarmuka yang lebih mudah digunakan, karena mempunyai sifat "ramah dengan pengguna". Istilah ini digunakan untuk menunjukan kepada kemampuan yang dimiliki oleh perangkat lunak atau sistem yang mudah dioperasikan, dan mempunyai sejumlah kemampuan lain, sehingga lebih mudah dipelajari dan lebih mudah dalam pengoperasiannya.

Prinsip kerja dalam sebuah sistem komputer adalah masukan, proses, dan keluaran. Ketika seseorang bekerja dengan komputer, ia akan melakukan interaksi dengan komputer dengan memberikan suatu perintah kepada komputer dan komputer menanggapinya dengan mencetak atau menulis di layar tampilan.

Tujuan utama disusunnya berbagai cara interaksi manusia dan komputer pada dasarnya untuk memudahkan manusia dalam pengoperasian komputer dan mendapatkan umpan balik yang diperlukan selama bekerja pada sistem komputer.

#### **3.2 Perancangan Perangkat Lunak**

#### **3.2.1 Metode Perancangan**

Berdasarkan informasi yang telah didapat dan dilakukan analisis terhadap data-data tersebut, maka langkah selanjutnya adalah melakukan perancangan sistem dengan cara mendokumentasikan perancangan sistem.

Metode perancangan yang dikembangkan untuk membangun sistem informasi kesehatan ini menggunakan metode perancangan data yang diantaranya diagram aliran data (*Data Flow Diagram*) sistem, relasi antar tabel, desain Antarmuka sistem, serta desain input dan output

#### **3.2.2 Hasil Perancangan**

Berdasarkan analisis yang telah dilakukan maka dapat diketahui apa saja yang manjadi masukan sistem, keluaran sistem, metode yang digunakan sistem, serta antar muka sistem yang dibuat, sehingga sistem yang dibuat nantinya sesuai dengan apa yang diharapkan. Perancangan sistem ini akan dibagi menjadi beberapa subsistem yaitu :

1. Perancangan Desain Sistem (Perancangan *Data Flow Diagram*).

- 2. Perancangan Tabel Basis Data
- 3. Perancangan Antar Muka

### **3.2.2.1 Perancangan Desain Sistem (Perancangan** *Data Flow Diagram***)**

Di dalam proses pendesain sistem informasi ini, akan disajikan dalam bentuk *logical model.* Hal ini dapat digambarkan dengan menggunakan DFD (*Data Flow Diagram*).

Dari hasil penggunaan notasi dalam diagram arus data, perancangan ini dapat dimulai dari bentuk yang global yaitu diagram konteks, untuk kemudian diagram ini diturunkan sampai bentuk yang paling detail. Hal ini sangat membantu sekali untuk memahami suatu sistem pada semua tingkat kompleksitasnya. Pada tahap analisis, penggunaan notasi ini sangat membantu sekali di dalam komunikasi dengan pemakai sistem untuk memahami sistem secara logika. Diagram yang menggunakan notasi–notasi ini untuk menggambarkan arus dari data sistem dikenal dengan nama diagram arus data (Data Flow Diagram atau DFD).

DFD sering digunakan untuk menggambarkan suatu sistem yang telah ada atau sistem baru yang akan dikembangkan secara logika tanpa mempertimbangkan lingkungan fisik dimana data tersebut mengalir (misalnya lewat telpon, surat dan sebagainya) atau lingkungan fisik dimana data tersebut akan disimpan (misalnya file kartu, hard disk, tape, diskette dan lain sebagainya). DFD merupakan alat yang digunakan pada metodologi pengembangan sistem

yang terstruktur. DFD merupakan alat yang cukup populer, karena dapat menggambarkan arus data di dalam sistem dengan terstruktur dan jelas.

### **a. Diagram Konteks Sistem**

Penggunaan diagram arus data disini bertujuan untuk memudahkan dalam melihat arus data dalam sistem. Perancangan prosedural akan digambarkan melalui diagram Konteks Untuk membuat diagram konteks perlu dianalisis terlebih dahulu sistem informasinya, membutuhkan apa saja dan selanjutnya ditentukan sumber data yang dibutuhkan sistem serta tujuan sistem informasi yang dihasilkan sistem.

Berdasarkan data-data yang diperoleh dari analisis maka didapatkan diagram konteks seperti pada gambar 3.1 berikut :

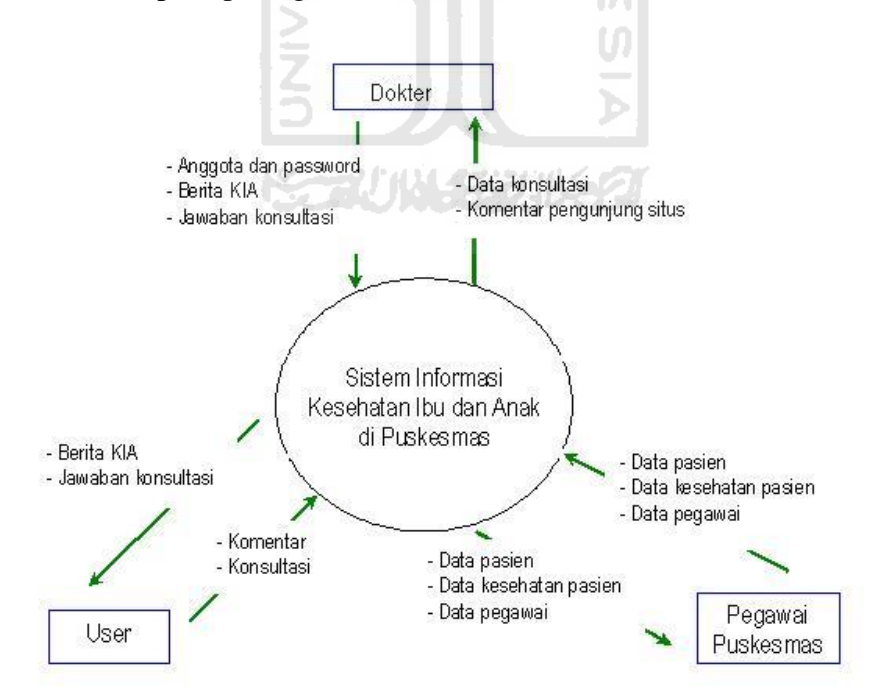

**Gambar 3.1** Diagram Konteks Sistem

Berdasarkan gambar 3.1 , dapat di lihat terdapat 3 entitas luar, yaitu: administrator, pegawai puskesmas, dan user(pengunjung situs). Pegawai puskesmas diberikan nomor PIN dan password oleh admin sehingga dapat melakukan input data pasien dan melihatnya, data kesehatan pasien dan melihatnya, data pegawai dan melihatnya pada puskesmas mereka sendiri, sedangkan pada puskesmas lain mereka hanya bisa melihatnya saja. User (pengunjung situs) mendapatkan berita/informasi tentang KIA dan dapat melakukan konsultasi melalui e-mail dan memberikan komentar tentang sistem ini, lalu sistem akan memberikan jawaban dari konsultasi tersebut. Administrator (admin) melakukan kontrol terhadap jalannya sistem ini.

Setelah dibuat diagram konteksnya, selanjutnya adalah menurunkan diagram konteksnya menjadi bentuk yang lebih detail, yaitu DFD yang merupakan proses pengembangan aliran informasi sebelumnya.

#### **b. DFD Level 1 Sistem Informasi Kesehatan Ibu dan Anak**

Pada gambar 3.2 berikut ini menjelaskan struktur diagram DFD Level 1 yang menggambarkan tentang aliran proses dari sistem secara keseluruhan, yaitu proses login, proses pengolahan data, dan proses laporan.

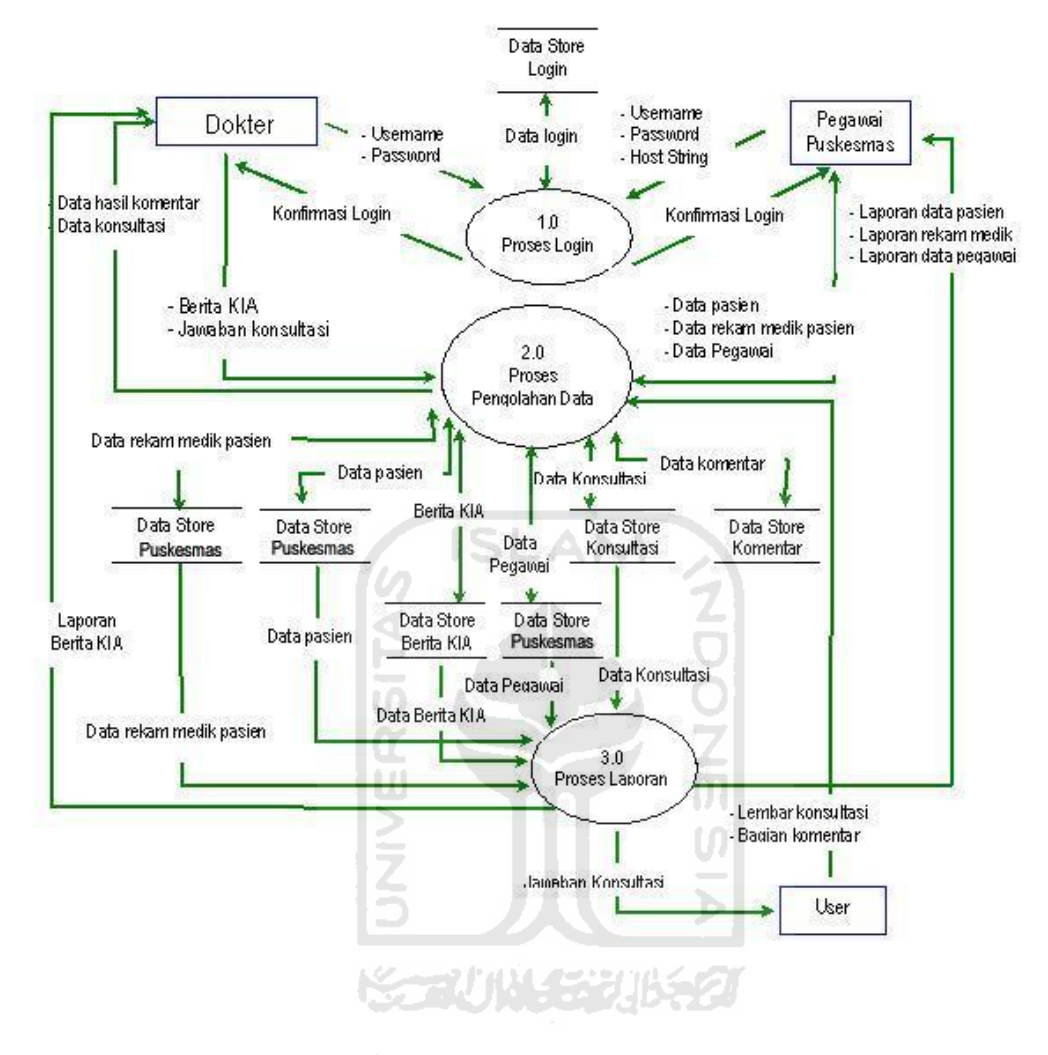

**Gambar 3.2** DFD Level 1

Struktur diagram DFD level 1 seperti yang terlihat pada gambar 3.2 diatas. Untuk proses 1.0 login, sistem menerima masukan berupa username dan password dari admin serta dapat juga menerima masukan berupa username, password dan host string dari pegawai puskesmas kemudian proses akan mengirim data masukan tadi ke data store login.

Untuk proses 2.0 pengolahan data, proses akan mendapatkan masukan data dari entitas luar (pegawai puskesmas, Administrator(Dokter), dan User). Pegawai akan memberikan masukan data pasien, data rekam medik pasien, dan data pegawai puskesmas. Administrator akan memberikan masukan berupa data berita KIA, dan data jawaban konsultasi pasien. User akan memberikan masukan berupa data konsultasi dan data komentar. Data-data masukan dari entitas luar tadi memberikan keluaran berupa data rekam medik pasien, data pasien, data berita KIA, data konsultasi, data pegawai puskesmas,dan data komentar ke data store data rekam medik pasien, data pasien, data berita KIA, data konsultasi, data pegawai puskesmas, dan data komentar.

Untuk proses 3.0 laporan, proses akan mendapatkan masukan dari data store data rekam medik pasien, data pasien, data berita KIA, data konsultasi, dan data pegawai puskesmas. Kemudian proses laporan memberikan keluaran kepada entitas luar (pegawai puskesmas, Administrator, dan User) berupa laporan data rekam medik pasien, data pasien, data berita KIA, data konsultasi, dan data pegawai puskesmas.

#### **c. DFD Level 2 Proses Login**

DFD level 2 merupakan penjabaran dari DFD level 1. DFD level 2 ini menggambarkan kerja sistem yang terdiri dari 3 proses yaitu proses login, proses pengolahan data dan proses laporan. Untuk DFD level 2 proses login terlihat seperti yang ditampilkan pada gambar 3.3 berikut:

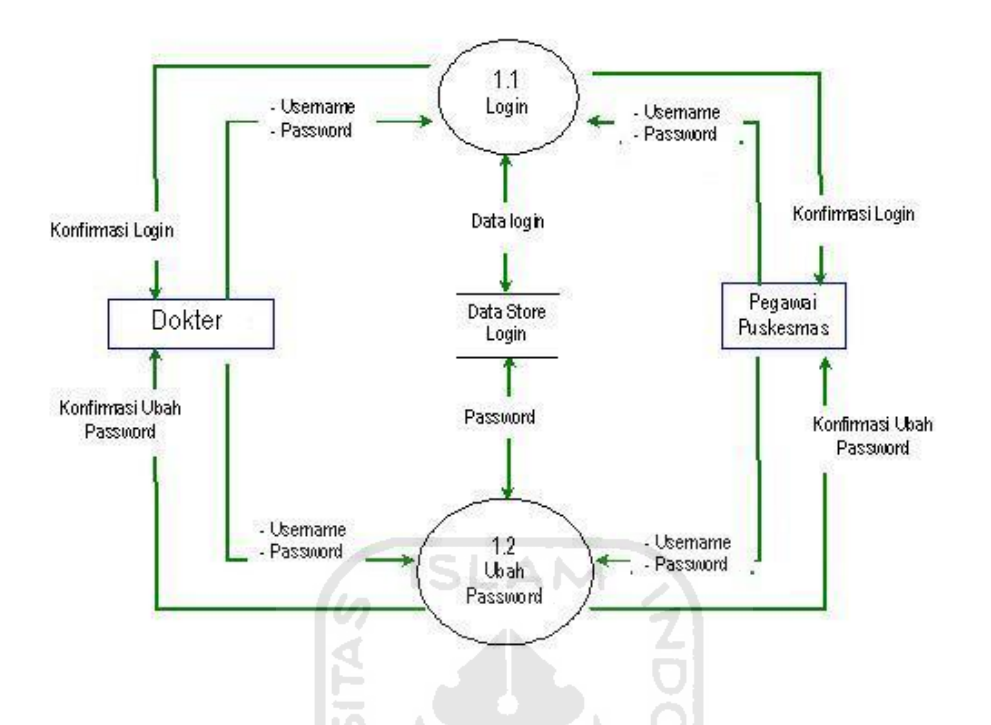

**Gambar 3.3** DFD Level 2 Proses Login

Pada DFD level 2 proses login ini terdiri dari 2 proses yaitu proses login dan ubah password yang dilakukan oleh administrator dan pegawai puskesmas. Pada proses login, administrator harus memasukkan username dan password terlebih dahulu, lalu sistem akan menjalankan apakah username dan password yang dimasukan sesuai. Apabila sesuai maka bisa masuk ke sistem, tetapi sebaliknya apabila tidak sesuai maka sistem akan menolak. Pada proses login, pegawai puskesmas harus memasukkan username password, dan host string terlebih dahulu, lalu sistem akan menjalankan apakah username dan password yang dimasukan sesuai. Apabila sesuai maka bisa masuk ke sistem, tetapi sebaliknya apabila tidak sesuai maka sistem akan menolak.

#### **d. DFD Level 2 Proses Pengolahan Data**

Pada DFD level 2 proses pengolahan data ini terdiri dari 5 proses yaitu pengolahan data berita KIA, pengolahan data konsultasi, pengolahan data pasien, pengolahan data pegawai, pengolahan data rekam medik. Struktur diagram DFD level 2 proses pengolahan data ini dapat dilihat pada gambar 3.4 berikut :

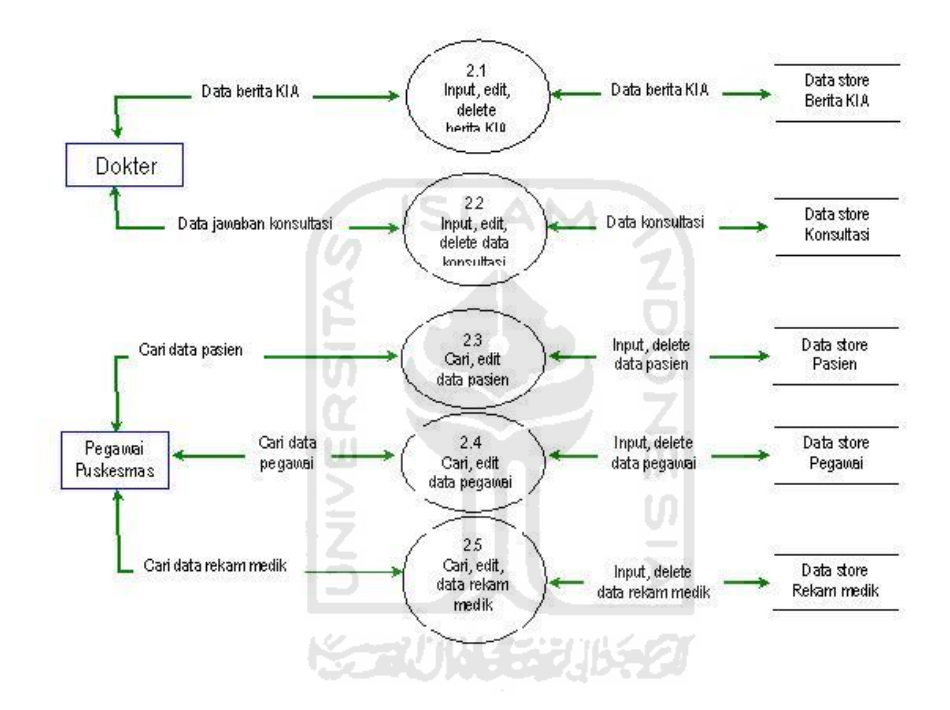

**Gambar 3.4** DFD Level 2 Proses Pengolahan Data

Untuk proses 2.1 dan proses 2.2 ini menggambarkan administrator yang melakukan pengolahan data berupa input, edit, dan delete data berita KIA serta data jawaban konsultasi. Sementara pada proses 2.3, proses 2.4, dan proses 2.5 ini menggambarkan pegawai puskesmas yang sedang melakukan pengolahan data berupa cari, dan edit data pasien, data pegawai, dan data rekam medik.

#### **e. DFD Level 2 Proses Laporan**

Pada DFD level 2 proses laporan ini terbagi atas 5 proses yaitu : proses laporan data pasien, laporan data rekam medik, laporan data pegawai, laporan data konsultasi, laporan data berita KIA. Struktur diagram DFD level 2 proses laporan ini dapat dilihat pada gambar 3.5 berikut :

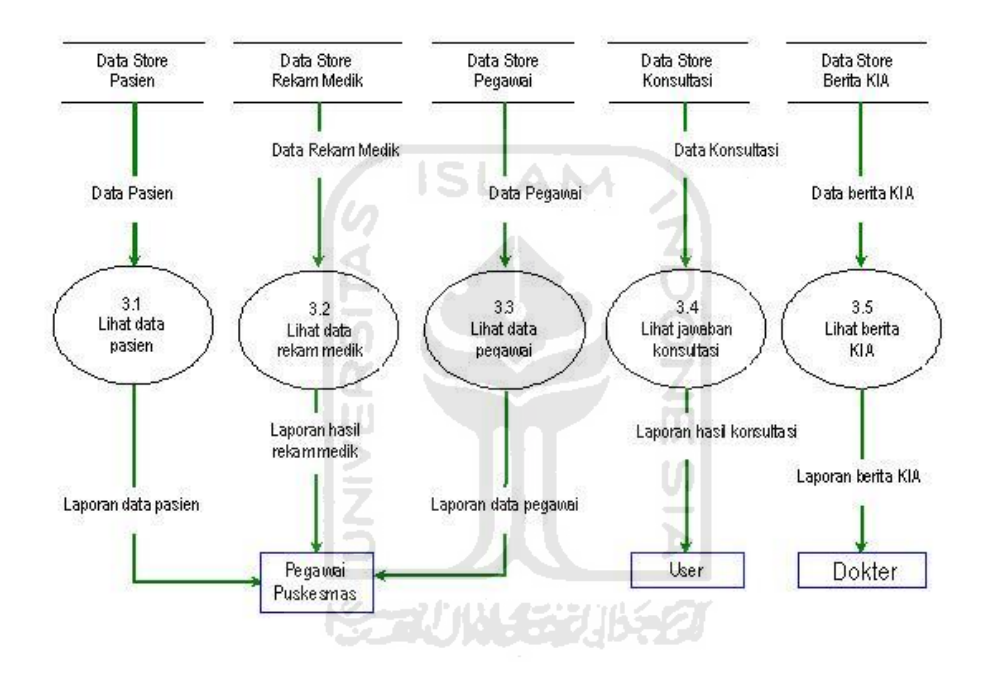

**Gambar 3.5** DFD Level 2 Proses Laporan

Pada proses 3.1, proses 3.2, dan proses 3.3 menjelaskan tentang proses yang mendapat masukan dari data store pasien, data store rekam medik, dan data store pegawai. Kemudian pegawai puskesmas dapat melihat laporan data pasien, melihat laporan data hasil rekam medik, dan melihat laporan data pegawai.

Pada proses 3.4 menjelaskan tentang tentang proses yang mendapat masukan dari data store konsultasi. Kemudian user dapat melihat laporan data

hasil konsultasi. Sedangkan Pada proses 3.5 menjelaskan tentang proses yang mendapat masukan dari data store berita KIA. Kemudian administrator dapat melihat laporan data berita KIA.

# **f. DFD Level 3 Ubah Password**

Pada DFD level 3 ubah password ini terdiri dari 2 tahapan, yaitu verifikasi password dan ubah password lama. Proses ini dapat dilihat pada gambar 3.6 berikut:

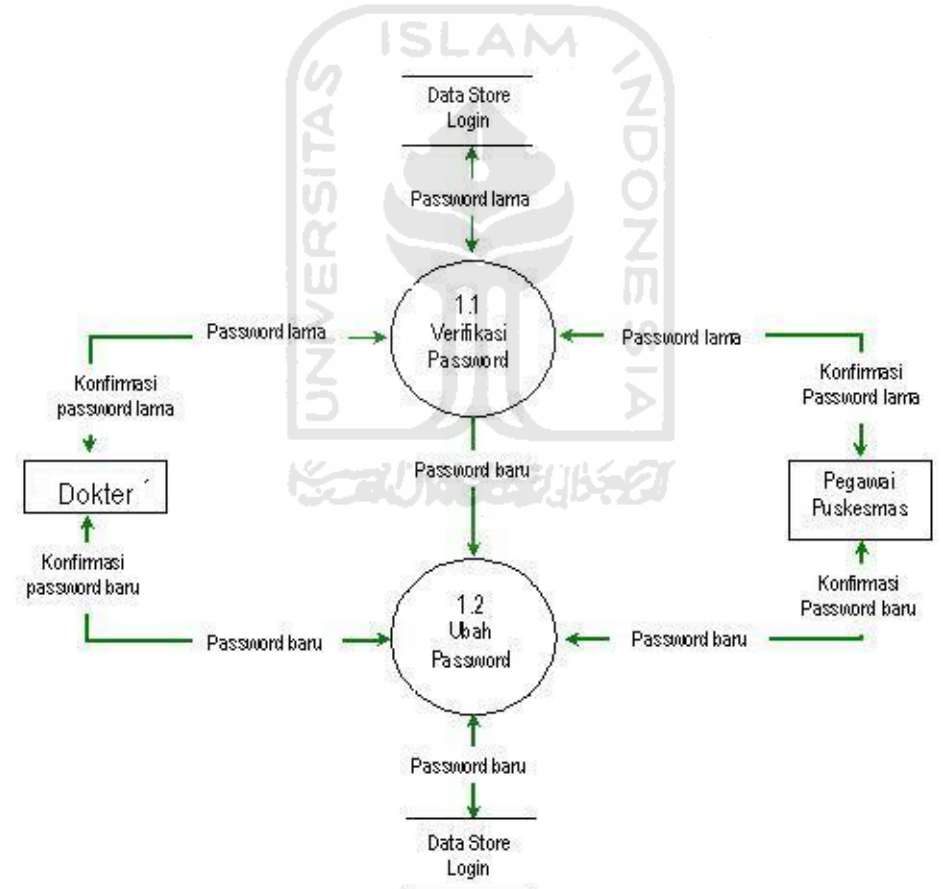

**Gambar 3.6** DFD Level 3 Ubah password

Untuk keterangan DFD level 3 ubah password ini hanya dijelaskan ubah password yang dilakukan oleh admin, sedangkan untuk ubah password yang dilakukan oleh pegawai puskesmas tidak. Hal ini dikarenakan proses yang berjalan sama.

Sebelum admin melakukan proses ubah password, maka admin harus melakukan verifikasi password lama dengan menginputkan username dan password. Apabila telah masuk ke sistem maka admin baru bisa mengubah password lama menjadi password baru. Setelah password baru selesai di buat maka sistem akan menyimpan password baru tersebut untuk kemudian digunakan oleh admin ketika akan melakukan login.

### **3.2.2.2 Perancangan Tabel Basis Data**

Pada penelitian ini akan digunakan basis data relasional. Basis data merupakan kumpulan dari data yang saling berhubungan yang satu dengan yang lainnya. Data tersebut disimpan dalam sebuah file atau tabel yang memiliki keterangan tertentu, dan apabila direlasikan akan menghasilkan informasi yang saling berhubungan dan kompleks. Hubungan antar tabel ini dihasilkan dengan kunci relasi (*relation Key*) yang merupakan kunci utama dari masing-masing file atau tabel. Keberadaan tabel relasi dapat memudahkan dalam pemeliharaan data dan menghindari kerangkapan data (*redudancy*), sehingga informasi yang diperoleh akan lebih akurat dan meminimalkan pembuatan *record*.

Ada beberapa tabel yang digunakan dalam penelitian ini, tabel-tabel tersebut antara lain :

### **a. Deskripsi Tabel**

Pada penelitian ini akan digunakan basis data relasional. Ada beberapa tabel yang digunakan dalam penelitian ini, tabel-tabel tersebut antara lain :

### **1) Tabel Login**

Tabel login ini dibagi menjadi 2 yaitu tabel login untuk admin dan tabel login untuk pegawai puskesmas. Tabel login untuk admin digunakan untuk menyimpan data *username* dan *password*. Struktur dari tabel login admin dapat dilihat pada tabel 3.1 berikut :

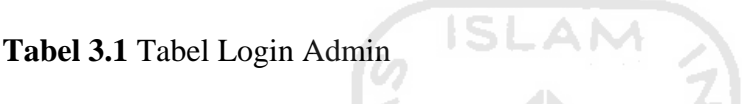

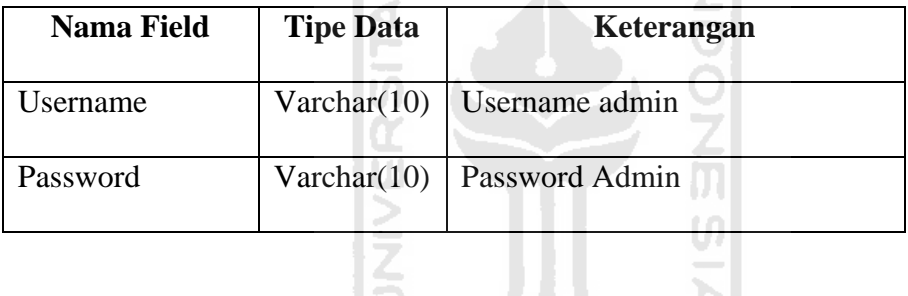

Struktur dari tabel login anggota menampilkan field data yang harus di isi oleh pegawai puskesmas yang menjadi anggota. Adapun rancangannya dapat dilihat pada tabel 3.2 berikut :

÷

**Tabel 3.2** Tabel Login anggota

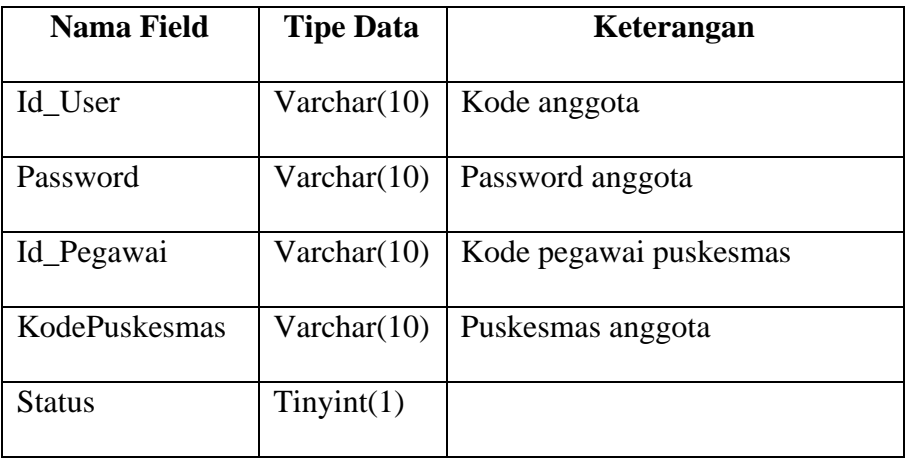

# **2) Tabel Pegawai**

Tabel pegawai ini menjelaskan tentang data-data yang harus diisi untuk mendapatkan identitas pegawai bagian KIA yang dimiliki oleh puskesmas. Adapun strukturnya dapat dilihat pada tabel 3.3 berikut :

**Tabel 3.3** Tabel Pegawai

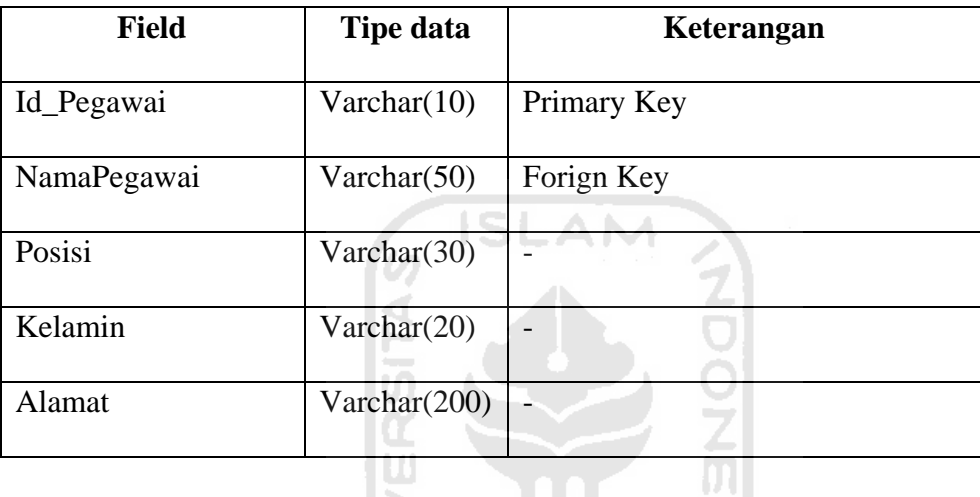

# **3) Tabel Data Anak**

Tabel berikut ini menjelaskan tentang data-data pasien anak yang ada pada puskesmas dengan tujuan untuk pembagian data apakah data tersebut terdapat pada bagian KIA ataukah pada bagian lain. Adapun struktur rancangannya dapat dilihat pada tabel 3.4 berikut :

## **Tabel 3.4** Tabel Data Anak

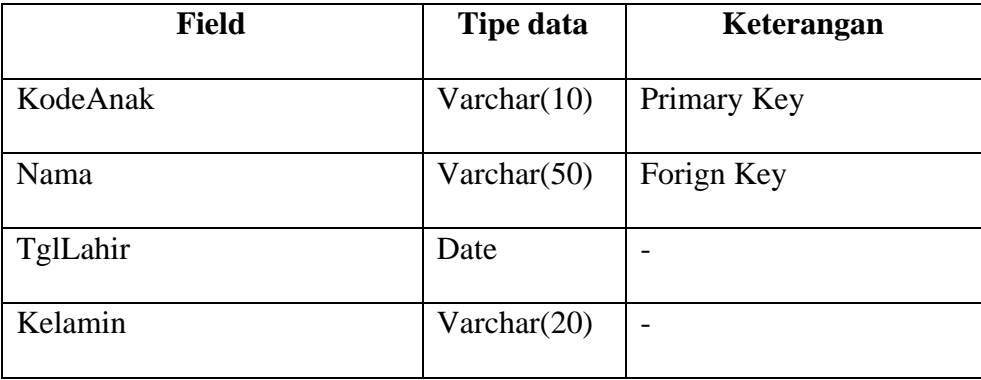

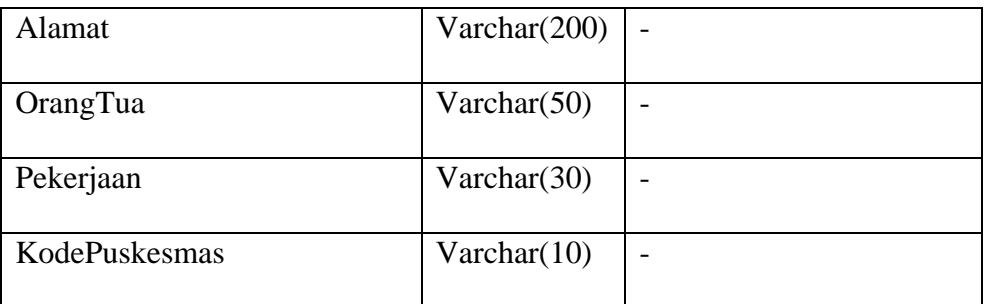

## **4) Tabel Imunisasi Anak**

Pada tabel berikut ini menjelaskan tentang data-data hasil imunisasi pasien dengan tujuan untuk mengetahui keadaan kesehatan pasien anak yang dimiliki. Tabel imunisasi pasien anak ini berhubungan dengan tabel pasien anak. Adapun strukturnya dapat dilihat pada tabel 3.5 berikut :

**Tabel 3.5** Tabel Imunisasi Anak

| <b>Field</b>  | <b>Tipe data</b> | Keterangan  |  |
|---------------|------------------|-------------|--|
|               |                  |             |  |
| KodeImunisasi | Varchar(10)      | Primary Key |  |
|               |                  |             |  |
| KodeAnak      | Varchar(10)      | Forign Key  |  |
| s (           | きじょうしん ようこう      | HA SAIZ     |  |
| Id_Pegawai    | Varchar(10)      |             |  |
|               |                  |             |  |
| Tanggal       | Date             |             |  |
|               |                  |             |  |
| Imunisasi     | Varchar(20)      |             |  |
|               |                  |             |  |

## **5) Tabel Rawat Anak**

Pada tabel berikut ini menjelaskan tentang data pasien anak yang melakukan rawat inap. Adapun strukturnya dapat dilihat pada tabel 3.6 berikut :

# **Tabel 3.6** Tabel Rawat Anak

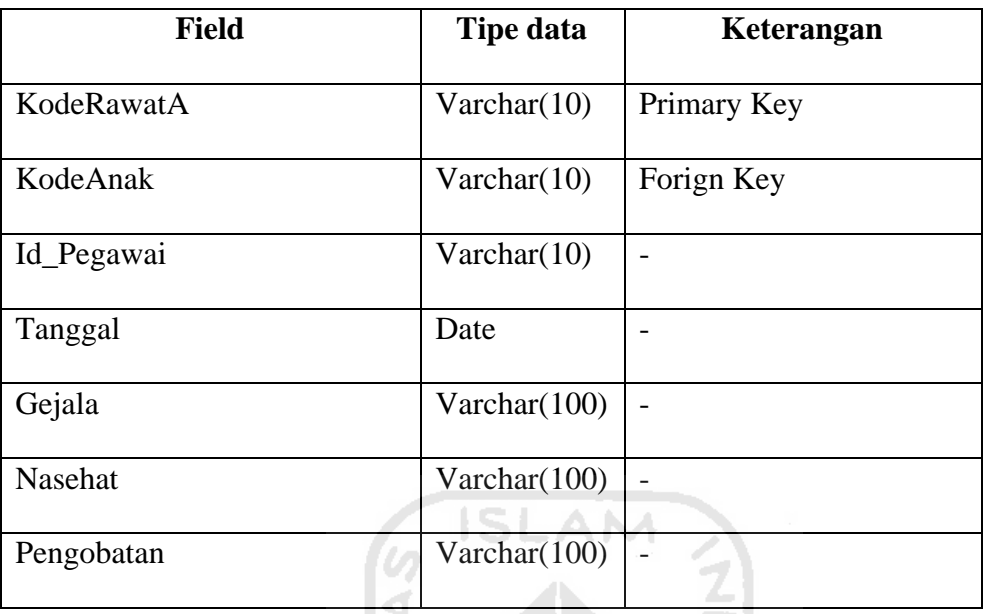

# **6) Tabel Periksa Anak**

Pada tabel berikut ini menjelaskan tentang data pasien anak yang melakukan periksa kesehatan di puskesmas. Adapun strukturnya dapat dilihat pada tabel 3.7 berikut :

**Tabel 3.7** Tabel Periksa Anak

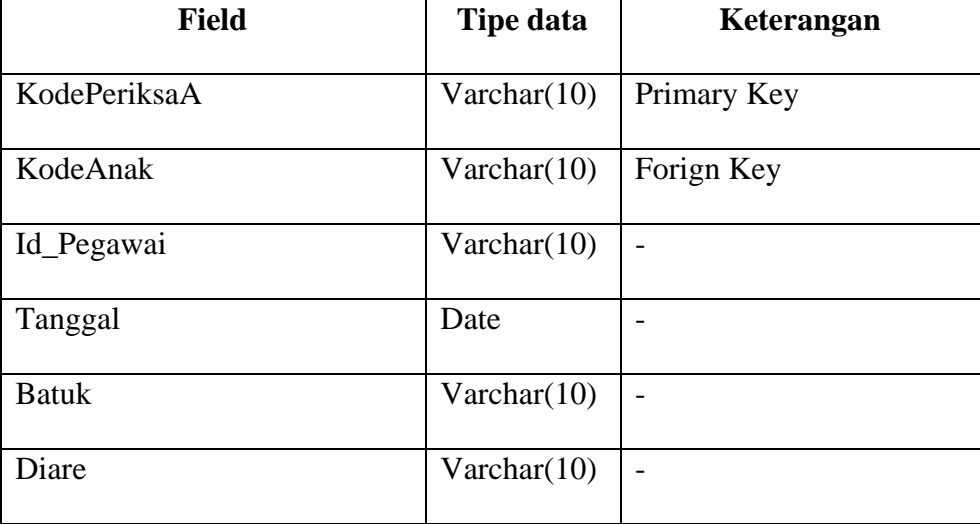

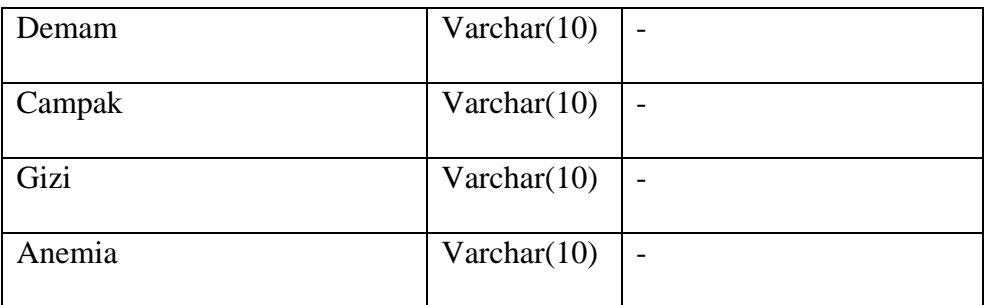

## **7) Tabel Data Ibu**

Pada tabel 3.8 berikut ini menjelaskan tentang data-data pasien ibu yang ada pada puskesmas dengan tujuan untuk pembagian data apakah data tersebut terdapat pada bagian KIA ataukah pada bagian lain.

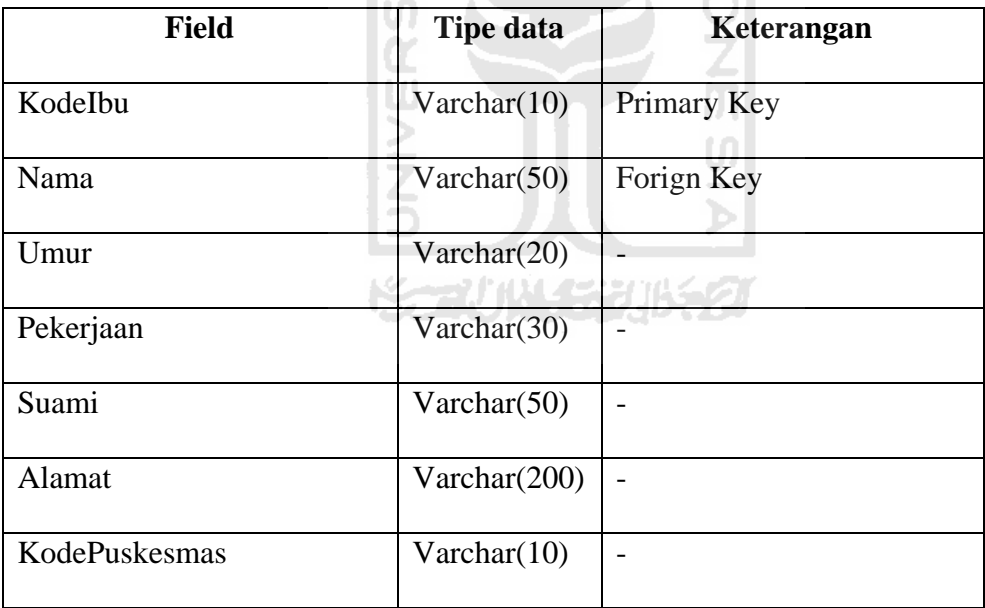

I£

**Tabel 3.8** Tabel Data Ibu

# **8) Tabel Kehamilan Ibu**

Tabel 3.9 berikut ini menjelaskan tentang pemeriksaan kesehatan ibu pada awal-awal kehamilan. Sedangkan untuk perawatan kesehatan kehamilan secara rutin terdapat pada tabel yang lain.

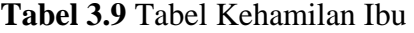

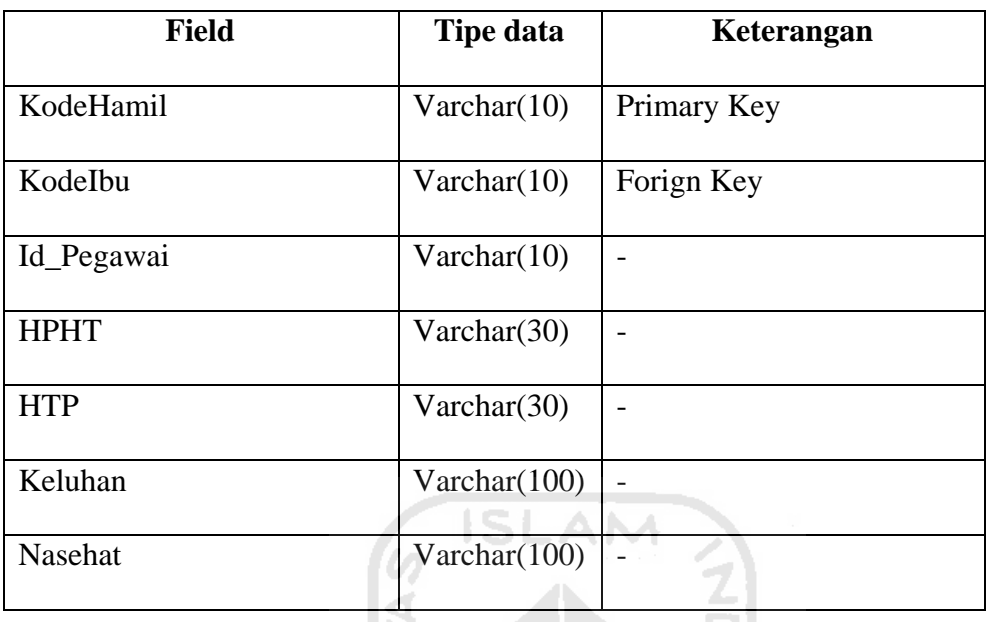

# **9) Tabel Rawat Ibu**

Pada tabel berikut ini merupakan tabel perawatan kesehatan kehamilan ibu yang melakukan rawat inap di puskesmas. Adapun strukturnya dapat dilihat pada tabel 3.10 berikut:

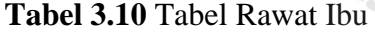

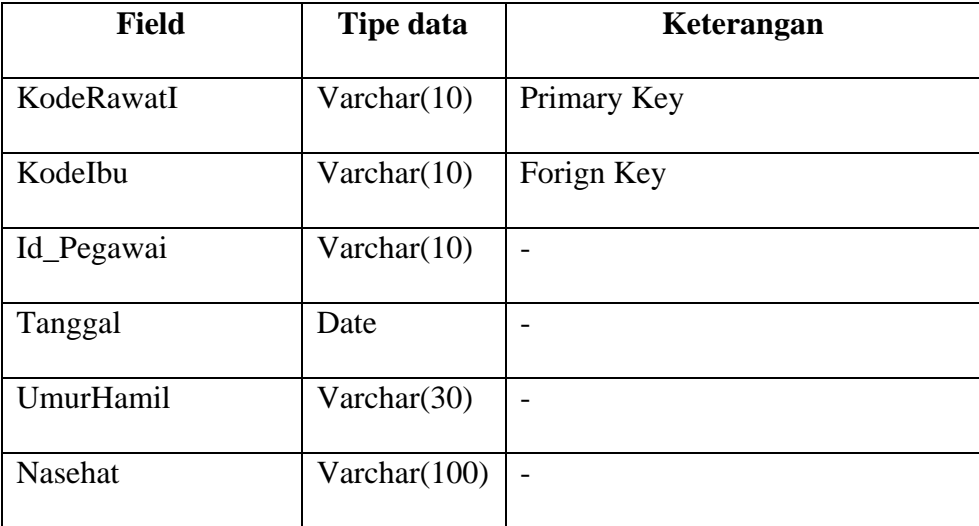

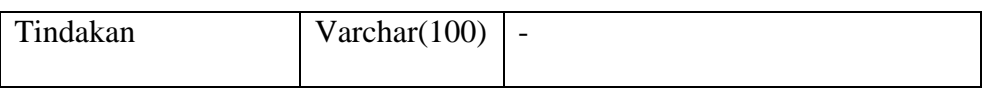

# **10) Tabel Periksa Ibu**

Tabel berikut ini merupakan tabel data pemeriksaan kesehatan pasien ibu yang dimiliki oleh puskesmas. Adapun strukturnya dapat dilihat pada tabel 3.11 berikut :

**Tabel 3.11** Tabel Periksa Ibu

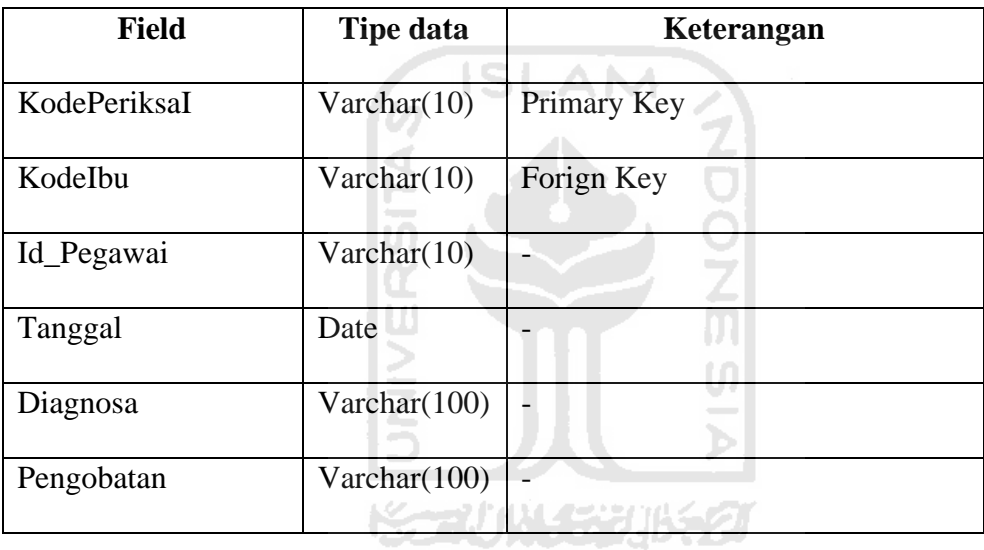

# **11) Tabel Kategori**

Tabel berikut ini merupakan tabel data kategori berita yang ada pada sistem informasi ini. Adapun strukturnya dapat dilihat pada tabel 3.12 berikut :

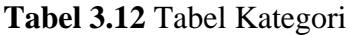

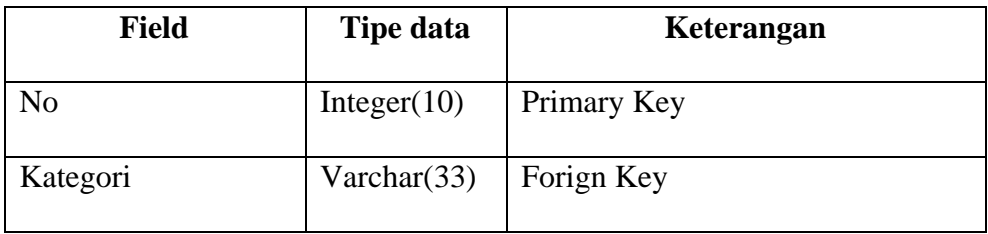

# **12) Tabel Konsultasi**

Tabel berikut ini merupakan tabel data konsultasi kesehatan pengunjung. Pada tabel konsultasi ini dibagi menjadi 2 yaitu tabel tb\_tuan dan tabel tb\_tamu. Adapun struktur dari tabel tb\_tuan dapat dilihat pada tabel 3.13 berikut :

**Tabel 3.13** Tabel Tb\_Tuan

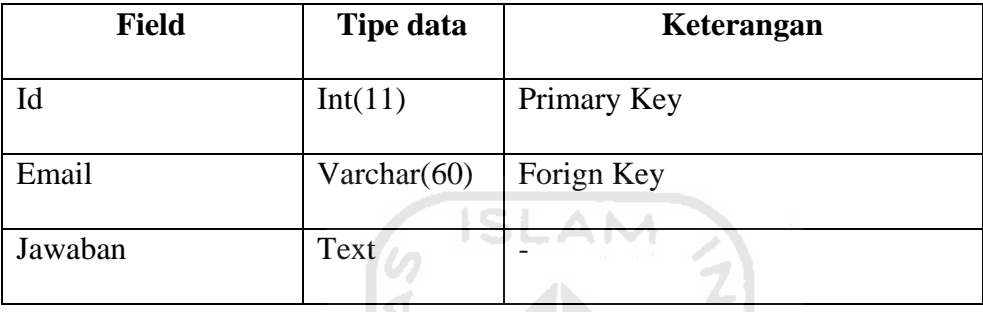

IP

Tabel konsultasi yang berikutnya adalah tb\_tamu. Adapun struktur dari  $|\overline{0}|$ tabel tb\_tuan dapat dilihat pada tabel 3.14 berikut :

**Tabel 3.14** Tabel Tb\_Tamu

| <b>Field</b> | <b>Tipe data</b> | Keterangan  |
|--------------|------------------|-------------|
|              |                  |             |
| Id           | Int(11)          | Primary Key |
| Nama         | Varchar $(30)$   | Forign Key  |
| Email        | Varchar $(60)$   |             |
| Konsultasi   | Text             |             |

# **13) Tabel Berita**

Tabel berikut ini merupakan tabel data berita terkini seputar kesehatan ibu dan anak. Adapun strukturnya dapat dilihat pada tabel 3.15 berikut :

# **Tabel 3.15** Tabel Berita

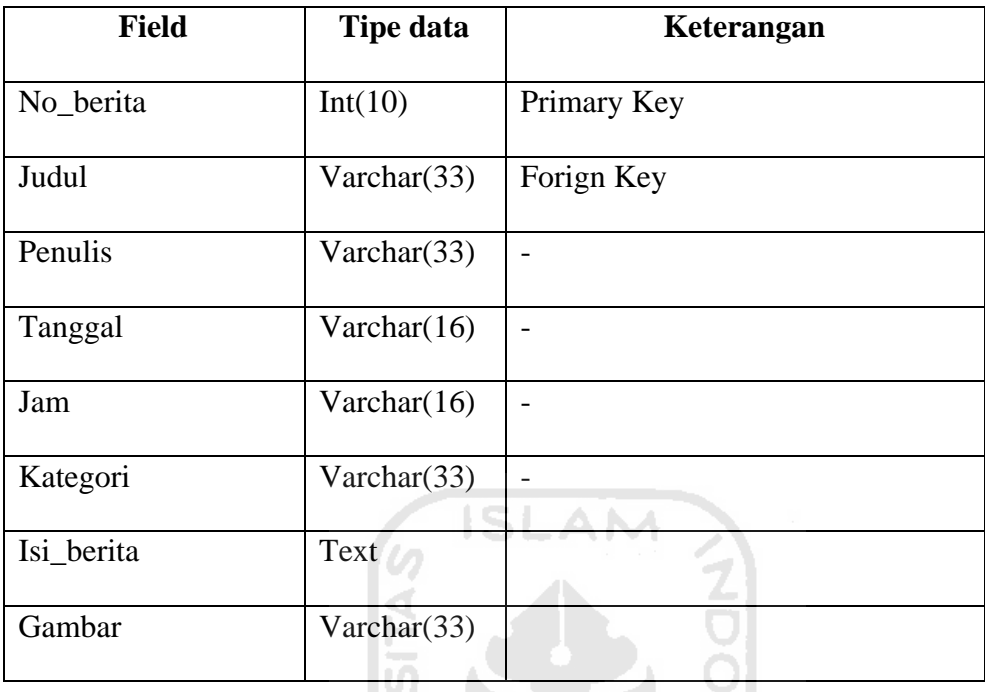

# **13) Tabel Puskesmas**

Tabel berikut ini merupakan tabel data yang digunakan untuk menghubungkan tabel. Adapun strukturnya dapat dilihat pada tabel 3.16 berikut : **Tabel 3.16** Tabel Puskesmas

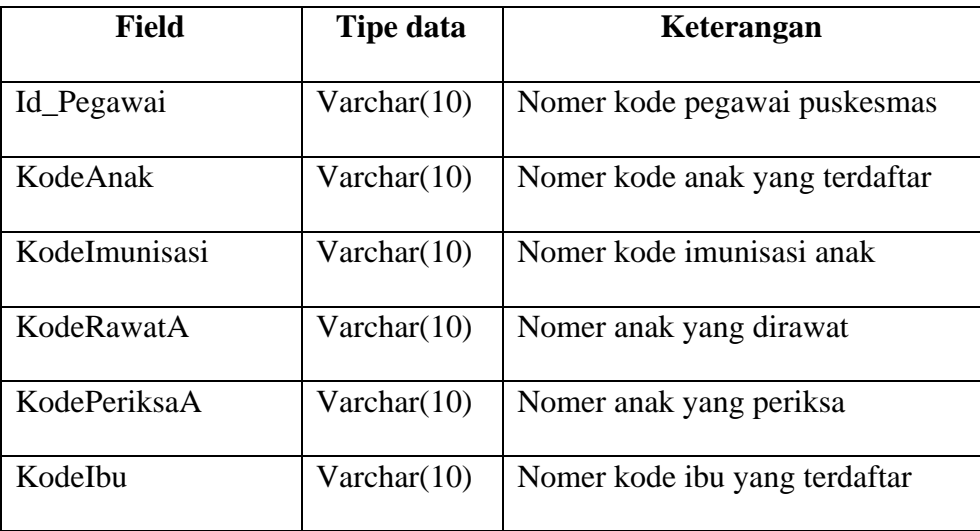

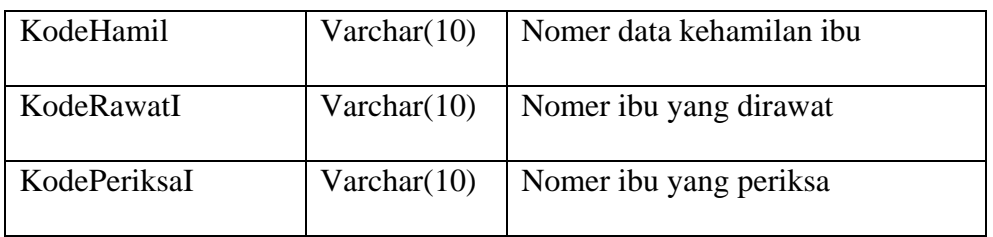

# **b. Skema Relasi Antar Tabel**

Pada gambar 3.7 berikut ini memperlihatkan tentang skema relasi antar tabel yang dimiliki oleh sistem informasi kesehatan ibu dan anak di puskesmas, yaitu sebagai berikut:

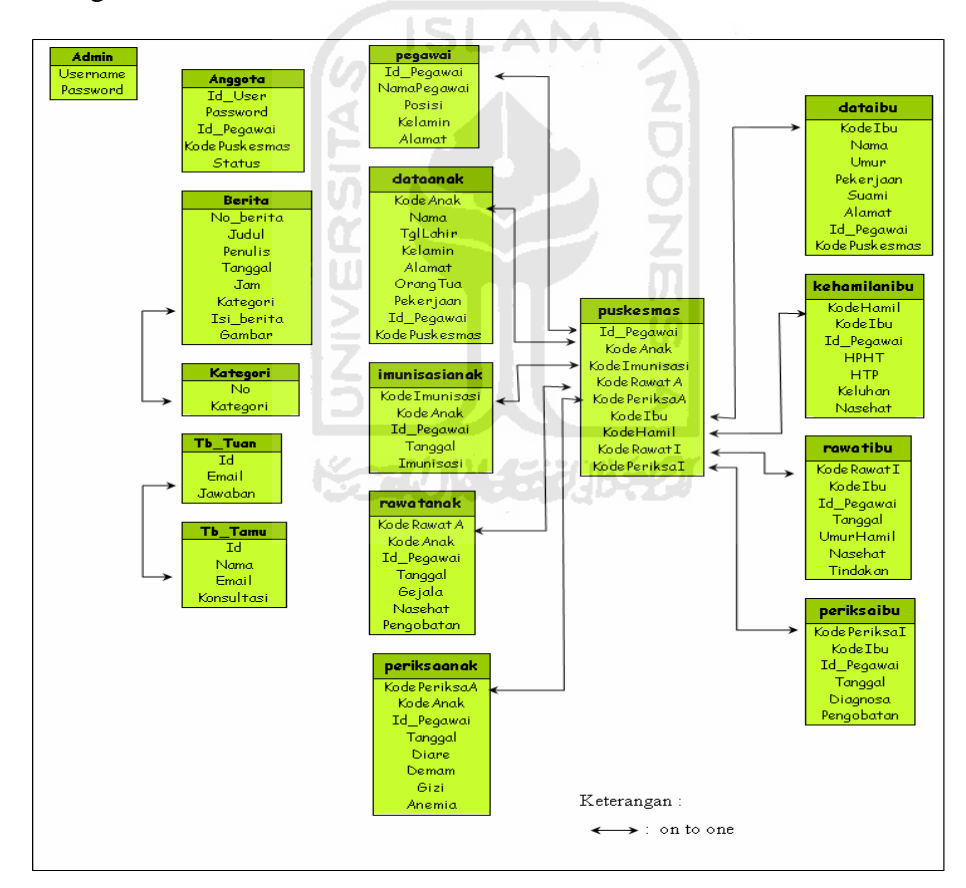

**Gambar 3.7** Skema Relasi Antar Tabel

#### **3.2.2.3 Perancangan Antarmuka**

Rancangan antarmuka dari sistem informasi kesehatan ibu dan anak di puskesmas ini menggunakan Macromedia Dreamweaver MX 2004 sebagai teks editornya.

# **a. Bagian Depan**

Pada bagian ini kepada para pengunjung dijelaskan bahwa anda sedang membuka sistem informasi kesehatan ibu dan anak di puskesmas, dengan menampilkan pesan selamat datang di webside KIAdPuskesmas.com. Serta berbagai macam halaman yang dapat digunakan seperti menu, info terkini, makalah, profil, galeri anggota, dan sebagainya. Adapun gambaran rancangannya dapat dilihat pada gambar 3.8 berikut ini:

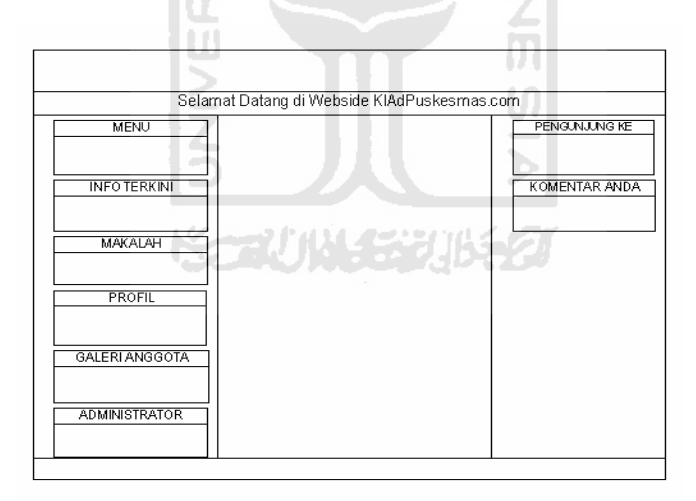

**Gambar 3.8** Antarmuka Bagian Depan Sistem

### **b. Bagian Menu Utama**

Pada bagian masukan (*input*) merupakan awal dimulainya proses informasi. Masukan untuk sistem informasi adalah data yang merupakan bahan mentah dari informasi. Perancangan masukan adalah rancangan dari *form* yang digunakan untuk menjelaskan data (*data input*), kode-kode input yang digunakan, dan bentuk dari tampilan input. Masukan pada sistem informasi ini dilakukan oleh pegawai dan administrator. Adapun rancangan *input* dialog untuk sistem ini adalah sebagai berikut :

#### **1) Antarmuka Home Pegawai**

Pada bagian ini menampilkan identitas halaman yang sedang digunakan oleh pegawai. Adapun gambaran rancangannya dapat dilihat pada gambar 3.9 berikut ini:

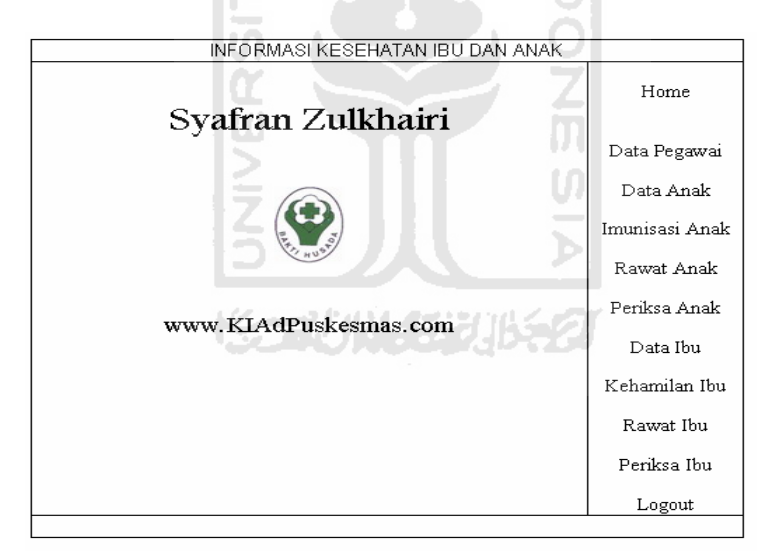

**Gambar 3.9** Antarmuka Home Pegawai

#### **2) Antarmuka Input Data Pegawai**

Pada bagian ini menampilkan identitas pegawai yang perlu di isi dengan lengkap untuk mengetahui data pegawai yang dimiliki oleh suatu puskesmas. Adapun gambaran rancangannya dapat dilihat pada gambar 3.10 berikut :

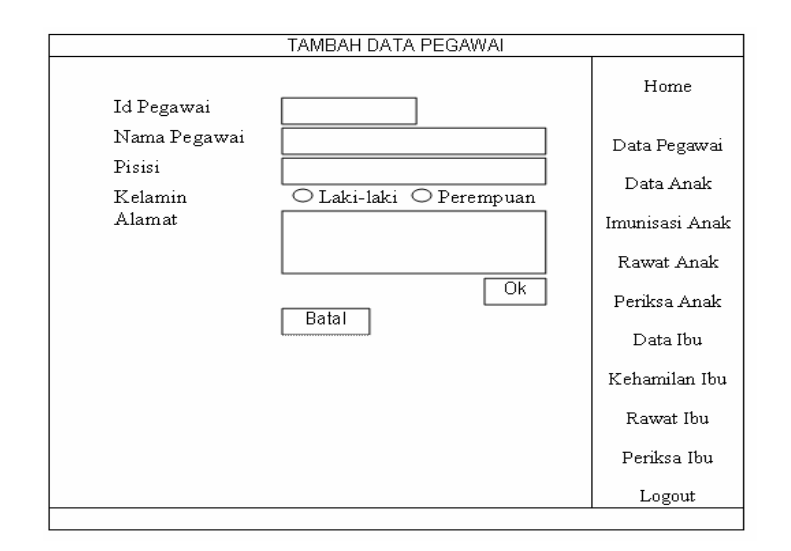

**Gambar 3.10** Antarmuka Input Data Pegawai

# **3) Antarmuka Input Data Pasien Anak**

Pada bagian ini menampilkan data-data yang perlu di isi dengan lengkap ketika terdapat pasien anak yang melakukan kunjungan ke puskesmas. Adapun gambaran rancangannya dapat dilihat pada gambar 3.11 berikut :

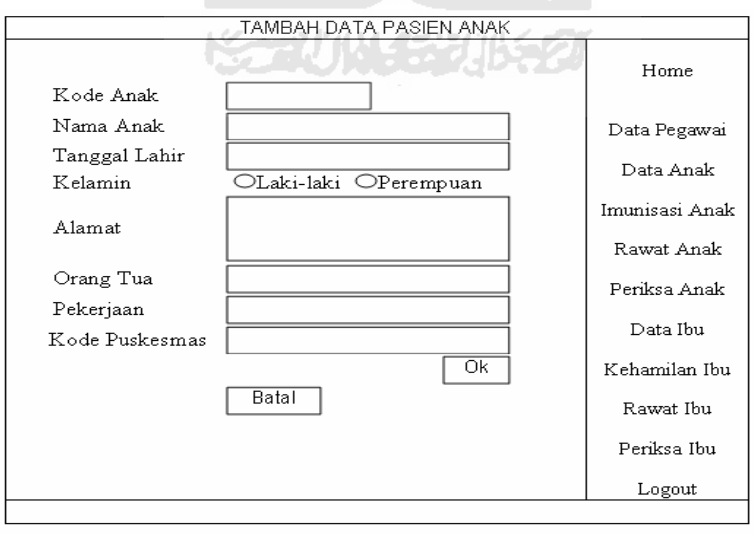

**Gambar 3.11** Antarmuka Input Data Pasien Anak

## **4) Antarmuka Input Imunisasi Anak**

Pada bagian ini menampilkan tentang data imunisasi anak yang perlu di isi dengan lengkap untuk menentukan jenis imunisasi yang diperoleh pasien. Adapun gambaran rancangannya dapat dilihat pada gambar 3.12 berikut :

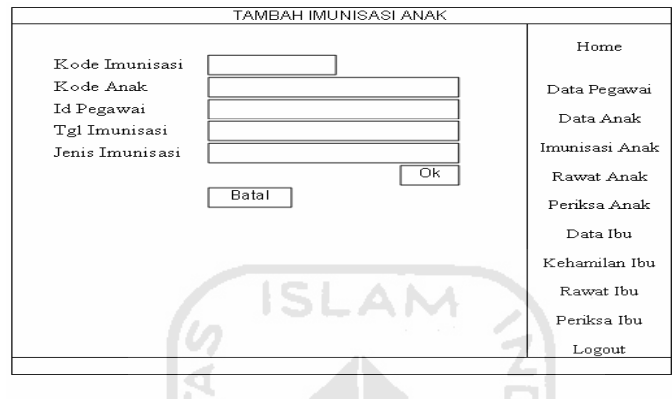

**Gambar 3.12** Antarmuka Input Imunisasi Anak

 $\stackrel{\textstyle\mathsf{L}}{\mathsf{m}}$ 

 $\overline{0}$ 

### **5) Antarmuka Input Rawat Anak**

ПH

Pada bagian ini menampilkan tentang data rawat pasien anak yang di isi oleh pegawai puskesmas ketika ada pasien yang dirawat di puskesmas. Adapun gambaran rancangannya dapat dilihat pada gambar 3.13 berikut :

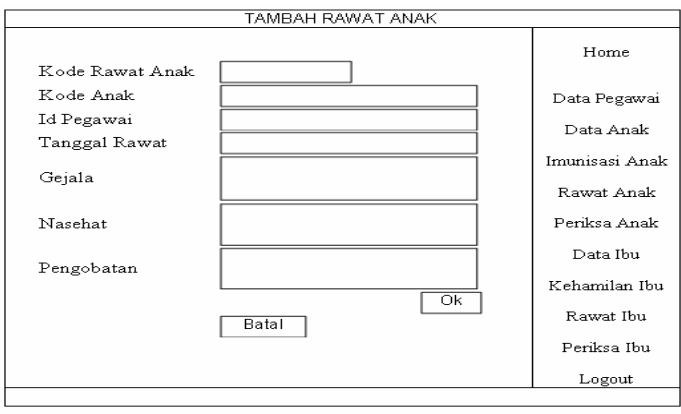

**Gambar 3.13** Antarmuka Input Rawat Anak

# **6) Antarmuka Input Periksa Anak**

Pada bagian ini menampilkan tentang data pasien anak yang sedang melakukan periksa kesehatan dan perlu di isi dengan lengkap untuk menentukan urutan periksa pasien. Adapun gambaran rancangannya dapat dilihat pada gambar 3.14 berikut :

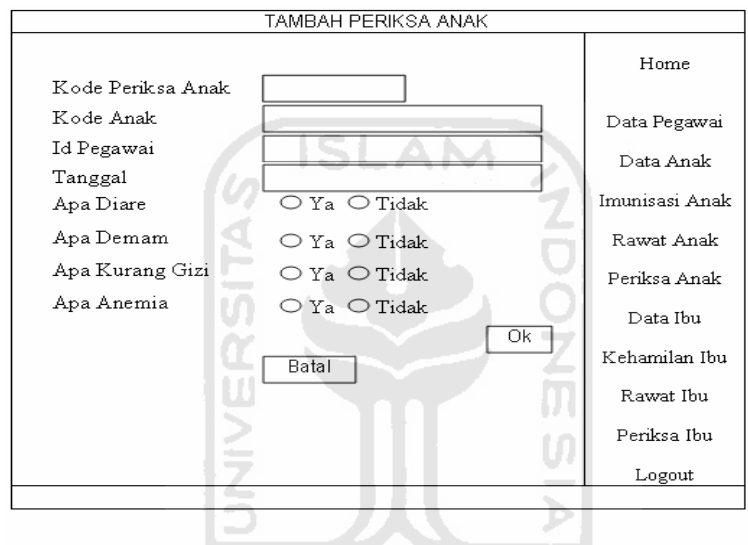

**Gambar 3.14** Antarmuka Input Periksa Anak

## **7) Antarmuka Input Data Pasien Ibu**

Pada bagian ini menampilkan tentang data pasien ibu yang perlu di isi dengan lengkap ketika melakukan kunjungan ke puskesmas. Adapun gambaran rancangannya dapat dilihat pada gambar 3.15 berikut :

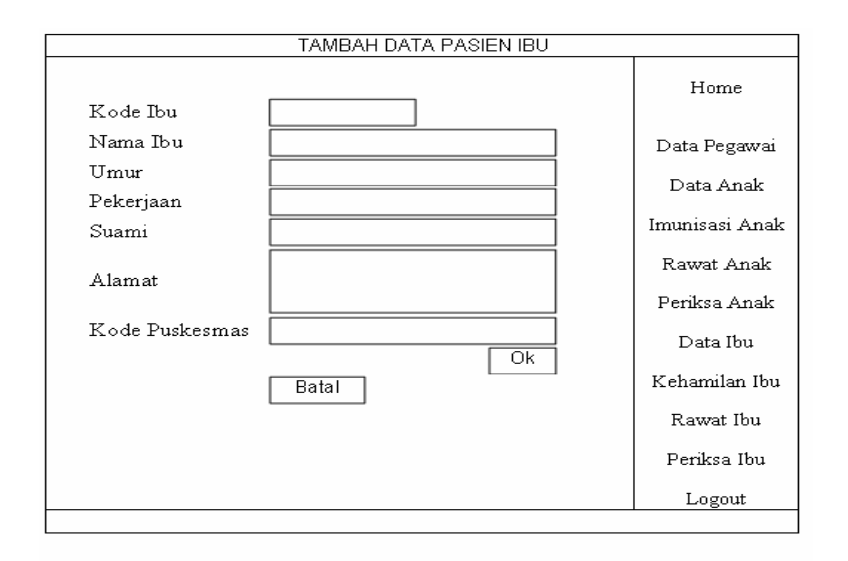

**Gambar 3.15** Antarmuka Input Data pasien Ibu

# **8) Antarmuka Input Kehamilan Ibu**

Pada bagian ini menampilkan tentang data kehamilan pasien ibu yang sedang melakukan periksa kesehatan kehamilan. Adapun gambaran rancangannya dapat dilihat pada gambar 3.16 berikut :

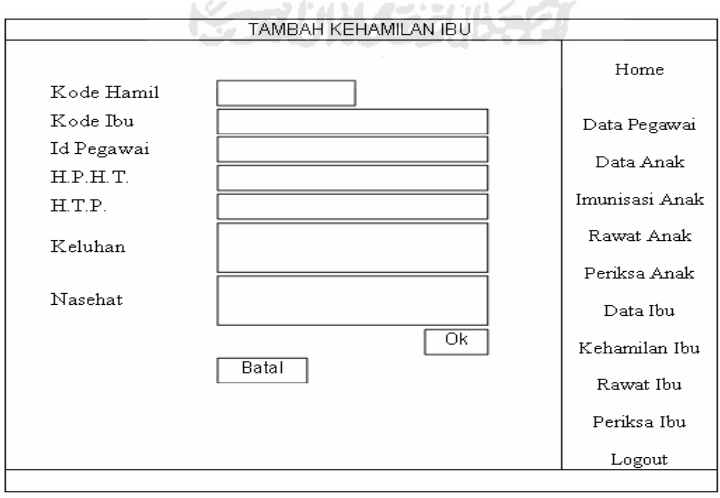

**Gambar 3.16** Antarmuka Input Kehamilan Ibu

### **9) Antarmuka Input Rawat Ibu**

Pada bagian ini menampilkan tentang data pasien ibu yang sedang melakukan rawat inap di puskesmas dan harus diisi dengan lengkap. Adapun gambaran rancangannya dapat dilihat pada gambar 3.17 berikut :

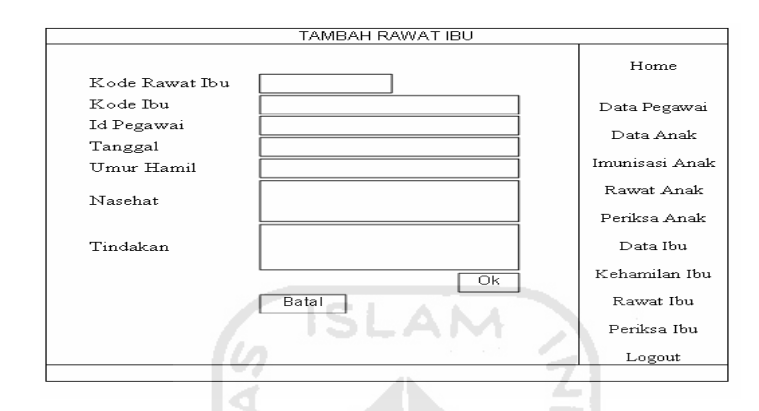

**Gambar 3.17** Antarmuka Input Rawat Ibu

# **10) Antarmuka Input Periksa Ibu**

Pada bagian ini menampilkan tentang data periksa pasien ibu yang melakukan kunjungan ke puskesmas untuk melakukan periksa kesehatan yang harus diisi dengan lengkap. Adapun gambaran rancangannya dapat dilihat pada gambar 3.18 berikut :

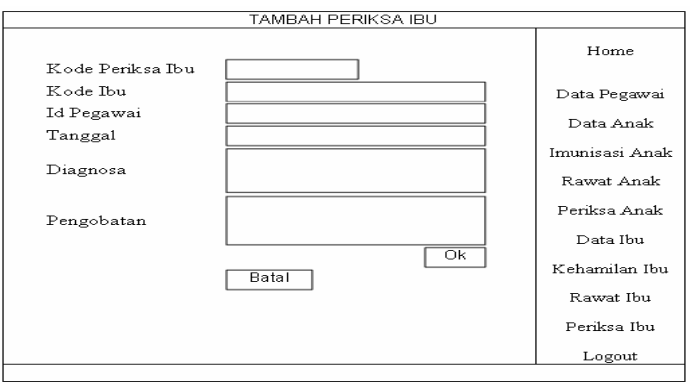

**Gambar 3.18** Antarmuka Input Periksa Ibu

## **11) Antarmuka Home Administrator**

Pada bagian ini menampilkan identitas halaman yang sedang digunakan oleh admin sistem. Adapun gambaran rancangannya dapat dilihat pada gambar 3.19 berikut ini:

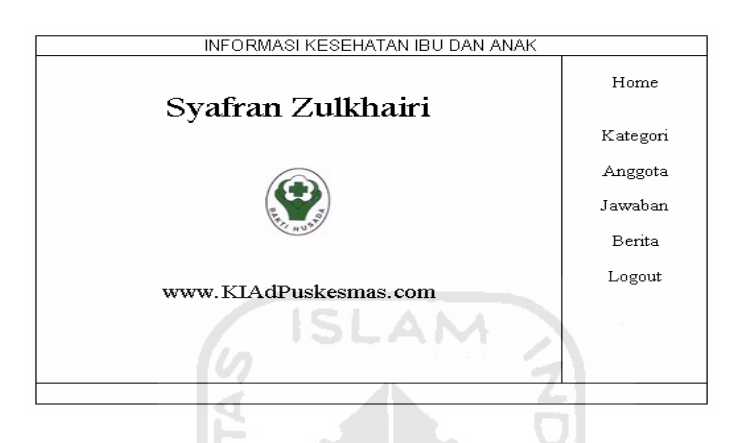

**Gambar 3.19** Antarmuka Home Administrator

# **12) Antarmuka Input Kategori Berita**

Pada bagian ini menampilkan tentang berbagai macam kategori berita yang dapat di isi oleh admin sistem. Adapun gambaran rancangannya dapat dilihat pada gambar 3.20 berikut ini:

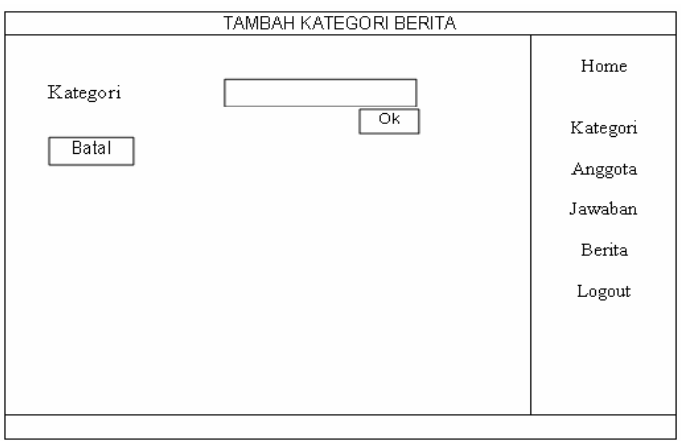

**Gambar 3.20** Antarmuka Input Kategori Berita

## **13) Antarmuka Input Data Anggota**

Pada bagian ini menampilkan identitas anggota yang perlu di isi dengan lengkap sebelum menjadi anggota webside KIAdPuskesmas.com. Adapun tampilan rancangannya dapat dilihat pada gambar 3.21 berikut :

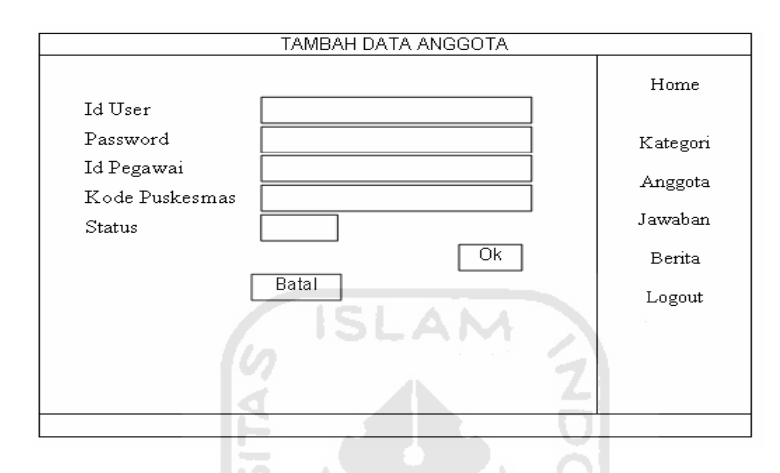

**Gambar 3.21** Antarmuka Input Data Anggota

# **14) Antarmuka Input Jawaban Konsultasi**

Pada bagian ini menampilkan tentang jawaban admin terhadap konsultasi yang dilakukan oleh user(pengunjung). Adapun tampilan rancangannya dapat dilihat pada gambar 3.22 berikut :

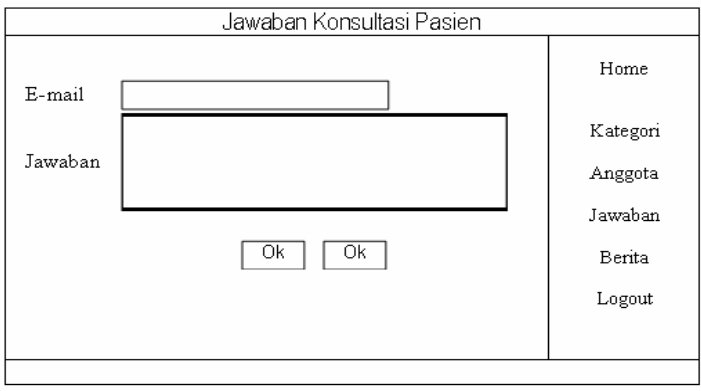

**Gambar 3.22** Antarmuka Input Jawaban Konsultasi

#### **15) Antarmuka Input Berita**

Pada bagian ini menampilkan berbagai macam berita seputar kesehatan atas berbagi kategori yang telah di isi dan ditentukan oleh admin. Adapun tampilan rancangannya dapat dilihat pada gambar 3.23 berikut :

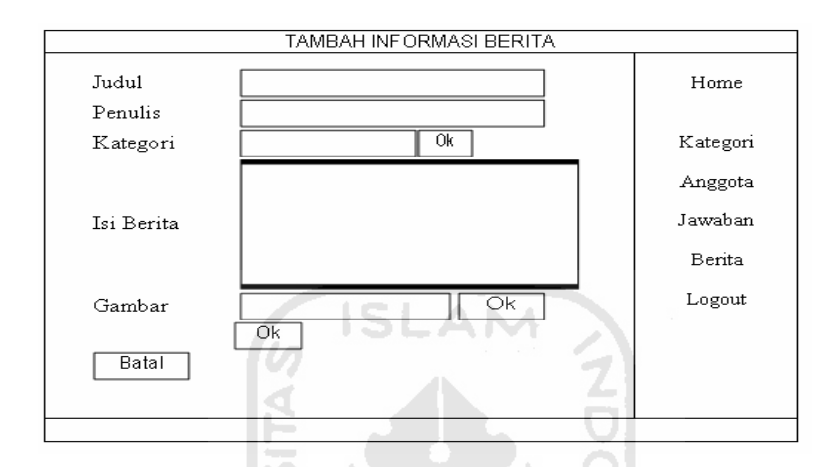

**Gambar 3.23** Antarmuka Input Berita

## **3.3 Implementasi Perangkat Lunak**

Implementasi merupakan proses dimana sistem telah siap untuk dioperasikan pada keadaan yang sebenarnya, sehingga akan diketahui apakah sistem yang telah dibuat benar-benar dapat menghasilkan tujuan yang diinginkan.

### **3.3.1 Batasan Implementasi**

Dalam pembuatan program sistem informasi kesehatan ibu dan anak di puskesmas ini, implementasi dibatasi pada proses lihat data, pemasukan data, edit data yaitu pengubahan data, dan penghapusan data.
### **3.3.2 Implementasi Antarmuka**

Implementasi program sistem informasi kesehatan ibu dan anak di puskesmas dalam laporan ini lebih menitiberatkan pada tampilan antarmuka dari menu-menu yang ada, hal ini disebabkan sistem yang dibangun masih sederhana dan lebih mengutamakan tampilan.

## **3.3.2.1 Halaman Utama**

Halaman ini merupakan halaman utama dari sistem informasi kesehatan ibu dan anak di puskesmas. Pada halaman utama ini terdapat beberapa Halaman dan layanan antara lain menu, info terkini, makalah, profil, galeri anggota, administrator, pengunjung ke, komentar anda. Adapun tampilannya dapat dilihat pada gambar 3.24 berikut : ПU

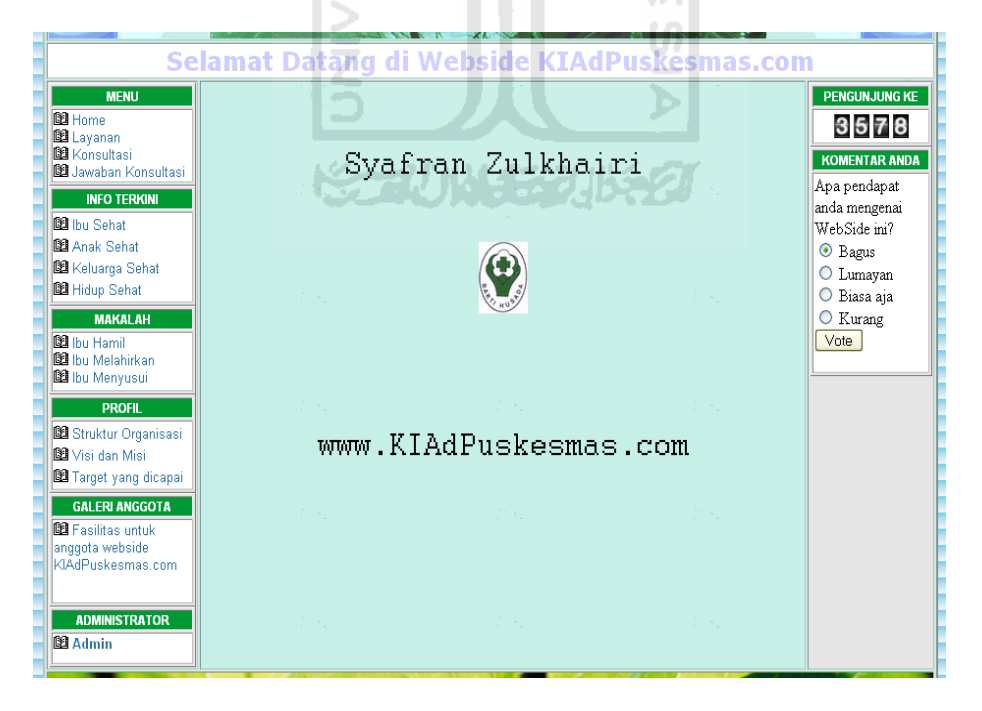

**Gambar 3.24** Halaman Utama

# **3.3.2.2 Halaman Halaman**

Halaman ini merupakan halaman-halaman dari sistem informasi kesehatan ibu dan anak di puskesmas. Pada halaman-halaman ini terdapat beberapa halaman dan layanan antara lain halaman tambah data, halaman edit data, dan halaman lihat data.

## **1) Halaman Lihat Data Pegawai**

Halaman lihat data pegawai ini digunakan untuk melihat beberapa data pegawai yang telah berhasil dimasukkan. Adapun tampilannya dapat dilihat pada ß gambar 3.25 berikut :

|            | Nama                          |        | A STA             |                                                                |            | Home                      |
|------------|-------------------------------|--------|-------------------|----------------------------------------------------------------|------------|---------------------------|
| Id Pegawai | Pegawai                       | Posisi | Kelamin           | Alamat                                                         |            |                           |
| Peg002     | Vina<br>Maharani              |        |                   | asistenku Perempuan Jln. Perumahan wisma sakinah               | Edit Hapus | Data Pegawai<br>Data Anak |
| Peg001     | Nurul Janah Pegawai Perempuan |        |                   | Asrama Mahasiswi komplek IV Sunan<br>Pandan aran               | Edit Hapus | Imunisasi Anak            |
| Peg003     | Neny<br>Kemalasari            |        | Pegawai Perempuan | Asrama Putri Al-Mahfuzh, takmirah<br>masjid ulil albab UII.    | Edit Hapus | <b>Rawat Anak</b>         |
| Peg004     | Ngismatun<br>Nisa             |        | Pegawai Perempuan | Dsn. Nglanjaran, Sardonoharjo, Ngaglik,<br>Sleman. Yogyakarta. | Edit Hapus | Periksa Anak              |
| Peg008     | Adi<br>Novvantoro             |        | Pegawai Laki-laki | Komplek Perumahan Pamungkas No.3,<br>il. Kaliurang km. 14      | Edit Hapus | Data Ibu                  |
| Peg006     | Ary Ashar                     |        | Pegawai Laki-laki | Komplek perumahan pamungkas AA04                               | Edit Hapus | Kehamilan Ibu             |
| Peg007     | Abdul<br>Oorib                |        | Pegawai Laki-laki | Dsn. Kimpulan, jl.Kaliurang km. 14,5<br>Sleman Yogyakarta      | Edit Hapus | <b>Rawat Ibu</b>          |
| Peg005     | Ahmad<br>Fakhrudin            |        | Pegawai Laki-laki | Dsn. Bulurejo Minomartani, Jl. Kaliuran<br>km 13               | Edit Hapus | Periksa Ibu               |

**Gambar 3.25** Halaman Lihat Data Pegawai

# **2) Halaman Tambah Data Pegawai**

Pada halaman ini digunakan untuk menambah data pegawai yang terdiri dari beberapa masukan antara lain: Id pegawai, nama pegawai, posisi, kelamin, dan alamat.. Tampilan dari halaman ini dapat dilihat pada gambar 3.26 berikut :

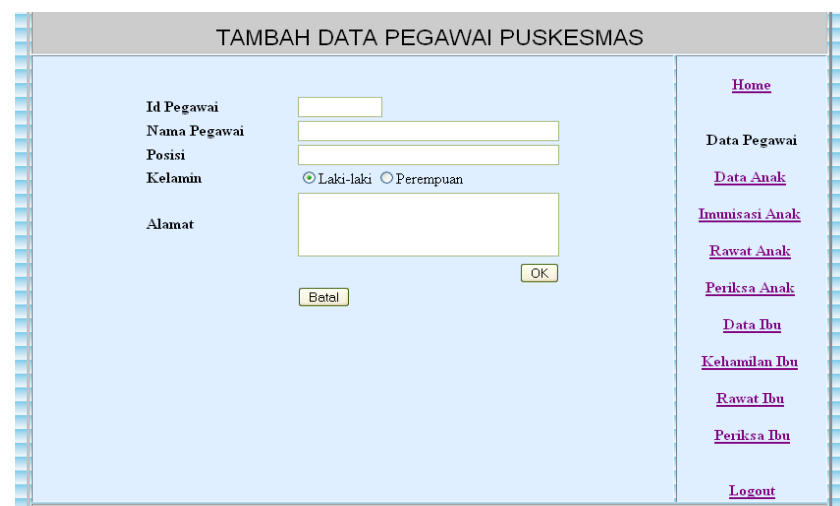

**Gambar 3.26** Halaman Tambah Data Pegawai

# **3) Halaman Edit Data Pegawai**

Halaman edit data pegawai ini digunakan untuk mengedit data-data yang apabila sebelumnya terjadi kesalahan pada penulisan data yang tepat. Tampilan dari halaman edit data pegawai ini dapat dilihat pada gambar 3.27 berikut :

![](_page_74_Picture_32.jpeg)

**Gambar 3.27** Halaman Edit Data Pegawai

# **4) Halaman Lihat Data Anak**

Halaman ini digunakan untuk melihat beberapa data masukan anak yang telah berhasil dilakukan, sehingga dapat dilakukan proses tambah, edit, dan hapus data. Tampilan dari halaman ini dapat dilihat pada gambar 3.28 berikut :

|              |                          |                      |         |                                                            |                     |        |                             |                   | Home                  |
|--------------|--------------------------|----------------------|---------|------------------------------------------------------------|---------------------|--------|-----------------------------|-------------------|-----------------------|
| Kode<br>Anak | Nama                     | Tanggal<br>Lahir     | Kelamin | Alamat                                                     | Orang<br>Tua        |        | Kode<br>Pekerjaan Puskesmas |                   | Data<br>Pegawai       |
| <b>PA001</b> | Anisaun<br>Mahmuda       | 2000-07-25 Perempuan |         | Dsn.Nglanjaran,Sardonoharjo,Ngaglik,<br>Sleman, Yogyakarta | M.Subadi<br>Anam    | Petani | Pus <sub>03</sub>           | <b>Edit Hapus</b> | Data<br>Anak          |
| <b>PA005</b> | Apriliya<br>Setvaningrum | 1995-10-18 Perempuan |         | Jl.Kaliurang km. 13,5 Perumahan IDI<br>Ngemplak, Sleman    | Haryanto<br>Susanto | Swasta | Pus03                       | <b>Edit Hapus</b> | Imunisasi             |
| <b>PA007</b> | Ahmad Dwi<br>Pangestu    | 1998-12-22 Laki-laki |         | Dsn.Nglanjaran,Sardonoharjo,Ngaglik,<br>Sleman, Yogyakarta | Paryono             | Swasta | Pus01                       | Edit Hapus        | Anak                  |
|              | PA006 Ahmad Zain         | 1993-05-05 Laki-laki |         | Komplek Perumahan IDI blok 3<br>No.30, Sleman              | Oomarudin PNS       |        | Pus003                      | Edit Hapus        | Rawat<br>Anak         |
| <b>PA004</b> | Citra Dian<br>Sari       | 1999-07-26 Perempuan |         | Dsn.Nglanjaran Rt.07 Rw.16<br>Sardonohario.Ngaglik.Sleman  | Jejen<br>Janudin    | Buruh  | Pus003                      | <b>Edit Hapus</b> | Periksa<br>Anak       |
|              |                          |                      |         | Tambah Data Anak                                           |                     |        |                             |                   | Data Ibu              |
|              |                          |                      |         |                                                            |                     |        |                             |                   | Kehamilan             |
|              |                          |                      |         |                                                            |                     |        |                             |                   | <b>Thu</b>            |
|              |                          |                      |         |                                                            |                     |        |                             |                   | <b>Rawat</b> Ibu      |
|              |                          |                      |         |                                                            |                     |        |                             |                   | Periksa<br><b>Thu</b> |
|              |                          |                      |         |                                                            |                     |        |                             |                   |                       |

**Gambar 3.28** Halaman Lihat Data Anak

U)

## **5) Halaman Tambah Data Anak**

Pada halaman tambah data anak ini digunakan untuk menambah data anak. Halaman ini terdiri dari beberapa masukan antara lain :Kode anak, nama anak, tanggal lahir, kelamin, alamat, orang tua, pekerjaan, dan kode puskesmas. Tampilan dari halaman ini dapat dilihat pada gambar 3.29 berikut :

![](_page_75_Picture_54.jpeg)

**Gambar 3.29** Halaman Tambah Data Anak

# **6) Halaman Edit Data Anak**

Halaman edit data anak ini digunakan untuk mengedit data yang apabila sebelumnya terjadi kesalahan pada penulisan yang tepat. Tampilan dari halaman edit data anak dapat dilihat pada gambar 3.30 berikut :

![](_page_76_Picture_54.jpeg)

**Gambar 3.30** Halaman Edit Data Anak

U)

## **7) Halaman Lihat Imunisasi Anak**

IJ

Halaman lihat imunisasi anak ini digunakan untuk melihat beberapa data masukan imunisasi yang telah berhasil dilakukan. Tampilan dari halaman ini dapat dilihat pada gambar 3.31 berikut :

|        |       |            |                       |            | Home                                                              |
|--------|-------|------------|-----------------------|------------|-------------------------------------------------------------------|
| KodA31 | Peg01 | 2007-12-23 | Polio                 | Edit Hapus | Data Pegawai                                                      |
| KodA01 |       | 2007-09-25 | Cacar                 | Edit Hapus |                                                                   |
| KodA12 | Peg32 | 2007-10-05 | campak                | Edit Hapus | Data Anak                                                         |
| KodA02 | Peg03 | 2007-08-19 | Polio                 | Edit Hapus | Imunisasi Anak                                                    |
| KodA21 | Peg03 | 2007-03-17 | Gizi                  | Edit Hapus |                                                                   |
| KodA13 | Peg02 | 2007-03-25 | Gizi                  | Edit Hapus | <b>Rawat Anak</b>                                                 |
| KodA19 | Peg07 | 2007-03-10 | Polio                 | Edit Hapus | Periksa Anak                                                      |
| KodA17 | Peg02 | 2007-09-10 | Cacar                 | Edit Hapus |                                                                   |
| KodA11 | Peg19 | 2007-09-14 | Kesehatan             | Edit Hapus | Data Ibu                                                          |
|        |       |            |                       |            | Kehamilan Ibu<br><b>Rawat Ibu</b><br>Periksa Ibu                  |
|        |       | Peg03      | Tambah Imunisasi Anak |            | Kode Imunisasi Kode Anak Id Pegawai Tgl Imunisasi Jenis Imunisasi |

**Gambar 3.31** Halaman Lihat Imunisasi Anak

# **8) Halaman Tambah Data Imunisasi Anak**

Halaman ini digunakan untuk menambah data Pada halaman tambah data imunisasi ini terdiri dari beberapa masukan antara lain :Kode imunisasi, kode anak id pegawai, tgl imunisasi, dan jenis imunisasi. Tampilan dari halaman ini dapat dilihat pada gambar 3.32 berikut :

![](_page_77_Figure_2.jpeg)

**Gambar 3.32** Halaman Tambah Data Imunisasi Anak

# **9) Halaman Edit Imunisasi Anak**

Halaman edit data imunisasi ini digunakan untuk mengedit data-data yang apabila sebelumnya terjadi kesalahan pada penulisan yang tepat. Tampilan dari halaman edit imunisasi anak dapat dilihat pada gambar 3.33 berikut :

![](_page_77_Picture_68.jpeg)

**Gambar 3.33** Halaman Edit Imunisasi Anak

# **10) Halaman Lihat Rawat Anak**

Halaman lihat rawat anak digunakan untuk melihat beberapa data anak yang dirawat di puskesmas dan berhasil dimasukkan. Tampilan dari halaman lihat rawat anak dapat dilihat pada gambar 3.34 berikut :

|                |              |                |                        |                          | DATA RAWAT ANAK                |                                                                      |                   |                                           |
|----------------|--------------|----------------|------------------------|--------------------------|--------------------------------|----------------------------------------------------------------------|-------------------|-------------------------------------------|
| Kode<br>RawatA | Kode<br>Anak | Td.<br>Pegawai | Tanggal                | Gejala                   | Nasehat                        | Pengobatan                                                           |                   | Home                                      |
| RA052          | KodA12 Peg21 |                | 2007-12-23 Demam       |                          | Banyak<br>istirahat            | Minum sirup                                                          | <b>Edit Hapus</b> | Data Pegawai<br>Data Anak                 |
| <b>RA003</b>   | KodA09 Peg11 |                | 2007-09-15 Sakit panas |                          | Banyak<br>istirahat            | Minum sirup                                                          | Edit Hapus        | Imunisasi Anak                            |
| <b>RA04</b>    | KodA03 Peg07 |                |                        | 2007-09-01 Muntah-muntah | Makan yang<br>teratur          | Banyak minum<br>ius buah                                             | Edit Hapus        | <b>Rawat Anak</b>                         |
| <b>RA06</b>    | KodA04 Peg01 |                | 2007-04-03             | Tubuh terasa<br>panas    | Minum obat<br>yang teratur     | Sering periksa<br>kesehatan setiap<br>ada<br>gejala-gejala<br>muntah | Edit Hapus        | Periksa Anak<br>Data Ibu<br>Kehamilan Ibu |
| <b>RA07</b>    | KodA01 Peg06 |                | 2007-09-05 panas dan   | Tubuh terasa.<br>muntah  | Sering<br>periksa<br>kesehatan | Minum obat<br>sirup 3 kali<br>sehari                                 | Edit Hapus        | <b>Rawat Ibu</b>                          |
|                |              |                |                        | Tambah Rawat Anak        |                                |                                                                      |                   | Periksa Ibu<br>Logout                     |

**Gambar 3.34** Halaman Lihat Rawat Anak

U)

## **11) Halaman Tambah Data Rawat Anak**

IJ

Halaman ini digunakan untuk menambah data anak yang dirawat, terdiri dari beberapa masukan antara lain :Kode rawat anak, kode anak, id pegawai, tanggal rawat, gejala, nasehat, dan pengobatan. Tampilan dari halaman tambah data rawat anak dapat dilihat pada gambar 3.35 berikut :

![](_page_78_Picture_57.jpeg)

**Gambar 3.35** Halaman Tambah Rawat Anak

# **12) Halaman Edit Rawat Anak**

Halaman edit rawat anak ini digunakan untuk mengedit data yang apabila sebelumnya terjadi kesalahan pada penulisan data yang tepat. Tampilan dari halaman ini dapat dilihat pada gambar 3.36 berikut :

![](_page_79_Picture_53.jpeg)

**Gambar 3.36** Halaman Edit Rawat Anak

 $\overline{\mathbb{D}}$  $\mathfrak{g}$ 

# **13) Halaman Lihat Periksa Anak**

Halaman ini digunakan untuk melihat beberapa data pasien anak yang melakukan kontrol kesehatan dan masukan telah berhasil dilakukan. Tampilan dari halaman lihat periksa anak dapat dilihat pada gambar 3.37 berikut :

|                  |              |               | DATA PERIKSA ANAK   |              |       |       |        |                   |                   |
|------------------|--------------|---------------|---------------------|--------------|-------|-------|--------|-------------------|-------------------|
|                  |              |               |                     |              |       |       |        |                   | Home              |
| Kode<br>PeriksaA | Kode<br>Anak | Td<br>Pegawai | Tanggal             | <b>Diare</b> | Demam | Gizi  | Anemia |                   |                   |
| PerA01           | KodA02       | Peg03         | 2007-03-29 Ya       |              | Ya    | Ya    | Tidak  | Edit Hapus        | Data Pegawai      |
| PerA010          | KodA03       | Peg10         | 2007-09-15 Ya       |              | Tidak | Ya    | Tidak  | Edit Hapus        | Data Anak         |
| PerA05           | KodA05       | Peg09         | 2007-05-15 Tidak    |              | Ya    | Ya    | Ya     | <b>Edit Hapus</b> |                   |
| PerA03           | KodA07       | Peg05         | 2007-09-15 Tidak    |              | Ya    | Tidak | Tidak  | <b>Edit Hapus</b> | Imunisasi Anak    |
| PerA06           | KodA08       | Peg06         | 2007-03-21 Ya       |              | Ya    | Ya    | Ya     | Edit Hapus        | <b>Rawat Anak</b> |
| PerA02           | KodA06       | Peg06         | 2007-05-10 Ya       |              | Ya    | Tidak | Tidak  | Edit Hapus        |                   |
| PerA04           | KodA01       | Peg02         | 2007-09-20 Tidak    |              | Ya    | Tidak | Ya     | Edit Hapus        | Periksa Anak      |
| PerA09           | KodA10       | Peg02         | 2007-09-01 Ya       |              | Ya    | Ya    | Ya     | Edit Hapus        | Data Ibu          |
|                  |              |               | Tambah Periksa Anak |              |       |       |        |                   | Kehamilan Ibu     |
|                  |              |               |                     |              |       |       |        |                   | <b>Rawat</b> Ibu  |
|                  |              |               |                     |              |       |       |        |                   | Periksa Ibu       |
|                  |              |               |                     |              |       |       |        |                   | Logout            |

**Gambar 3.37** Halaman Lihat Periksa Anak

# **14) Halaman Tambah Periksa Anak**

Halaman ini digunakan untuk menambah data periksa anak. Pada halaman ini terdiri dari beberapa masukan antara lain :Kode periksa anak, kode anak, id pegawai, tanggal, apa diare, apa demam, apa kurang gizi, dan apa anemia.. Tampilan dari halaman ini dapat dilihat pada gambar 3.38 berikut :

![](_page_80_Picture_50.jpeg)

**Gambar 3.38** Halaman Tambah Periksa Anak

## **15) Halaman Edit Periksa Anak**

Halaman edit periksa anak digunakan untuk mengedit data-data yang apabila sebelumnya terjadi kesalahan pada penulisan data yang tepat. Tampilan dari halaman ini dapat dilihat pada gambar 3.39 berikut :

![](_page_80_Picture_51.jpeg)

**Gambar 3.39** Halaman Edit Periksa Anak

# **16) Halaman Lihat Data Ibu**

Halaman ini digunakan untuk melihat beberapa data masukan yang telah berhasil dilakukan, sehingga dapat dilakukan proses tambah, edit, dan hapus data. Tampilan dari halaman lihat data ibu dapat dilihat pada gambar 3.40 berikut :

|             |                                 |                  |                            |                 |                                                                     |                   |                   | Home                            |
|-------------|---------------------------------|------------------|----------------------------|-----------------|---------------------------------------------------------------------|-------------------|-------------------|---------------------------------|
| Kode<br>Thu | Nama                            |                  | Umur Pekerjaan             | Suami           | Alamat                                                              | Kode<br>Puskesmas |                   |                                 |
| PI212       | Meli<br>Guslow                  | 25 <sub>th</sub> | Guru                       | Wawa            | Jln. Dusun Nglanjaran, Belakang<br>Fakultas IAI. UII                | Pus003            | Edit Hapus        | Data Pegawai<br>Data Anak       |
|             | PI002 Ervia Nissa<br>Revina     | 23 <sub>th</sub> | Guru                       | Rahmad ali      | Jln Kaliurang km 13,5 Wisma Sakinah                                 | Pus003            | <b>Edit Hapus</b> | Imunisasi Anak                  |
|             | PI005 Eni Fatonah 26 th         |                  | <b>Ibu Rumah</b><br>Tangga | Zarkoni         | Dsn Nglanjaran, Sardonoharjo, Ngaglik, Pus003<br>Sleman, Yogyakarta |                   | Edit Hapus        | <b>Rawat Anak</b>               |
| PI001       | Devarza<br>Rofiah               |                  | 22 th Pegawai              | Yudiawanto      | Dsn Nglanjaran No.79 RT/RW 08/17<br>Ngaglik, Sleman                 | Pus003            | <b>Edit Hapus</b> | Periksa Anak                    |
|             | PI015 Adelia Putri 21 th Petani |                  |                            | Yanto<br>Mujari | Dsn Nglanjaran No. 131 RT.09 RW.7<br>Sardonoharjo, Ngaglik, Sleman  | Pus003            | Edit Hapus        | Data Ibu                        |
| PI010       | Alif<br>Sulistvowati            | 25 th PNS        |                            | Sunaryo         | Dsn Kimpulan No.20 RT.05 RW.02<br>Ngemplak, Sleman                  | Pus003            | <b>Edit Hapus</b> | Kehamilan Ibu                   |
| PI007       | Anisa<br>Eliyawati              | $23th$ IRT       |                            | Ahmad<br>Sidqi  | Dsn Nglanjaran, Sardonoharjo, Ngaglik<br>Sleman Yogyakarta          | Pus003            | <b>Edit Hapus</b> | <b>Rawat</b> Ibu<br>Periksa Ibu |

**Gambar 3.40** Halaman Lihat Data Ibu

 $\overline{0}$ U)

# **17) Halaman Tambah Data Ibu**

Halaman ini digunakan untuk menambah data Pada halaman tambah data ibu ini terdiri dari beberapa masukan antara lain :Kode ibu, nama ibu, umur, pekerjaan, suami, alamat, dan kode puskesmas. Tampilan dari halaman ini dapat dilihat pada gambar 3.41 berikut :

![](_page_81_Picture_56.jpeg)

**Gambar 3.41** Halaman Tambah Data Ibu

# **18) Halaman Edit Data Ibu**

Halaman edit data ibu ini digunakan untuk mengedit data-data yang apabila sebelumnya terjadi kesalahan pada penulisan data yang tepat. Tampilan dari halaman ini dapat dilihat pada gambar 3.42 berikut :

![](_page_82_Picture_54.jpeg)

**Gambar 3.42** Halaman Edit Data Ibu

U)

## **19) Halaman Lihat Data Ibu Hamil**

Ш

Halaman lihat data ibu hamil ini digunakan untuk melihat beberapa data masukan yang telah berhasil dilakukan, sehingga dapat dilakukan proses tambah, edit, dan hapus data. Tampilan halaman dapat dilihat pada gambar 3.43 berikut :

|               |                    |               |                      |                        | DATA KEHAMILAN IBU                     |                                                                              |            |                                 |
|---------------|--------------------|---------------|----------------------|------------------------|----------------------------------------|------------------------------------------------------------------------------|------------|---------------------------------|
|               |                    |               |                      |                        |                                        |                                                                              |            | Home                            |
| Kode<br>Hamil | Kode<br><b>Thu</b> | Td<br>Pegawai | <b>HPHT</b>          | <b>HTP</b>             | Keluhan                                | Nasehat                                                                      |            |                                 |
|               | Ham01 KodI02 Peg02 |               | 1 mg                 | 1 <sub>h</sub><br>lalu | Sering keluar darah                    | Coba lebih banyak<br>olahraga kandungan                                      | Edit Hapus | Data Pegawai<br>Data Anak       |
|               | Ham03 KodI04 Peg13 |               | minggu               | 3minggu<br>lahi        | sering muntah-muntah                   | coba banyak makan<br>sayur-sayuran                                           | Edit Hapus | Imunisasi Anak                  |
|               | Ham06 KodI07 Peg10 |               | 5 hari               | minggu<br>lalu         | kepala sering terasa<br>pusing         | Banvak istirahat dan<br>makan teratur                                        | Edit Hapus | <b>Rawat Anak</b>               |
|               | Ham05 KodI08 Peg09 |               | 2 hari               | 6 hari<br>yang<br>lahı | Sering muntah-muntah                   | Lebih banyak makan<br>buah-buahan.                                           | Edit Hapus | Periksa Anak<br>Data Ibu        |
|               | Ham02 KodI03 Peg07 |               | 3 hari               | 7 hari<br>lalu         | sering muntah-muntah                   | Lebih banyak istirahat<br>dan makan teratur                                  | Edit Hapus | Kehamilan Ibu                   |
|               | Ham04 KodI01 Peg02 |               | 12<br>minggu<br>lalu | 1 bulan<br>lahı        | mual-mual dan nafsu<br>makan berkurang | Minum obat secara<br>teratur dan cari<br>makanan yang menjadi<br>kesukaannya | Edit Hapus | <b>Rawat Ibu</b><br>Periksa Ibu |
|               |                    |               |                      |                        | Tambah Kehamilan Ibu                   |                                                                              |            | Logout                          |

**Gambar 3.43** Halaman Lihat Data Ibu Hamil

# **20) Halaman Tambah Data Ibu Hamil**

Halaman ini digunakan untuk menambah data. Pada halaman tambah data ibu hamil ini terdiri dari beberapa masukan antara lain :Kode hamil, kode ibu, id pegawai, HPHT, HTP, keluhan, dan nasehat. Tampilan dari halaman ini dapat dilihat pada gambar 3.44 berikut :

![](_page_83_Figure_2.jpeg)

**Gambar 3.44** Halaman Tambah Data Ibu Hamil

U)

## **21) Halaman Edit Data Ibu Hamil**

Halaman edit data ibu hamil ini digunakan untuk mengedit data-data yang apabila sebelumnya terjadi kesalahan pada penulisan data yang tepat. Tampilan dari halaman ini dapat dilihat pada gambar 3.45 berikut :

![](_page_83_Picture_74.jpeg)

**Gambar 3.45** Halaman Edit Data Ibu Hamil

# **22) Halaman Lihat Rawat Ibu**

Halaman ini digunakan untuk melihat beberapa masukan data rawat pasien ibu yang telah berhasil dilakukan. Tampilan dari halaman lihat rawat ibu dapat dilihat pada gambar 3.46 berikut :

|                     |                     |               |                  |                      |                                               |                                                        |                   | Home                      |
|---------------------|---------------------|---------------|------------------|----------------------|-----------------------------------------------|--------------------------------------------------------|-------------------|---------------------------|
| Kode<br>RawatI      | Kode<br><b>T</b> bu | Td<br>Pegawai | Tanggal          | <b>Hmur</b><br>Hamil | Nasehat                                       | Tindakan                                               |                   |                           |
| RT212               | KodI12 Peg01        |               | 2007-10-05 1 bln |                      | Lebih banvak<br>diberi gizi                   | Rawat                                                  | Edit Hapus        | Data Pegawai<br>Data Anak |
| RT002               | KodI01 Peg03        |               | 2007-05-02       | 5<br>bulan           | Banyak minum<br>susu                          | Kontrol                                                | Edit Hapus        | Imunisasi Anak            |
| RawI05              | KodI09 Peg03        |               | 2007-09-11       | 2<br>bulan           | Banyak Istirahat<br>dan makan yang<br>bergizi | Minum suplemen<br>makanan                              | <b>Edit Hapus</b> | <b>Rawat Anak</b>         |
| RawI10              | KodI11 Peg05        |               | 2007-10-23       | bulan                | Banyak Istirahat<br>dan makan teratur         | Banyak makan<br>sayur-sayuran                          | Edit Hapus        | Periksa Anak<br>Data Ibu  |
| RawA03 KodI03 Peg03 |                     |               | 2007-08-25       | bulan                | secara teratur                                | Kontrol kehamilan Banyak olahraga dan<br>minum vitamin | Edit Hapus        | Kehamilan Ibu             |
| RawI01              | KodI05 Peg04        |               | 2007-04-13       | 6<br>bulan           | banyak istirahat                              | Makan teratur dan lebih sering periksa<br>janinnya     | Edit Hapus        | <b>Rawat</b> Ibu          |
|                     |                     |               |                  |                      | Tambah Rawat Ibu                              |                                                        |                   | Periksa Ibu               |
|                     |                     |               |                  |                      |                                               |                                                        |                   | Logout                    |

**Gambar 3.46** Halaman Lihat Rawat Ibu

# **23) Halaman Tambah Data Rawat Ibu**

Halaman ini digunakan untuk menambah data rawat pasien ibu yang terdiri dari beberapa masukan antara lain :Kode rawat ibu, kode ibu, id pegawai, tanggal, umur hamil, nasehat, tindakan. Tampilan dari halaman ini dapat dilihat pada gambar 3.47 berikut :

![](_page_84_Picture_51.jpeg)

**Gambar 3.47** Halaman Tambah Data Rawat Ibu

# **24) Halaman Edit Rawat Ibu**

Halaman edit rawat ibu ini digunakan untuk mengedit data yang apabila sebelumnya terjadi kesalahan pada penulisan data yang tepat. Tampilan dari halaman ini dapat dilihat pada gambar 3.48 berikut :

![](_page_85_Picture_51.jpeg)

**Gambar 3.48** Halaman Edit Data Rawat Ibu

# **25) Halaman Lihat Periksa Ibu**

Halaman lihat periksa ibu ini digunakan untuk melihat beberapa data masukan yang telah berhasil dilakukan. Tampilan dari halaman ini dapat dilihat pada gambar 3.49 berikut :

m

|                  |              |               |            | DATA PERIKSA IBU                                                                |                                                                           |            |                                     |
|------------------|--------------|---------------|------------|---------------------------------------------------------------------------------|---------------------------------------------------------------------------|------------|-------------------------------------|
| Kode<br>Periksal | Kode<br>Thu  | Id<br>Pegawai | Tanggal    | Diagnosa                                                                        | Pengobatan                                                                |            | Home                                |
| <b>PT001</b>     | KodI07 Peg01 |               | 2007-05-02 | Ibu terkena masalah<br>kelainan pada posisi<br>letak janinnya                   | Lebih banyak<br>melakukan senam<br>kehamilan                              | Edit Hapus | Data Pegawai<br>Data Anak           |
| PI009            | KodI05 Peg07 |               | 2006-07-30 | Thu terkena sakit.<br>darah rendah dan<br>kurang vitamin A                      | Lebih teratur dan<br>banyak makan<br>sayur-sayuran                        | Edit Hapus | Imunisasi Anak<br><b>Rawat Anak</b> |
| PT005            | KodI09 Peg10 |               | 2007-08-19 | Ibu hanya sekedar<br>kekurangan istirahat<br>dan tidak terkena.<br>sakit apapun | Lebih banyak istirahat<br>dan minum vitamin c.                            | Edit Hapus | Periksa Anak<br>Data Ibu            |
| PerT02           | KodI03 Peg03 |               | 2007-05-12 | Anda terkena<br>penyakit kurang darah<br>dan mudah pingsan                      | Minum obat penambah<br>darah serta hindari<br>tempat yang<br>membahayakan | Edit Hapus | Kehamilan Ibu<br><b>Rawat Ibu</b>   |
|                  |              |               |            | Tambah Periksa Ibu                                                              |                                                                           |            | Periksa Ibn                         |
|                  |              |               |            |                                                                                 |                                                                           |            | Logout                              |

**Gambar 3.49** Halaman Lihat Periksa Ibu

## **26) Halaman Tambah Data Periksa Ibu**

Halaman ini digunakan untuk menambah data periksa ibu yang terdiri dari beberapa masukan antara lain :Kode periksa, kode ibu, id pegawai, tanggal, diagnosa, dan pengobatan. Tampilan halaman ini dapat dilihat pada gambar 3.50 berikut :

![](_page_86_Figure_2.jpeg)

**Gambar 3.50** Halaman Tambah Data Periksa Ibu

U)

### **27) Halaman Edit Periksa Ibu**

Halaman edit periksa ibu ini digunakan untuk mengedit data yang apabila sebelumnya terjadi kesalahan pada penulisan data yang tepat. Tampilan dari halaman ini dapat dilihat pada gambar 3.51 berikut :

![](_page_86_Picture_73.jpeg)

**Gambar 3.51** Halaman Edit Periksa Ibu

# **28) Halaman Lihat Kategori Berita**

Pada halaman lihat kategori berita ini digunakan untuk melihat beberapa kategori berita dari halaman info terkini yang terdapat pada sistem. Adapun tampilannya dapat dilihat pada gambar 3.52 berikut :

![](_page_87_Picture_54.jpeg)

**Gambar 3.52** Halaman Lihat Kategori Berita

 $\frac{5}{2}$ 

# **29) Halaman Tambah Kategori Berita**

Halaman ini hanya digunakan untuk menambah kategori dari berbagai berita yang akan ditampilkan. Tampilan halaman ini dapat dilihat pada gambar 3.53 berikut :

![](_page_87_Picture_55.jpeg)

**Gambar 3.53** Halaman Tambah Kategori Berita

# **30) Halaman Edit Kategori Berita**

Halaman edit kategori berita ini digunakan untuk mengedit data yang apabila sebelumnya terjadi kesalahan pada penulisan data yang tepat. Tampilan dari halaman ini dapat dilihat pada gambar 3.54 berikut :

![](_page_88_Figure_2.jpeg)

**Gambar 3.54** Halaman Edit Kategori Berita

## **31) Halaman Lihat Data Anggota**

Halaman lihat data anggota ini digunakan untuk melihat beberapa data anggota yang telah berhasil dimasukkan, sehingga dapat dilakukan proses tambah, edit, dan hapus data anggota. Adapun tampilannya dapat dilihat pada gambar 3.55 berikut :

| DAFTAR PUSKESMAS ANGGOTA                            |               |
|-----------------------------------------------------|---------------|
|                                                     | Home          |
| Id User Password Id Pegawai Kode Puskesmas Status   | Kategori      |
| Z<br>Edit Hapus<br>03002<br>Peg01<br>Pus01<br>User  |               |
| w<br>Edit Hapus<br>03004<br>Peg08<br>Pus02<br>User  | Anggota       |
| E<br>03005<br>Pus03<br>Edit Hapus<br>Peg11<br>User  |               |
| 03102<br>Admin Edit Hapus<br>lA.                    | Jawaban       |
| ls<br>Edit Hapus<br>03001<br>Peg09<br>Pus04<br>User | <b>Berita</b> |
| Tambah Anggota                                      | Logout        |
| Informasi.com v.1                                   |               |

**Gambar 3.55** Halaman Lihat Data Anggota

# **32) Halaman Tambah Data Anggota**

Halaman ini digunakan untuk menambah data anggota. Pada halaman ini terdiri dari beberapa masukan antara lain: Id user, password, id pegawai, dan kode puskesmas. Tampilan dari halaman ini dapat dilihat pada gambar 3.56 berikut :

![](_page_89_Figure_2.jpeg)

**Gambar 3.56** Halaman Tambah Data Anggota

# **33) Halaman Edit Data Anggota**

Halaman edit data anggota ini digunakan untuk mengedit data-data yang apabila sebelumnya terjadi kesalahan pada penulisan data yang tepat. Tampilan dari halaman edit data anggota dapat dilihat pada gambar 3.57 berikut :

![](_page_89_Picture_67.jpeg)

**Gambar 3.57** Halaman Edit Data Anggota

# **34) Halaman Lihat Konsultasi**

Halaman lihat konsultasi pasien ini menyatu dengan halaman tambah jawaban konsultasi. Adapun tampilannya dapat dilihat pada gambar 3.58 berikut :

|               | Buku Konsultasi Pasien                                                                                                    | Home          |
|---------------|----------------------------------------------------------------------------------------------------|---------------|
| $\mathcal{C}$ | $[1] 2 3$ ;<br>: Svafran Zulkhairi<br>Nama<br>Email<br>: Zulkh4iri@vahoo.com                                                                                                    | Kategori      |
|               | Konsultasi: Proses ini diharapkan dapat berjalan sesuai dengan prosedur yang telah<br>ditentukan.                                                                                                    | Anggota       |
|               |                                                                                                    | Jawaban       |
|               | : Kumala Sari<br>Nama<br>Email<br>: Kumala@ASIlbu.or.id                                                                                                    | <b>Berita</b> |
|               | Konsultasi : Masalah Seputar Puting Saya seorang ibu rumah tangga dan saat ini sedang<br>hamil anak kedua. Saya sering takut pada apa yang pernah saya alami ketika<br>menvusui anak pertama. Saat itu, produksi ASI banyak. Di lain pihak, saya<br>sering mengalami puting susu lecet dan luka, sehingga pakai alat pompa<br>ASI, Namun, akibatnya payudara saya bengkak dan tumbuh benjolan yang<br>cukup besar dan teriadi sumbatan saluran susu. Akhirnya, timbul bisul yang<br>mengeluarkan banyak cairan berwarna kuning. Dokter memberi obat untuk<br>menghentikan produksi ASI. Hal ini berlangsung selama 1,5 bulan. Nah,<br>vang ingin saya tanyakan, apakah dengan memakai alat pompa itu dapat<br>mengakibatkan terjadinya benjolan tersebut? Apakah dengan memakai alat<br>pompa itu sama dengan ketika kita menyusui secara langsung? Bagaimana<br>cara mengatasinya mengingat puting susu saya rawan terhadap<br>luka?Terima kasih. | Logout        |
|               | : Dian Pandu Winata<br>Nama<br>Email<br>: Pandu@KAMMI.com                                                                                                    |               |
|               | Konsultasi : ass wr wb untuk semua penguniung blog "ibu-ibu" yang saya buat ini, saya<br>mohon maaf tak bisa menjawab semua pertanyaan yang bukan bidang<br>keahlian saya, saya hanya berusaha menampilkan sebanyak, sebagus, dan<br>seberkualitas mungkin dari semua tulisan vang tersebar di situs-situs vang<br>khusus menangani bidang kajian tersebut terima kasih atas kunjungan dan<br>ikut meramaikan blog "ibu-ibu" ini. :- )                                                                                                    |               |

**Gambar 3.58** Halaman Lihat Konsultasi

# **35) Halaman Tambah Jawaban Konsultasi**

Ш

Halaman ini digunakan untuk menambah jawaban admin dari berbagai konsultasi yang telah dikirimkan oleh pengunjung. Jawaban tersebut terdiri dari beberapa masukan antara lain : E-mail, dan Jawaban. Tampilan halaman ini dapat dilihat pada gambar 3.59 berikut :

![](_page_90_Picture_51.jpeg)

**Gambar 3.59** Halaman Tambah Jawaban konsultasi

# **36) Halaman Lihat Berita**

Halaman lihat berita ini digunakan untuk melihat beberapa judul berita yang telah berhasil dimasukkan, sehingga dapat dilakukan proses tambah berita, edit, dan hapus berita. Adapun tampilannya dapat dilihat pada gambar 3.60 berikut :

| Berita Terkini                    |                           | Home          |
|-----------------------------------|---------------------------|---------------|
| Judul                             | Tanggal                   |               |
| Buku KIA sebagai Pedoman Kesehata | 17-December-07 Edit Hapus | Kategori      |
| Puskesmas Sleman Meraih Sertifik  | 17-December-07 Edit Hapus |               |
| Persiapan Persalinan              | 17-December-07 Edit Hapus | Anggota       |
| Tanda-Tanda Persalinan            | 17-December-07 Edit Hapus | Jawaban       |
| Menjaga Kesehatan Anak            | 19-December-07 Edit Hapus |               |
| Menuju Kehamilan yang Sehat       | 19-December-07 Edit Hapus | <b>Berita</b> |
| Di Asmat Kematian Ibu dan Anak Ti | 19-December-07 Edit Hapus | Logout        |
| Tambah Berita                     |                           |               |

**Gambar 3.60** Halaman Lihat Berita

 $\cup$ 

## **37) Halaman Tambah Berita**

Halaman ini digunakan untuk menambah berita yang terdiri dari beberapa masukan antara lain :Judul, penulis, kategori, isi berita, dan gambar. Tampilan halaman ini dapat dilihat pada gambar 3.61 berikut :

![](_page_91_Picture_54.jpeg)

**Gambar 3.61** Halaman Tambah Berita

# **38) Halaman Edit Berita**

Halaman edit berita ini digunakan untuk mengedit data yang apabila sebelumnya terjadi kesalahan pada penulisan data yang tepat. Tampilan dari halaman edit berita ini dapat dilihat pada gambar 3.62 berikut :

![](_page_92_Figure_2.jpeg)

**Gambar 3.62** Halaman Edit Berita

![](_page_92_Figure_4.jpeg)

#### **BAB IV**

## **HASIL DAN PEMBAHASAN**

#### **4.1 Pengujian Program**

Pada tahap ini akan menjelaskan tentang pengujian terhadap aplikasi kinerja sistem informasi kesehatan ibu dan anak di puskesmas dengan berbasis web. Sehingga sebelum program tersebut digunakan, maka terlebih dahulu harus terbebas dari kesalahan-kesalahan. Pengujian dilakukan secara menyeluruh, hal ini dimaksudkan untuk mengetahui hasil terbaik dari sistem untuk kemudian ditingkatkan, sehingga kesalahan dari sistem dapat diminimalisasi atau bahkan dihilangkan. Pengujian sistem ini dilakukan untuk mendapatkan hasil yang akurat. Kesalahan yang biasa terjadi dapat diklasifikasikan dalam 4 macam, yaitu :

- 1. Kesalahan dalam desain.
- 2. Kesalahan yang disebabkan implementasi kurang baik.
- 3. Kesalahan konfigurasi sistem.
- 4. Kesalahan dalam menggunakan program/ sistem.

Pengujian sistem informasi kesehatan ibu dan anak ini dapat dilakukan dengan mengisi *form* masukan, dan edit yang telah ditampilkan pada BAB III. Adapun proses pengujian yang terdapat dalam sistem informasi ini adalah proses pencarian data dan pengurutan data ketika fasilitas pada menu galeri anggota diaktifkan. Pengujian program ini dapat berjalan sesuai dengan apa yang diinginkan jika langkah yang dijalankan sesuai dengan perintah-perintah dan aturan yang terdapat didalam sistem.

# **4.1.1 Prosedur Normal**

Prosedur normal terjadi saat pengguna berhasil menjalankan sistem atau mengurutkan data yang diaktifkannya berdasarkan query yang benar. Proses yang berjalan pada bagian ini berupa sistem langsung menampilkan bagian yang dituju setelah program dijalankan. Adapun beberapa contoh prosedur normal dapat dilihat dibawah ini:

# **4.1.1.1 Login Administrator Sukses**

Bagian ini disediakan hanya untuk administrator. Setelah admin mengisi bagian login dengan benar, maka sistem akan langsung menampilkan bagian yang akan dituju walaupun tidak disertai pesan keberhasilan. Adapun tampilannya berupa gambar 4.1 berikut :

![](_page_94_Picture_60.jpeg)

**Gambar 4.1** Tampilan Tujuan Login Administrator

## **4.1.1.2 Pendapat Pengunjung Terhadap Sistem**

Apabila ingin memberikan pendapatnya terhadap sistem, maka pengunjung sistem dapat mengisi bagian khusus yang diberi nama komentar anda. Sistem menyediakan bagian khusus ini untuk umum, sehingga admin dapat secara terus-menerus meningkatkan kualitas sistem yang dikelolanya. Tampilan dari prosedur normal komentar anda ini seperti gambar 4.2 berikut :

![](_page_95_Picture_2.jpeg)

**Gambar 4.2** Tampilan Komentar Pengunjung Sistem

![](_page_95_Picture_4.jpeg)

## **4.1.2 Prosedur Tidak Normal**

Prosedur tidak normal tampil apabila dalam proses menjalankan sistem, pengguna mendapatkan munculnya suatu pesan yang menegaskan bahwa proses tersebut sukses. Adapun bentuk prosedur tidak normal sebagai berikut.

## **4.1.2.1 Konsultasi Pasien Terkirim**

Ketika seorang pengunjung sistem (pasien) mengirim pesan konsultasi yang dia tuliskan pada form konsultasi pasien, maka sistem akan memberikan tanggapan penjelas apabila konsultasi tersebut terkirim. Adapun tampilannya seperti gambar 4.3 berikut :

![](_page_96_Picture_0.jpeg)

**Gambar 4.3** Tampilan Konsultasi Terkirim

**ISLAN** 

# **4.1.2.2 Login Anggota Sukses**

Untuk memasuki halaman fasilitas dan layanan yang telah disediakan untuk anggota sistem, maka harus mengisi bagian login terlebih dahulu. Bagian ini akan menampilkan prosedur tidak normal apabila anggota berhasil mengisi form login dengan benar. Adapun tampilan prosedur tidak normal pada login anggota dapat dilihat seperti gambar 4.4 berikut :

![](_page_96_Picture_47.jpeg)

**Gambar 4.4** Tampilan Login Anggota Sukses

## **4.1.2.3 Logout Berhasil**

Apabila selesai menggunakan halaman fasilitas khusus untuk pegawai puskesmas, maka pengguna harus segera melakukan logout. Hal ini dianjurkan agar halaman sistem yang tadinya hanya dikhususkan untuk pegawai, tidak digunakan oleh pengunjung sistem yang lain. Setelah sukses logout maka akan muncul halaman seperti gambar 4.5 berikut:

![](_page_97_Picture_2.jpeg)

**Gambar 4.5** Tampilan Logout Sukses

# **4.1.2.4 Pendaftaran Anggota Baru**

Untuk menggunakan fasilitas yang terdapat didalam sistem secara seutuhnya, pengunjung sistem harus melakukan proses pendaftaran terlebih dahulu. Proses pendaftaran sebagai anggota berjalan secara langsung dengan admin sistem sehingga apabila proses pendaftaran berhasil, maka akan muncul kotak pesan seperti gambar 4.6 berikut:

Selamat anda telah terdaftar menjadi anggota kami Silahkan login

**Gambar 4.6** Tampilan Pendaftaran Anggota Sukses

# **4.1.2.5 Proses Pengurutan Data**

Bagian ini digunakan oleh anggota yang ingin melihat dan atau mengurutkan data-data pasien yang ada pada database sistem dipuskesmas. Tampilannya seperti gambar 4.7 berikut :

|            |                               |        |                    |                                                            | Data Pegawai                |
|------------|-------------------------------|--------|--------------------|------------------------------------------------------------|-----------------------------|
| Id Pegawai | Nama<br>Pegawai               | Posisi | Kelamin            | Alamat                                                     |                             |
| Peg007     | Abdul<br>Oorib                |        | Pegawai Laki-laki  | Dsn. Kimpulan, jl. Kaliurang km. 14,5<br>Sleman Yogyakarta | Data Anak<br>Imunisasi Anak |
| Peg008     | Adi<br>Novyantoro             |        | Pegawai Laki-laki  | Komplek Perumahan Pamungkas No.3,<br>il. Kaliurang km 14   | <b>Rawat Anak</b>           |
| Peg014     | Adi<br>Wicaksono              |        | Pegawai Laki-laki  | Pondok pesantren sunan pandan aran<br>komplek 4            | Periksa Anak                |
| Peg005     | Ahmad<br>Fakhrudin            |        | Pegawai Laki-laki  | Dsn Bulurejo Minomartani, Jl.Kaliuran<br>km.13             | Data Ibu                    |
| Peg023     | Aris<br>Munandar              |        | Pegawai Laki-laki  | Jln. solo kenangan, Karanganyar. Solo,<br>JaTeng.          | Kehamilan Ibu               |
| Peg006     | Ary Ashar                     |        | Pegawai Laki-laki  | Komplek perumahan pamungkas AA04                           | <b>Rawat</b> Ibu            |
| Peg021     | Eni Fatonah Pegawai Perempuan |        |                    | Dsn.Nglanjaran,Sardonoharjo,Ngaglik,<br>Sleman, Yogyakarta | Periksa Ibu                 |
| Peg019     | Ervia Nissa<br>Revina         |        |                    | Asisten Perempuan Jln Kaliurang km 13,5 Wisma Sakinah      | Logout                      |
| Peg018     | Hendri<br>Hermawan            |        | Pegawai Laki-laki  | Pondok pesantren Sunan Pandan Aran<br>Komplek 4            |                             |
| Peg015     | Juharsah<br>Mardianto         |        | Pegawai Laki-laki  | Jl Kenangan Sp1 Arga Jaya,<br>Kec.Minang.                  |                             |
| $Doeff$ 12 | $V$ ortini                    |        | Degativa Derempuan | Uniclub House, Dsn. Kimpulan,                              |                             |

**Gambar 4.7** Tampilan Pengurutan Data Berdasarkan Nama

Adapun perintahnya: " *SELECT \* FROM \$tabel database ORDER BY \$nama field* ";

# **4.1.2.6 Pencarian Data Berdasarkan Alphabet**

Pencarian data seseorang berdasarkan huruf awal namanya dapat dilakukan dengan cara mengelompokkan data yang mempunyai karakter yang

sama. Sehingga apabila pengguna ingin langsung mendapatkan data tujuan yang diinginkannya harus terlebih dahulu mengetahui nama dari tujuan tersebut. Tampilannya dapat dilihat seperti gambar 4.8 berikut :

| Id Pegawai | Nama<br>Pegawai    | Posisi Kelamin    | Alamat                                                     | Data Pegawai                |
|------------|--------------------|-------------------|------------------------------------------------------------|-----------------------------|
| Peg023     | Aris<br>Munandar   | Pegawai Laki-laki | Jln. solo kenangan, Karanganyar. Solo,<br>JaTeng.          | Data Anak<br>Imunisasi Anak |
| Peg008     | Adi<br>Novyantoro  | Pegawai Laki-laki | Komplek Perumahan Pamungkas No.3,<br>il. Kaliurang km. 14  | <b>Rawat Anak</b>           |
| Peg006     | Ary Ashar          |                   | Pegawai Laki-laki Komplek perumahan pamungkas AA04         |                             |
| Peg007     | Abdul<br>Qorib     | Pegawai Laki-laki | Dsn. Kimpulan, jl. Kaliurang km. 14,5<br>Sleman Yogyakarta | Periksa Anak<br>Data Ibu    |
| Peg005     | Ahmad<br>Fakhrudin | Pegawai Laki-laki | Dsn Bulurejo Minomartani, Jl Kaliuran<br>km.13             | Kehamilan Ibu               |
| Peg014     | Adi<br>Wicaksono   | Pegawai Laki-laki | Pondok pesantren sunan pandan aran<br>komplek 4            | <b>Rawat Ibu</b>            |

**Gambar 4.8** Tampilan Data Nama dengan Huruf Awal "A" Adapun perintahnya *"SELECT \* FROM \$tabel database ORDER BY \$nama field LIKE "\$alphabet %"";*

# **4.2 Analisis Kinerja Sistem**

Analisis terhadap penggunaan Macromedia Dreamweaver MX merupakan alat bantu dari analisis webside yang telah selesai dibuat. Analisis yang dilakukan berupa analisis antarmuka, menu, dan kinerja sistem.

Perangkat lunak ini dibuat cukup bersifat komunikatif, artinya mudah dimengerti dan dipahami oleh pengguna. Jika terdapat kesalahan-kesalahan pemasukan data, kekurangan data masukan ataupun pilihan beberapa proses yang akan dilakukan maka sistem akan memberikan *feedback* (tanggapan) kepada pengguna . Ada beberapa tipe dari penanganan kesalahan antara lain :

#### **4.2.1 Penanganan Kesalahan Hak Akses**

Pada sistem informasi kesehatan ibu dan anak di puskesmas ini, penggunaan hak akses sistem dibagi menjadi 3 yaitu admin, pegawai/anggota, dan umum(pengunjung). Hal ini dimaksudkan agar sistem dapat lebih aman dari kesalahan-kesalahan akses.

## **1) Kesalahan Hak Akses Admin**

Penanganan kesalahan ini dilakukan untuk mencegah pengguna sistem yang melakukan kesalahan dalam hak akses admin. Jika pengguna mengklik bagian ini, maka akan muncul *messagebox* seperti pada gambar 4.9 berikut :

![](_page_100_Picture_4.jpeg)

**Gambar 4.9** Kotak Pesan hak akses admin

Sehingga untuk masuk bagian ini, maka harus melakukan login admin sesuai dengan username dan passwordnya.

## **2) Kesalahan Hak Akses Pegawai/Anggota**

Penanganan kesalahan ini dilakukan untuk mencegah pengguna sistem yang melakukan kesalahan dalam hak akses pegawai. Jika pengguna mengklik bagian ini dan halaman login masih kosong, maka akan muncul *messagebox* seperti pada gambar 4.10 berikut :

![](_page_101_Picture_0.jpeg)

**Gambar 4.10** Kotak Pesan hak akses pegawai

# **4.2.2 Penanganan Kesalahan Input**

Pada saat data yang dimasukan disimpan, maka semua data telah berada di dalam database dengan demikian apabila tidak dijumpai data di dalam database maka proses gagal dan sistem sebelumnya akan memberikan pesan kepada pengguna.

# **1) Kesalahan Input Pada Proses Login**

Penanganan kesalahan *input* ini dilakukan untuk menangkap *error* yang terjadi ketika salah satu field pada *form* masukan kosong atau salah dalam pengisian. Jika *username* atau *password* dikosongkan, maka akan muncul *messagebox* seperti pada gambar 4.11 berikut :

![](_page_101_Picture_6.jpeg)

**Gambar 4.11** Kotak Pesan jika *username* atau *password* kosong

Jika *username* atau *password* salah dalam pengisian, maka akan muncul *messagebox* seperti pada gambar 4.12 berikut :

![](_page_102_Picture_0.jpeg)

**Gambar 4.12** Kotak Pesan jika *username* atau *password* salah

# **2) Kesalahan Input Pada Proses Pendaftaran**

:

Apabila dalam melakukan proses pendaftaran anggota baru, salah satu field pada *form* masukan salah dalam pengisian atau terjadi kekosongan salah satu data, maka penanganan kesalahan *input* ini dilakukan untuk menangkap *error* yang terjadi. Sehingga akan muncul *messagebox* seperti pada gambar 4.13 berikut

> Maaf!! Proses pendaftaran gagal Data yang anda isikan tidak lengkap!! Coba ulangi

**Gambar 4.13** Kotak Pesan jika Pendaftaran Anggota Gagal

# **3) Penanganan Kekurangan Input Konsultasi**

Ketika pengguna sistem melakukan konsultasi terhadap admin, maka harus terlebih dahulu mengisi halaman konsultasi ini dengan lengkap. Namun apabila ada salah satu bagian yang kosong maka sistem akan memberikan peringatan berupa pesan seperti gambar 4.14 berikut :

![](_page_103_Picture_0.jpeg)

**Gambar 4.14** Kotak Pesan jika konsultasi gagal

# **4) Penanganan kesalahan input data**

Dalam menggunakan fasilitas yang disediakan oleh sistem, pengguna harus secara cermat memperhatikan faktor-faktor yang dapat menyebabkan terjadinya kegagalan saat proses koneksi berjalan. Pada saat data yang telah dimasukan disimpan, maka data tersebut telah berada di dalam database. Namun terkadang tidak semua data baru yang telah dituliskan masuk kedalam database, maka akan muncul *messagebox* seperti pada gambar 4.15 berikut :

![](_page_103_Picture_4.jpeg)

**Gambar 4.15** Kotak Pesan jika ada masukan kosong

# **5) Penanganan Kesalahan Edit Data**

Data-data yang telah ada di dalam database dapat diubah, setelah proses pencarian datanya berhasil atau data telah ditampilkan, sehingga jika terjadi kesalahan dalam proses edit data, maka sistem akan memberikan pesan seperti pada gambar 4.16 berikut :

Ada data yang tidak anda isi Proses edit data gagal!! Ulangi

**Gambar 4.16** Kotak Pesan jika ada editan kosong

# **4.3 Kelemahan Sistem**

Kelemahan Sisitem Informasi Kesehatan Ibu dan Anak ini adalah :

- 1) Sistem tidak mencakup keseluruhan fasilitas dan layanan yang biasa ada dan dibutuhkan di puskesmas.
- 2) Pada input data rawat anak maupun ibu tidak dicantumkan field tanggal keluar pasien sehingga pada sistem hanya mengetahui jumlah pasien yang *cek in* ( masuk ) dan tidak mengetahui jumlah pasien yang *cek out* ( keluar ).
- 3) Masih sering terdapat sedikit eror-eror yang mengganggu jalannya sistem.

![](_page_104_Picture_7.jpeg)

## **BAB V**

# **SIMPULAN DAN SARAN**

# **5.1 Simpulan**

Berdasarkan hasil penelitian dan laporan dari pembahasan sistem informasi kesehatan ibu dan anak di puskesmas yang telah dilakukan ini, secara garis besar dapat disimpulkan bahwa :

- 1. Sistem informasi kesehatan yang dibuat hanya diterapkan pada puskesmas.
- 2. Fokus masalah meliputi persoalaan kesehatan ibu dan anak.
- 3 Data yang diolah berdasarkan data dari input perilaku pengunjung (para orang tua/ ibu).

#### **5.2 Saran**

Mengingat berbagai kendala dan keterbatasan yang dialami penulis dalam pembuatan sistem informasi kesehatan ibu dan anak di puskesmas ini terutama masalah pemikiran dan waktu, mengakibatkan banyak terdapat kekurangan. Sehingga diperlukan penambahan dan penyempurnaan baik itu dari segi pemrogramannya maupun tampilannya, maka penulis menyarankan diantaranya yaitu :

1. Sebelum sistem informasi kesehatan ibu dan anak di puskesmas ini digunakan oleh umum, maka terlebih dahulu harus dilakukan pengujian terhadap keamanan sistem.

- 2. Mengembangkan bagian yang lain dengan menggunakan tampilan (latar) yang lebih variatif dan menarik, masih dibutuhkan beberapa peran perangkat lunak seperti macromedia flash.
- 3. Pada suatu sistem informasi diharapkan memiliki sistem keamanan yang baik dan terbebas dari lubang-lubang keamanan.

![](_page_106_Picture_2.jpeg)

### **DAFTAR PUSTAKA**

- [EFF05] Effendi Fawaid, dan M. Erwin A. H. *Modul Pelatihan Delphi.*  Yogyakarta: Laboratorium Pemrograman dan Informatika Teori, 2005.
- [RAH02] Rahardjo, Budi. *Memahami Teknologi Informasi: Menyikapi dan Membekali Diri Terhadap Peluang dan Tantangan Teknologi Informasi*. Jakarta: Elex Media Komputindo, 2002.
- [ROC02] Rochim, Taufiq. *Sistem Informasi*. Bandung: Institut Teknologi Bandung, 2002.
- [SIS04] Siswoutomo, Wiwit. *Membuat Aplikasi Database Berbasis Web*. Jakarta : PT. Elex Media Komputindo, 2004.
- [WIK07] http://id.wikipedia.org/wiki/Sistem\_informasi, diakses tanggal 13 maret 2007.